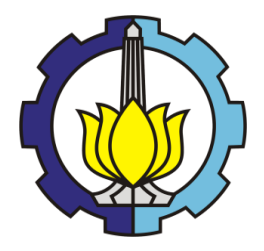

**TUGAS AKHIR – MN 184802**

# **ANALISA PENGARUH VARIASI SUDUT SERANG** *HULL VANE* **TERHADAP HAMBATAN KAPAL** *CREW BOAT* **"ORELA" MENGGUNAKAN CFD**

**Adnan Faiz Fauzi NRP 04111640000090**

**Dosen Pembimbing Dr. Ir. I Ketut Suastika**

**DEPARTEMEN TEKNIK PERKAPALAN FAKULTAS TEKNOLOGI KELAUTAN INSTITUT TEKNOLOGI SEPULUH NOPEMBER SURABAYA 2020**

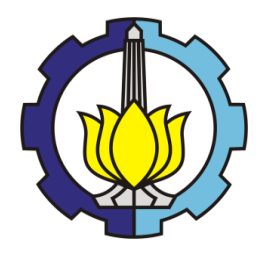

**TUGAS AKHIR – MN 184802**

# **ANALISA PENGARUH VARIASI SUDUT SERANG** *HULL VANE* **TERHADAP HAMBATAN KAPAL** *CREW BOAT* **"ORELA" MENGGUNAKAN CFD**

**Adnan Faiz Fauzi NRP 04111640000090**

**Dosen Pembimbing Dr. Ir. I Ketut Suastika**

**DEPARTEMEN TEKNIK PERKAPALAN FAKULTAS TEKNOLOGI KELAUTAN INSTITUT TEKNOLOGI SEPULUH NOPEMBER SURABAYA 2020**

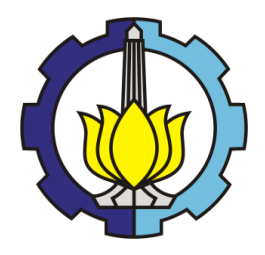

# **FINAL PROJECT – MN 184802**

# **ANALYSES OF EFFECT ON VARIATIONS OF HULL VANE ANGLE OF ATTACK TO "ORELA" CREW BOAT RESISTANCE USING CFD**

**Adnan Faiz Fauzi NRP 04111640000090**

**Supervisor Dr. Ir. I Ketut Suastika**

**DEPARTMENT OF NAVAL ARCHITECTURE FACULTY OF MARINE TECHNOLOGY SEPULUH NOPEMBER INSTITUTE OF TECHNOLOGY SURABAYA 2020**

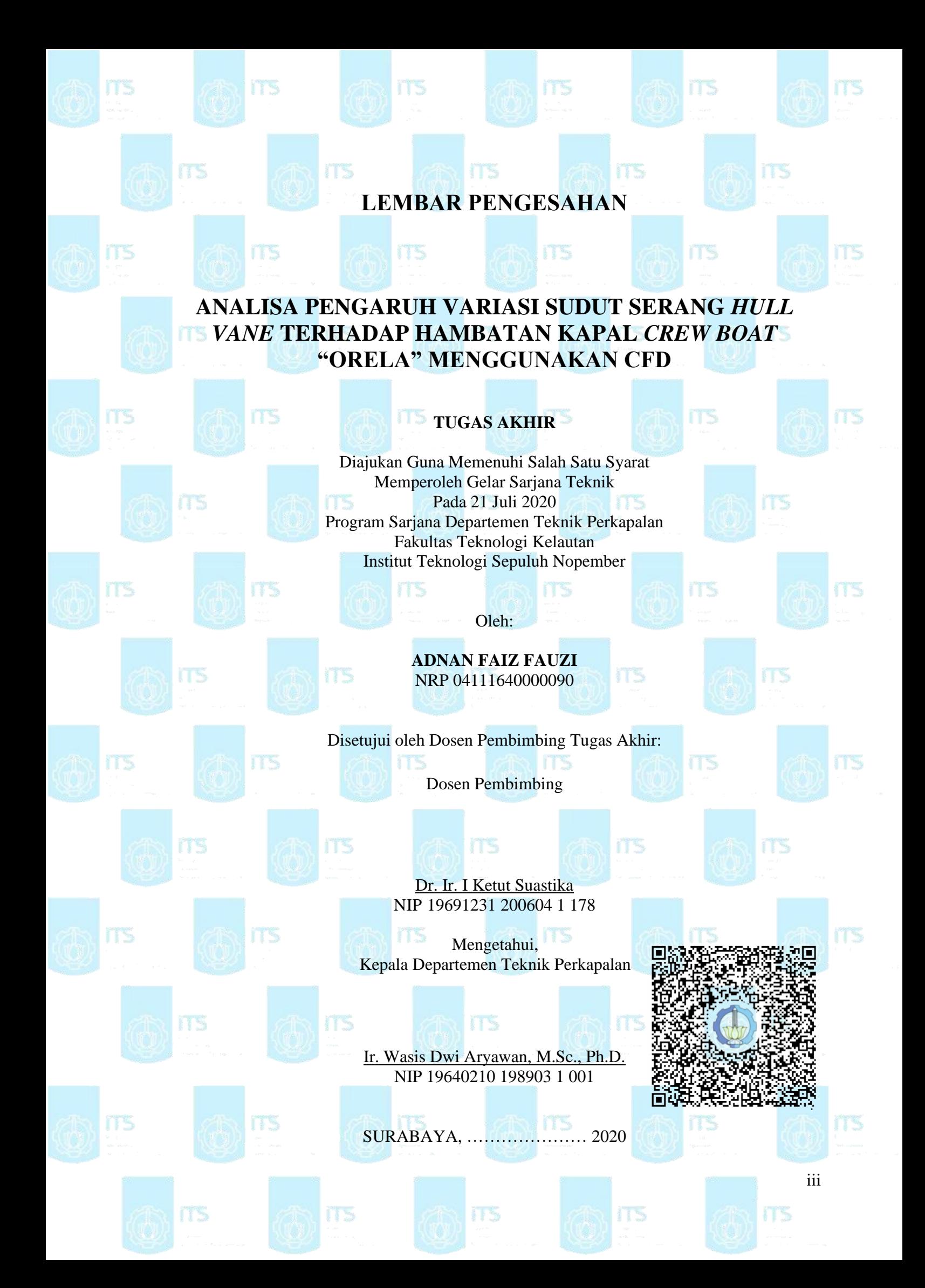

## **LEMBAR REVISI**

# **ANALISA PENGARUH VARIASI SUDUT SERANG** *HULL VANE* **TERHADAP HAMBATAN KAPAL** *CREW BOAT* **"ORELA" MENGGUNAKAN CFD**

**TUGAS AKHIR**

Telah direvisi sesuai dengan hasil Ujian Tugas Akhir Tanggal 21 Juli 2020

Program Sarjana Departemen Teknik Perkapalan Fakultas Teknologi Kelautan Institut Teknologi Sepuluh Nopember

Oleh:

**ADNAN FAIZ FAUZI** NRP 04111640000090

Disetujui oleh Tim Penguji Ujian Tugas Akhir:

1. Prof. I Ketut Aria Pria Utama, M.Sc., Ph.D. ……..………………..………………….

- 2. Aries Sulisetyono, S.T., M.A.Sc., Ph.D. ……..………………..………………….
- 3. Dony Setyawan, S.T., M.Eng.

Disetujui oleh Dosen Pembimbing Tugas Akhir:

1. Dr. Ir. I Ketut Suastika

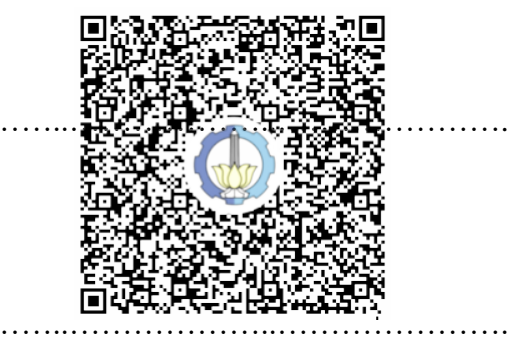

SURABAYA, ………………… 2020

Dipersembahkan kepada kedua orang tua penulis atas segala dukungan dan doanya

## **KATA PENGANTAR**

Puji syukur kepada Tuhan Yang Maha Esa karena atas karunianya Tugas Akhir ini dapat diselesaikan dengan baik.

Pada kesempatan ini Penulis ingin mengucapkan terima kasih kepada pihak-pihak yang membantu penyelesaian Tugas Akhir ini, yaitu:

- 1. Ayahanda Ahmad Fauzi, S.E., Ibunda Elfarita, beserta adik-adik Naufal Nadzif Fauzi dan Nasywan Fawwaz Fauzi yang senantiasa memberikan dukungan, motivasi, dan doanya sehingga Penulis dapat menyelesaikan Tugas Akhir ini;
- 2. Dr. Ir. I Ketut Suastika selaku Dosen Pembimbing Penulis yang telah memberikan banyak bantuan, bimbingan, maupun motivasi selama pengerjaan dan penyusunan Tugas Akhir;
- 3. Ir. Wasis Dwi Aryawan, M.Sc., Ph.D. selaku Kepala Departemen Teknik Perkapalan ITS yang juga sudah banyak membantu Penulis selama perkuliahan di Departemen Teknik Perkapalan ITS;
- 4. Bapak Soegeng Riyadi dari PT. Orela Shipyard yang sudah banyak memberikan informasi dan berbagi pengalaman kepada Penulis mengenai penelitian tentang kapal *crew boat* "Orela" ini;
- 5. Teman-teman angkatan P56 "Ironclad", khususnya dari kelompok Tugas Akhir Hidrodinamika (Putra, Shindi, dan Hanif), yang selalu bersedia untuk membantu dan memberikan dukungan kepada Penulis selama proses pengerjaan Tugas Akhir ini;
- 6. Dan pihak-pihak lainnya yang sudah memberikan banyak kontribusi dalam pengerjaan Tugas Akhir ini, tetapi tidak dapat Penulis sebutkan satu persatu.

Penulis menyadari bahwa Tugas Akhir ini masih jauh dari kesempurnaan, sehingga kritik dan saran yang bersifat membangun sangat diharapkan untuk pengembangan penelitian ini kedepannya. Akhir kata semoga laporan ini dapat bermanfaat bagi banyak pihak.

Surabaya, 4 Agustus 2020

Adnan Faiz Fauzi

# **ANALISA PENGARUH VARIASI SUDUT SERANG** *HULL VANE* **TERHADAP HAMBATAN KAPAL** *CREW BOAT* **"ORELA" MENGGUNAKAN CFD**

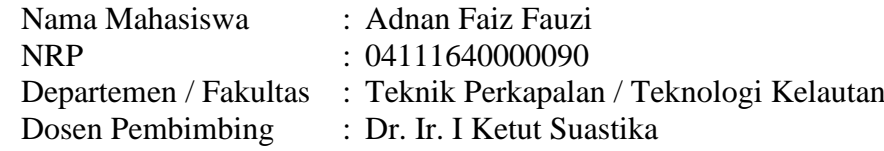

# **ABSTRAK**

Kapal *crew boat* "Orela" merupakan kapal *semi-planing* yang digunakan sebagai kapal operasional milik PT. Orela Shipyard. Dalam meningkatkan efisiensi dalam pengoperasiannya, akan dipasang *hull vane* pada kapal tersebut*. Hull vane* merupakan sebuah *hydrofoil* pada bagian buritan kapal yang berfungsi untuk mengurangi hambatan kapal karena adanya gaya angkat yang akan menimbulkan efek koreksi *trim* saat kapal berlayar. Pada penelitian sebelumnya sudah dilakukan simulasi hull vane dengan sudut serang 2° dan didapatkan hasil bahwa sudut serang tersebut tidak optimal untuk seluruh kecepatan kapal. Untuk itu, pada penelitian kali ini dilakukan simulasi CFD dengan variasi sudut serang dan kecepatan kapal agar didapatkan sudut serang optimal pada setiap kecepatan kapal. Simulasi CFD dilakukan dengan variasi sudut serang 0°, 2°, 4°, dan 6° pada kecepatan 11 knot, 17 knot, 20 knot, dan 26 knot. Pada kecepatan 11 knot, didapatkan hasil bahwa kapal dengan *hull vane* 0° menghasilkan pengurangan hambatan kapal terbesar yaitu sebesar 26,99%. Untuk kecepatan 17 knot, kapal dengan *hull vane* 0° menghasilkan penambahan hambatan kapal terkecil yaitu sebesar 0,94%. Lalu untuk kecepatan 20 knot didapatkan hasil bahwa kapal dengan *hull vane* 4<sup>°</sup> menghasilkan penambahan hambatan kapal terkecil yaitu sebesar 14,92%. Dan terakhir untuk kecepatan 26 knot didapatkan hasil bahwa kapal dengan *hull vane* 4 <sup>o</sup> menghasilkan penambahan hambatan kapal terkecil yaitu sebesar 33,50%.

Kata kunci: CFD, *crew boat, foil,* hambatan kapal, *hull vane*

# **ANALYSIS OF EFFECT ON VARIATIONS OF HULL VANE ANGLE OF ATTACK TO "ORELA" CREW BOAT RESISTANCE USING CFD**

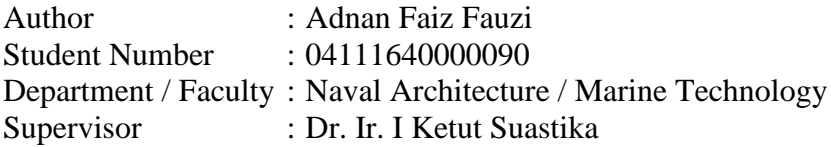

## **ABSTRACT**

"Orela" crew boat is a semi-planing boat owned by PT. Orela Shipyard used for company's operational purposes especially in coastal area. In order to increase its operational efficiency, a hull vane will be installed on the boat. Basically, hull vane is a hydrofoil installed at the stern part of the ship that can reduce ship resistance due to its lift force. The lift force could create a trim correction effect while the ship is sailing. In previous research, a simulation on the hull vane has been done with  $2^{\circ}$  of angle of attack. But the result shows that  $2^{\circ}$  of angle of attack is not the best setup or not optimal for every boat speed. Therefore in this research, CFD simulations is done with variations in hull vane angle of attack and boat speed in order to obtain the optimal hull vane angle of attack for every boat speed. The angle of attacks that used for the CFD simulations are  $0^{\circ}$ ,  $2^{\circ}$ ,  $4^{\circ}$ , dan  $6^{\circ}$  with 11 knots, 17 knots, 20 knots, and 26 knots of speed. For 11 knots of speed, boat with  $0^{\circ}$  hull vane generated the most resistance reduction with reduction of 26,99%. Meanwhile for 17 knots of speed, boat with  $0^{\circ}$  hull vane generated the fewest resistance addition with addition of 0,94%. For 20 knots of speed, boat with 4<sup>o</sup> hull vane generated the fewest resistance addition with addition of 14,92%. And the last is 26 knots of speed, the result shows that boat with 4<sup>o</sup> hull vane generated the fewest resistance addition with addition of 33,50%.

Keywords: CFD, crew boat, foil, hull vane, ship resistance

# **DAFTAR ISI**

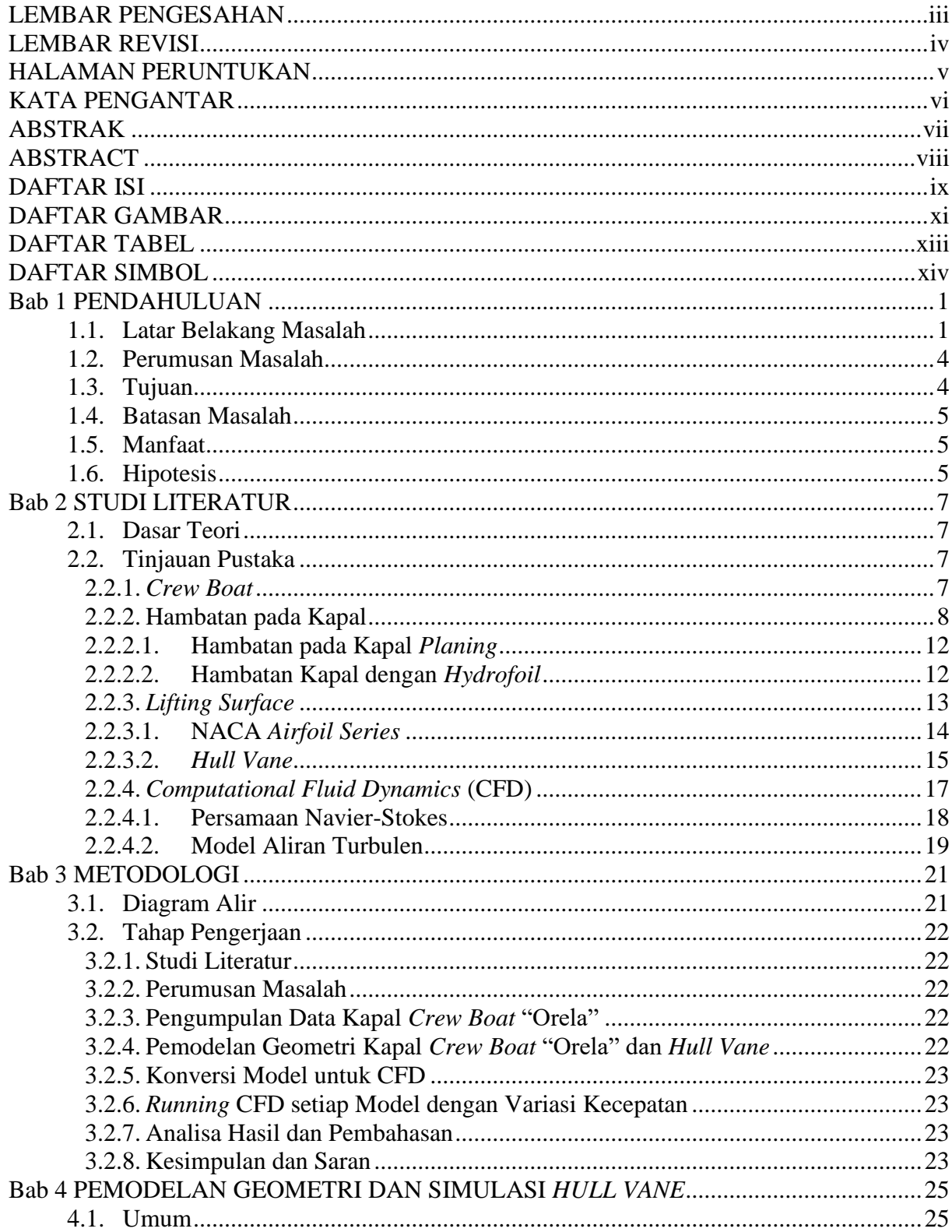

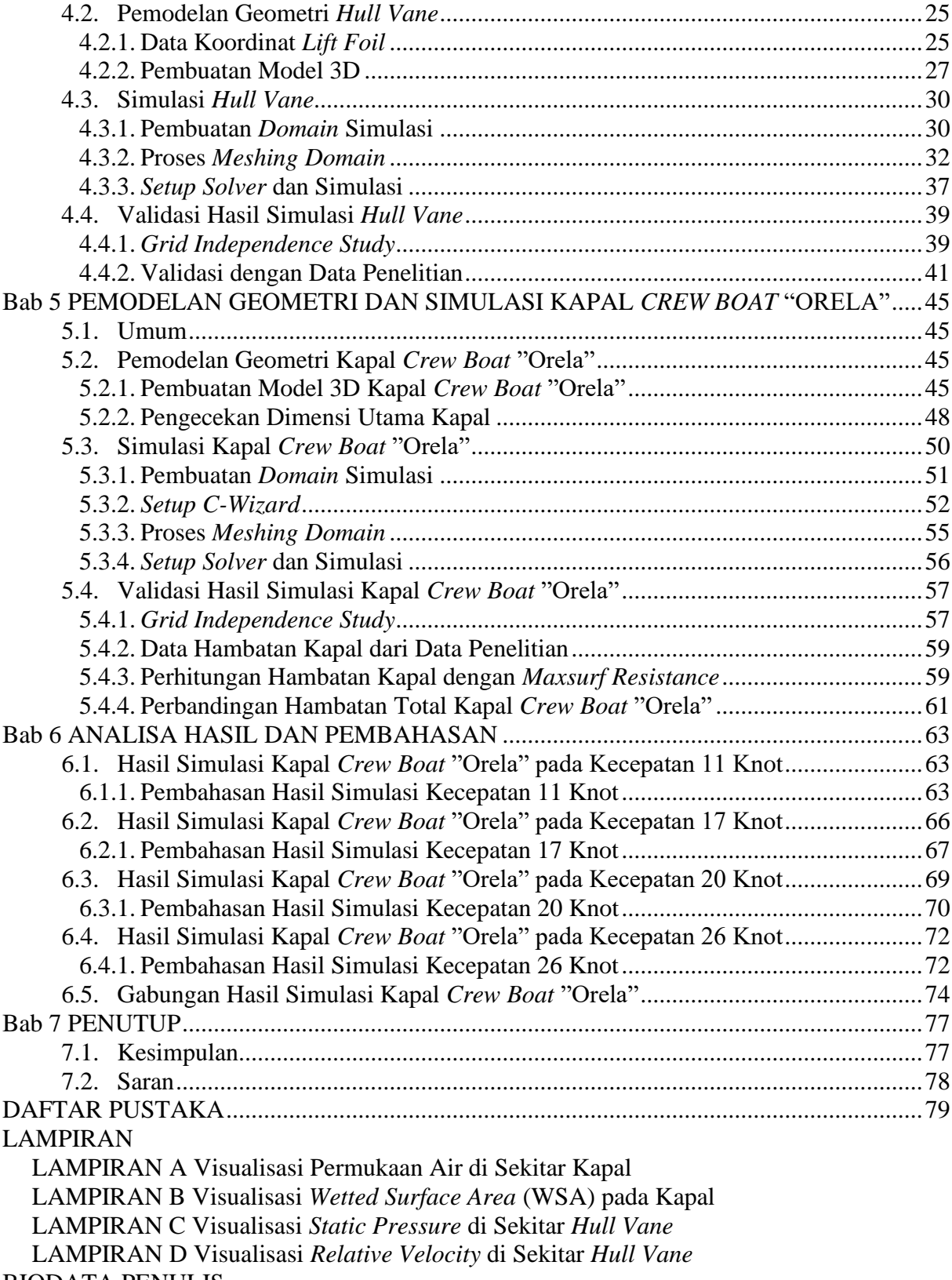

# **DAFTAR GAMBAR**

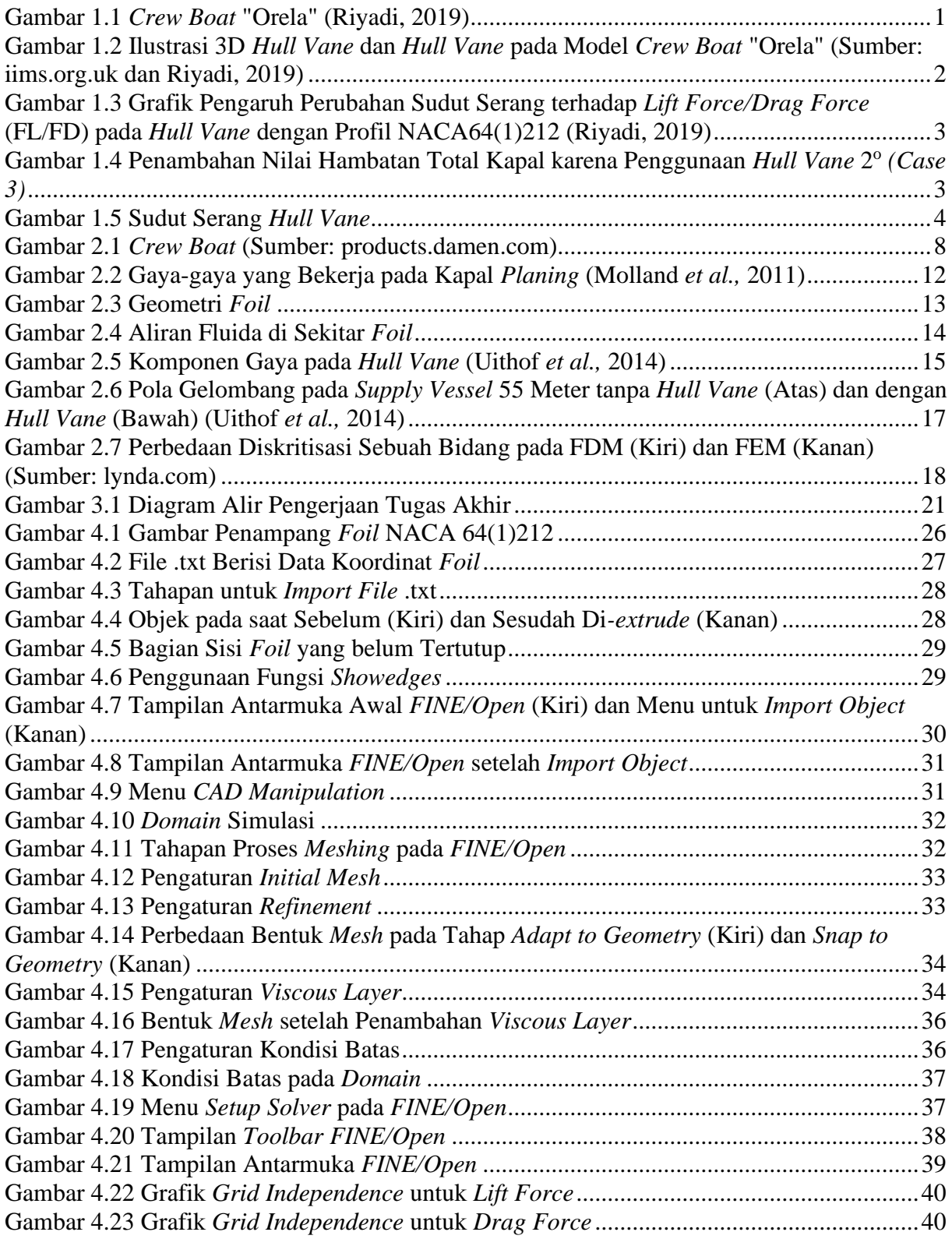

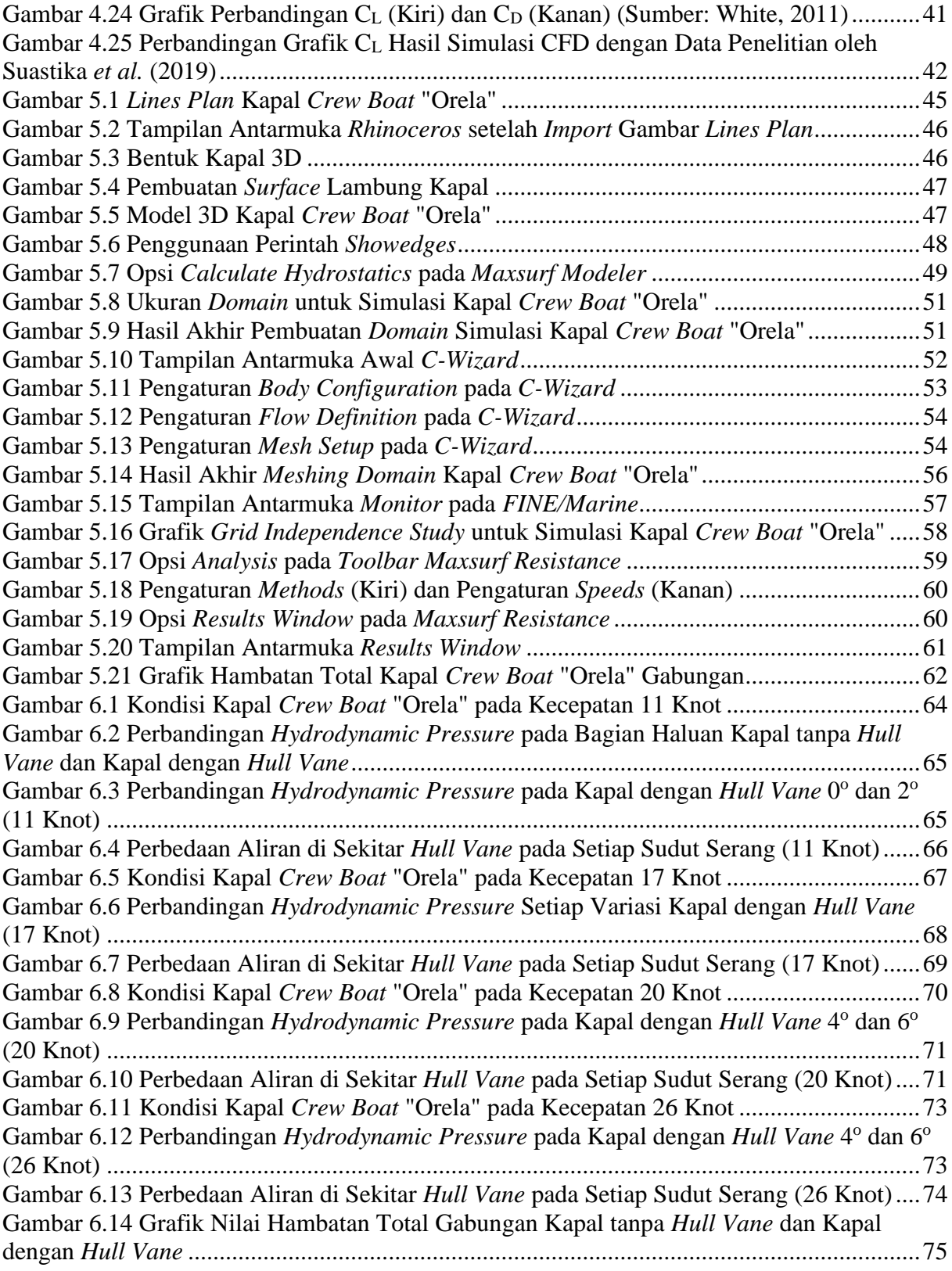

# **DAFTAR TABEL**

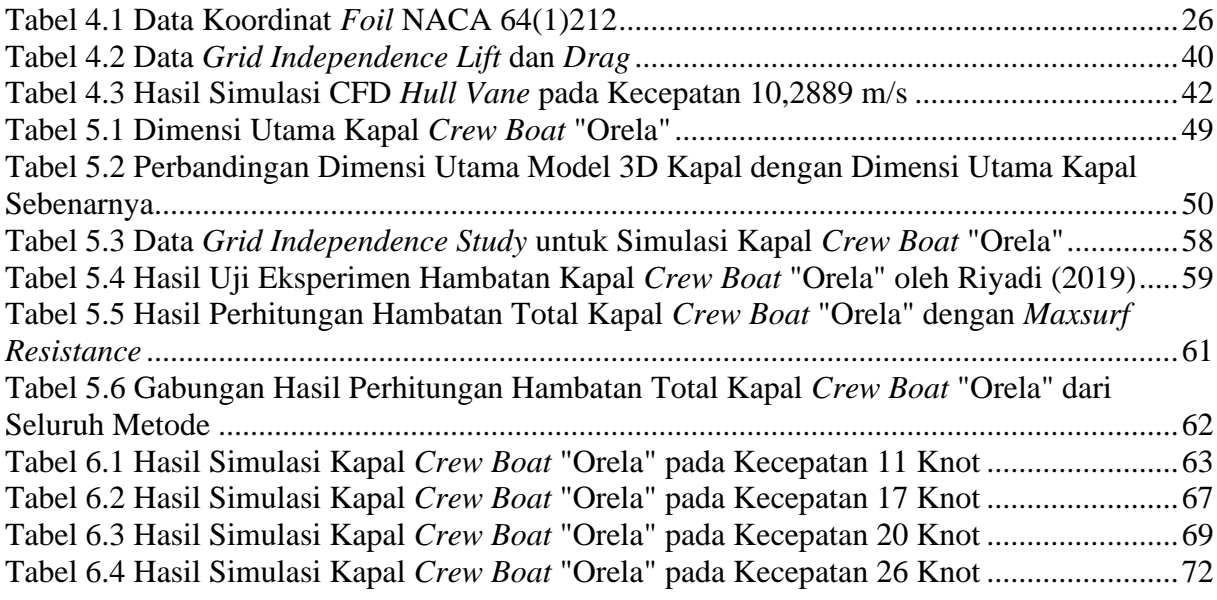

## **DAFTAR SIMBOL**

- $C_L$  = Koefisien *Lift*
- $C_D$  = Koefisien Drag
- $C_f$  = Koefisien Hambatan Gesek<br> $C_T$  = Koefisien Hambatan Total
- $=$  Koefisien Hambatan Total
- C<sup>V</sup> = Koefisien Hambatan *Viscous*
- $C_W$  = Koefisien Hambatan Gelombang
- $C_v$  = Koefisien Kecepatan
- $ρ = Massa Jenis Fluida (kg/m3)$
- $u = Kecepatan (m/s)$
- $A =$ Luas Permukaan (m2)
- $S =$ Luas Permukaan Basah (m2)
- Re = *Reynold Number*
- Fr = *Froude Number*
- $L =$ Karakterisitik Panjang Objek (m)
- $μ = Viskositas Dinamis Fluida (kg/ms)$
- $P = Tekanan Fluida (Pa)$
- $F = Gaya yang Bekerja pada Objek (N)$
- $F_L$  = *Lift Force Foil* (N)
- F<sup>D</sup> = *Drag Force Foil* (N)
- $R =$  Hambatan (N)
- $R_f$  = Hambatan Gesek (N)
- $R_T$  = Hambatan Total Kapal (N)
- Δy1 = *First Layer Thickness* (m)
- y+ = Jarak antara *First Layer Thickness* dengan Objek
- Uτ = *Frictional Velocity*
- τw = *Skin Frictional Coefficient*
- $g = Percepatan Gravitasi (m/s<sup>2</sup>)$
- $\Delta$  = *Displacement* Berat Kapal (kg)
- α = Sudut Serang *(Angle of Attack)*

# **BAB 1 PENDAHULUAN**

#### **1.1. Latar Belakang Masalah**

Di zaman modern ini, banyak sekali industri yang pekerjaannya dilakukan di area lepas pantai. Tentunya, untuk mendukung pekerjaan di area lepas pantai tersebut membutuhkan fasilitas-fasilitas pendukung agar pekerjaan di area lepas pantai dapat berjalan dengan normal. Salah satu fasilitas yang cukup penting dalam menunjang pekerjaan di area lepas pantai adalah transportasi yang menghubungkan area pekerjaan di lepas pantai menuju daratan. Dengan adanya transportasi tersebut, suplai logistik menuju area pekerjaan lepas pantai menjadi lebih mudah. Selain itu, transportasi tersebut juga dapat digunakan sebagai angkutan pekerja yang bekerja di area lepas pantai.

Untuk melakukan pekerjaan tersebut, di dunia ini sudah dikenal apa yang disebut dengan *"crew boat". Crew boat* merupakan kapal yang digunakan untuk membawa kru menuju atau kembali dari area pekerjaan lepas pantai. Contohnya seperti pada saat pergantian *shift*  pekerja pada sebuah *offshore platform.* Selain itu, *crew boat* juga dapat digunakan untuk membawa logistik menuju area pekerjaan lepas pantai.

Kegiatan yang dilakukan dengan menggunakan *crew boat* tentunya sangat berkaitan dengan biaya operasional kapal. Salah satu faktor pada kapal yang sangat berpengaruh dengan biaya operasional kapal adalah hambatan kapal. Hambatan sangat berpengaruh terhadap operasional kapal seperti waktu tempuh kapal menuju tujuan, dan juga konsumsi bahan bakar mesin. Semakin besar hambatan sebuah kapal, semakin lama kapal tersebut mencapai tujuannya, dan semakin tinggi pula konsumsi bahan bakarnya. Hal tersebut tentunya akan berpengaruh kepada peningkatan biaya operasional kapal. Peningkatan biaya operasional kapal tentunya akan merugikan pemilik kapal.

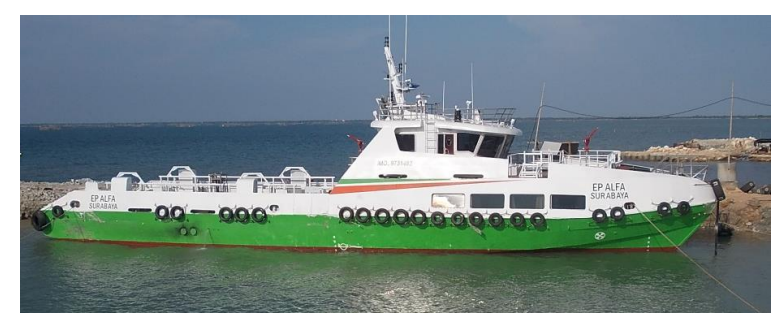

**Gambar 1.1** *Crew Boat* **"Orela" (Riyadi, 2019)**

Seperti yang dapat dilihat pada [Gambar 1.1,](#page--1-52) *crew boat* "Orela" merupakan *crew boat*  milik PT. Orela Shipyard yang berlokasi di Gresik, Jawa Timur, Indonesia. Dalam upayanya untuk meningkatkan efisiensi kapal, akan dipasang *hydrofoil* pada bagian belakang kapal, atau disebut juga dengan *hull vane* (dapat dilihat pada [Gambar 1.2\)](#page--1-53)*. Hydrofoil* adalah suatu *lifting surface,* atau permukaan yang dapat menghasilkan gaya angkat. Pada *crew boat* "Orela", gaya angkat yang dihasilkan oleh *hull vane* di bagian belakang kapal akan mengangkat bagian buritan kapal di mana biasanya terjadi *trim* buritan pada saat kapal beroperasi. Dengan terangkatnya bagian buritan kapal, bagian dari lambung kapal yang tercelup air menjadi lebih sedikit dan hambatan kapal menjadi lebih kecil dibandingkan kondisi saat *trim* buritan. Berkurangnya hambatan, dapat meningkatkan efisiensi kapal dan juga mengurangi biaya operasional kapal.

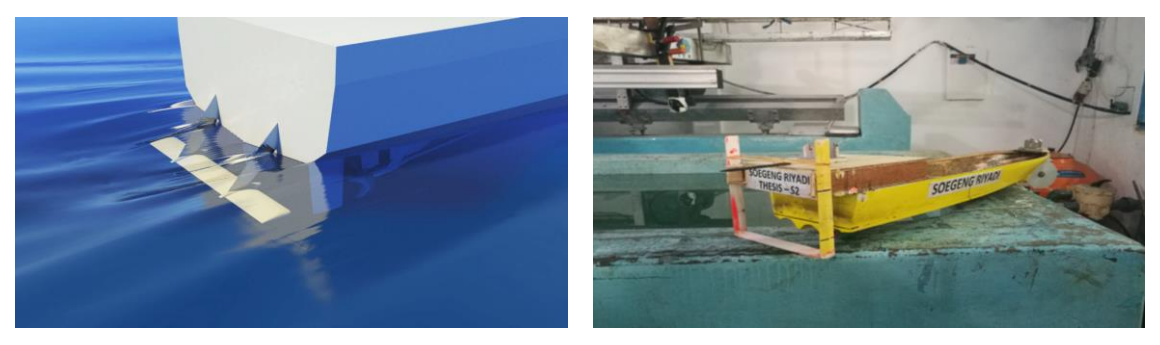

**Gambar 1.2 Ilustrasi 3D** *Hull Vane* **dan** *Hull Vane* **pada Model** *Crew Boat* **"Orela" (Sumber: iims.org.uk dan Riyadi, 2019)**

Akan tetapi, *hull vane* tersebut baru dapat mengurangi hambatan total kapal secara optimal apabila kapal tersebut beroperasi pada kecepatan yang telah ditentukan pada saat tahap mendesain *hull vane* tersebut. Sementara kecepatan kapal pada saat beroperasi tentu berbedabeda. Sehingga apabila kapal beroperasi pada kecepatan yang berbeda dengan kecepatan desain *hull vane,* pengurangan hambatan total kapal tentu menjadi tidak optimal, bahkan dapat menambah hambatan total kapal. Untuk itu, saat ini sudah dikenal teknologi yang disebut dengan *controllable hull vane. Controllable hull vane* merupakan *hull vane* yang sudut serangnya dapat diatur menyesuaikan dengan kecepatan kapal.

Sebelumnya, sudah dilakukan penelitian oleh Riyadi (2019) mengenai pengujian *hull vane* tanpa kapal. Pengujian *hull vane* tersebut dilakukan pada kecepatan 15 m/s. Dari pengujian tersebut didapatkan sudut serang *hull vane* dengan profil NACA 64(1)212 yang paling optimal adalah sebesar 2°. Sudut serang yang paling optimal tersebut ditentukan dari nilai rasio FL/FD yang paling besar. Untuk lebih jelasnya, dapat dilihat pada [Gambar 1.3.](#page--1-54)

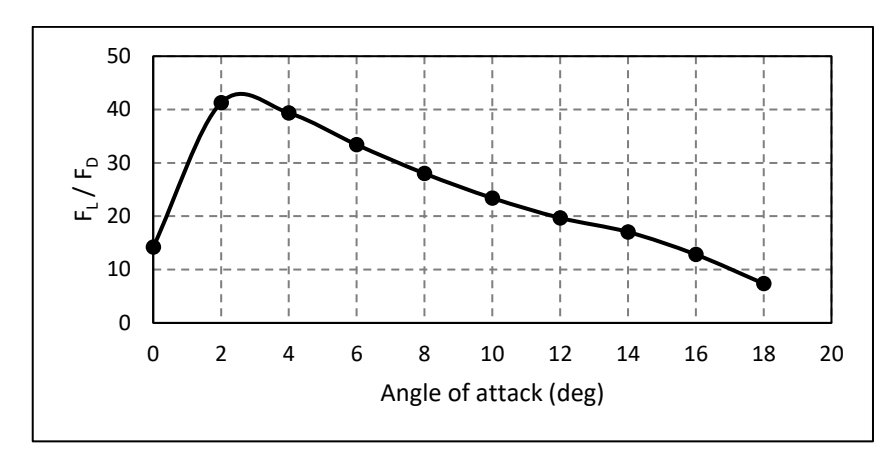

**Gambar 1.3 Grafik Pengaruh Perubahan Sudut Serang terhadap** *Lift Force/Drag Force* **(FL/FD) pada**  *Hull Vane* **dengan Profil NACA64(1)212 (Riyadi, 2019)**

Namun, jika dilihat pada [Gambar 1.4](#page--1-55) (garis *Case* 3) tampak bahwa penggunaan *hull*  vane dengan sudut serang 2° pada kapal *crew boat* "Orela" menghasilkan penambahan hambatan kapal pada kecepatan dengan *Froude number* di atas 0,75. Sementara seperti yang sudah dijelaskan sebelumnya, pengujian *hull vane* tanpa kapal sudah dilakukan pada kecepatan 15 m/s yang jika dikonversikan pada kecepatan kapal *crew boat* "Orela" akan memiliki nilai *Froude number* 0,90. Hal ini menunjukkan bahwa sudut serang *hull vane* yang memiliki rasio FL/F<sup>D</sup> yang paling besar sekalipun belum tentu dapat mengurangi hambatan kapal, bahkan dapat menimbulkan penambahan hambatan kapal.

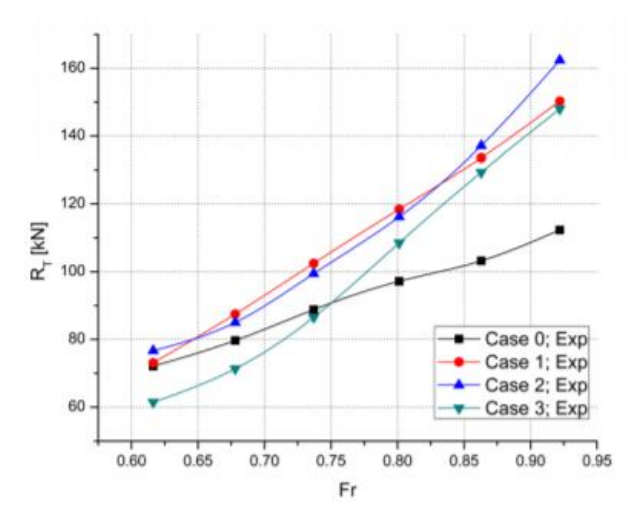

**Gambar 1.4 Penambahan Nilai Hambatan Total Kapal karena Penggunaan** *Hull Vane* **2 o** *(Case 3)*

Dari penjelasan tersebut, dapat dikatakan bahwa sudut serang 2° pada hull vane tidak dapat mengurangi nilai hambatan total kapal secara optimal pada setiap kecepatan kapal. Maka dari itu, sudut serang *hull vane* perlu disesuaikan dengan kecepatan kapal saat beroperasi agar pengurangan hambatan kapal bisa menjadi lebih besar dan penggunaan *hull vane* pada kapal *crew boat* "Orela" bisa menjadi lebih optimal, seperti terlihat pada [Gambar 1.5.](#page--1-56)

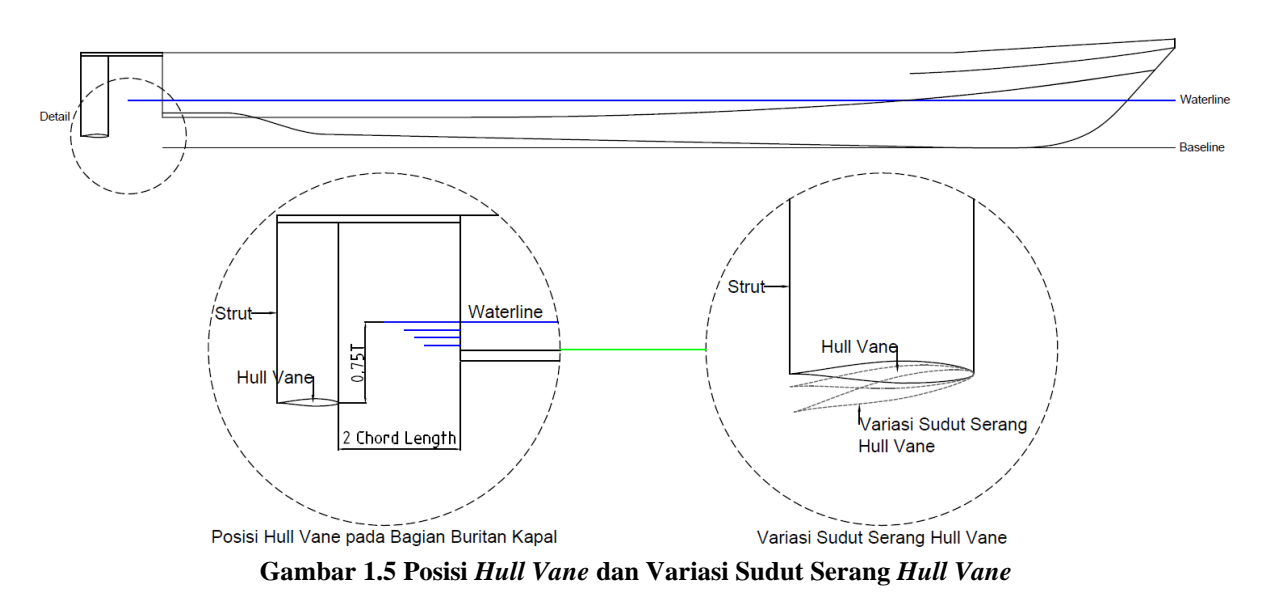

Untuk itu, pada tugas akhir kali ini akan dilakukan kajian numerik mengenai pengaruh variasi sudut serang *hull vane* pada beberapa kecepatan kapal *crew boat* "Orela" terhadap hambatan kapal.

### **1.2. Perumusan Masalah**

Dari latar belakang yang sudah dijelaskan sebelumnya, perumusan masalah yang didapatkan antara lain:

- 1. Bagaimana pengaruh variasi sudut serang *hull vane* pada beberapa kecepatan kapal terhadap hambatan kapal *crew boat* "Orela"?
- 2. Bagaimana perbandingan hambatan kapal *crew boat* "Orela" pada beberapa kecepatan kapal saat menggunakan variasi sudut serang *hull vane* dengan saat menggunakan sudut serang *hull vane* tetap?
- 3. Berapakah sudut serang optimal *hull vane* pada beberapa kecepatan kapal?

### **1.3. Tujuan**

Tujuan dari pengerjaan tugas akhir ini antara lain:

- 1. Mengetahui pengaruh variasi sudut serang *hull vane* terhadap hambatan kapal *crew boat*  "Orela" pada beberapa kecepatan kapal.
- 2. Mengetahui perbandingan hambatan kapal *crew boat* "Orela" pada beberapa kecepatan kapal saat menggunakan variasi sudut serang *hull vane* dengan saat menggunakan sudut serang *hull vane* tetap.
- 3. Mengetahui sudut serang optimal *hull vane* pada beberapa kecepatan kapal.

### **1.4. Batasan Masalah**

Dengan meninjau penelitian yang akan dilakukan, dan juga karena terbatasnya waktu dan sumber daya, dibuatlah beberapa batasan masalah dalam pengerjaan tugas akhir ini. Batasan masalahnya meliputi:

- 1. Pengujian dilakukan pada kapal *crew boat* "Orela" milik PT. Orela Shipyard
- 2. Jenis profil *hull vane* yang digunakan adalah NACA 64(1)212. Sementara untuk jenis profil *strut-*nya adalah NACA 0010.
- 3. Pengujian dilakukan pada kecepatan 11 knot (Fr = 0,34), 17 knot (Fr = 0,52), 20 knot  $(Fr = 0.62)$ , dan 26 knot  $(Fr = 0.80)$ .
- 4. Variasi sudut serang yang digunakan adalah  $0^\circ$ ,  $2^\circ$ ,  $4^\circ$ , dan  $6^\circ$ .

### **1.5. Manfaat**

Manfaat dari pengerjaan tugas akhir ini antara lain:

- 1. Dapat diketahui perbedaan pengaruh penggunaan variasi sudut serang *hull vane* dengan penggunaan sudut serang *hull vane* tetap terhadap hambatan kapal, pada beberapa kecepatan kapal.
- 2. Hasil penelitian dapat berguna dalam pengembangan *controllable hull vane* yang lebih lanjut.

### **1.6. Hipotesis**

Pada penelitian sebelumnya, dalam pengujian *hull vane* yang akan diterapkan pada kapal *crew boat* "Orela", didapatkan sudut serang *hull vane* yang paling optimal adalah sebesar 2 derajat pada kecepatan uji 15 m/s. Jika kapal beroperasi pada kecepatan yang berbeda, tentu pengurangan hambatan kapal menjadi tidak optimal, bahkan dapat menambah hambatan kapal. Penggunaan variasi sudut serang *hull vane* pada beberapa kecepatan kapal dianggap dapat menghasilkan pengurangan hambatan kapal yang lebih optimal sesuai dengan kecepatan kapal tersebut beroperasi.

*Halaman ini sengaja dikosongkan*

# **BAB 2 STUDI LITERATUR**

#### **2.1. Dasar Teori**

*Hull vane* adalah *foil* tetap yang terletak di bawah garis air, dekat dengan bagian buritan kapal. Gaya angkat yang dihasilkan dapat dibagi menjadi gaya pada arah sumbu x, yang mengurangi hambatan total kapal, dan gaya pada arah sumbu z yang mempengaruhi *trim* kapal, dan tentunya akan berpengaruh juga pada hambatan total kapal. Pada analisis CFD, uji model, dan *sea trial* sebelumnya menunjukkan potensi pengurangan hambatan kapal hingga lebih dari 20% tegantung pada kecepatan dan bentuk lambung kapal. *Hull vane* sangat cocok untuk kapal *non-planing* yang beroperasi pada kecepatan menengah hingga kecepatan tinggi (*Froude number* antara 0,2 hingga 0,7) seperti kapal feri, *supply vessel,* kapal penumpang, kapal patroli, *motor yacht,* kapal Ro-Ro, dan kapal kontainer (Uithof *et al.,* 2014).

Menurut Vellinga (2009), saat kapal berjalan, gaya angkat yang dihasilkan oleh *foil* akan bertambah dan berbanding lurus dengan kuadrat kecepatan kapal. Hal ini tentu akan menghasilkan gaya angkat yang berlebih. Untuk mengurangi gaya angkat berlebih tersebut, dapat dilakukan dengan mengurangi sudut serang *foil,* yang akan berpengaruh pada berkurangnya koefisien *lift* (CL) *foil* tersebut. Tidak hanya itu, saat kapal berjalan, hambatan yang dihasilkan oleh *foil* juga akan bertambah dan berbanding lurus dengan kuadrat kecepatan kapal.

#### **2.2. Tinjauan Pustaka**

Adapun tinjauan pustaka berikut ini berdasarkan literatur yang sesuai dengan dasar teori yang sudah dijelaskan sebelumnya. Tinjauan pustakanya adalah sebagai berikut.

#### **2.2.1.** *Crew Boat*

Di zaman modern ini, banyak sekali bidang industri yang pekerjaannya dilakukan di daerah lepas pantai. Bahkan, dalam industri perkapalan juga terdapat pekerjaan yang dilakukan di daerah lepas pantai. Seperti pekerjaan reparasi kapal, maupun pembangunan kapal di *floating dock.* Untuk menunjang pekerjaan tersebut, kapal *crew boat* sangat diperlukan. Kapal *crew boat*  bisa digunakan sebagai angkutan bagi pekerja dari daratan ke lepas pantai, atau sebaliknya. Selain itu, suplai makanan, air, maupun peralatan-peralatan yang diperlukan pada pekerjaan

lepas pantai, dapat dikirim dari daratan dengan menggunakan *crew boat.* Maka dari itu, *crew boat* biasa disebut juga dengan *fast support vessel.*

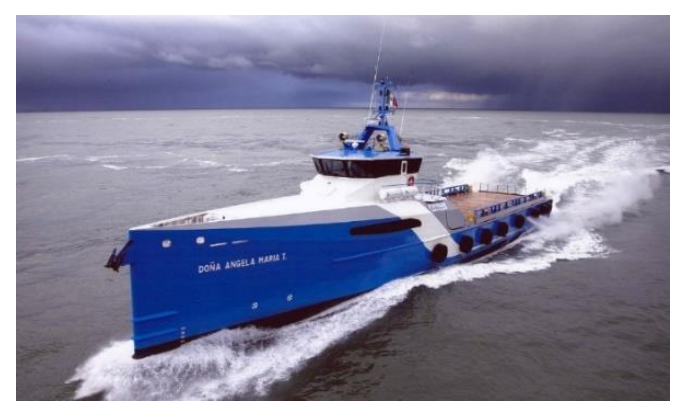

**Gambar 2.1** *Crew Boat* **(Sumber: products.damen.com)**

Seperti yang dapat dilihat pada [Gambar 2.1,](#page--1-57) kapal *crew boat* memiliki bentuk lambung yang mendukung sebagai kapal berkecepatan tinggi. Ukuran kapal *crew boat* juga sangat variatif berdasarkan daerah operasionalnya. Kapal yang berukuran lebih kecil biasanya beroperasi di daerah pesisir atau daerah sungai. Sementara kapal yang berukuran lebih besar biasanya beroperasi pada daerah yang lebih jauh dari garis pantai. Untuk menunjang sebagai kapal berkecepatan tinggi, kapal *crew boat* banyak dibuat dengan material yang ringan seperti aluminium. Mesin penggeraknya sama seperti kapal pada umumnya, yaitu menggunakan mesin diesel. Untuk pendorongnya, selain menggunakan *propeller,* banyak juga kapal *crew boat* yang menggunakan *water jet* sebagai pendorongnya.

### **2.2.2. Hambatan pada Kapal**

Menurut van Manen dan van Oossanen (1988), hambatan kapal pada kecepatan tertentu adalah, gaya yang diperlukan untuk menggerakan kapal pada kecepatan tersebut di air tenang, dengan asumsi tidak ada interferensi pada saat kapal bergerak. Hambatan total dari sebuah kapal, terdiri dari beberapa komponen yang disebabkan oleh banyak faktor pada saat kapal sedang bergerak. Jika disederhanakan, hambatan kapal dapat dibagi menjadi 3 komponen yaitu:

- 1. Hambatan gesek atau *frictional resistance.* Hambatan timbul akibat dari gerakan kapal melewati sebuah fluida, dan disebabkan oleh viskositas dari fluida tersebut.
- 2. Hambatan gelombang atau *wave-making resistance.* Hambatan yang ditimbulkan akibat energi dari kapal yang dialihkan ke fluida di sekitarnya untuk menciptakan gelombang pada permukaan fluida.
- 3. Hambatan lain-lain. Hambatan ini terdiri dari beberapa komponen seperti hambatan udara dan hambatan tambahan akibat komponen pada kapal (*rudder, bilge keel,* dll.).

#### A. Hambatan Gesek *(Frictional Resistance)*

Sebuah kapal yang mengapung di sebuah fluida *viscous,* akan terbentuk *boundary layer* di antara lambung kapal dengan fluida. *Boundary layer* ini akan menghasilkan gesekan antara fluida dengan permukaan lambung kapal, sehingga timbul hambatan gesek atau *frictional resistance.* Menurut van Manen dan van Oossanen (1988), pada kapal baru berkecepatan rendah, sekitar 80% hingga 85% dari hambatan totalnya dihasilkan dari hambatan gesek. Sementara untuk kapal baru berkecepatan tinggi, hambatan gesek mengambil bagian sekitar 50% dari hambatan total kapal. Semakin kasar permukaan dari lambung kapal, semakin besar hambatan geseknya. Dari hal tersebut, akan berpengaruh kepada bertambahnya hambatan total kapal. Hal tersebut tentu juga akan mempengaruhi performa dari propulsi kapal. Untuk menghitung hambatan gesek kapal, dapat digunakan rumus berikut ini:

$$
R_{F=}\,C_F\left(\frac{1}{2}\rho V^2\right)\tag{2.1}
$$

di mana:

C<sup>F</sup> : Koefisien hambatan gesek

- V : Kecepatan kapal
- S : Luas permukaan basah
- $\rho$  : Massa jenis fluida

Untuk menghitung CF, dapat digunakan rumus *International Towing Tank Conference*  (ITTC) 1957 berikut ini:

 = 0.075 (10−2) <sup>2</sup>……………………………………………………………...(2.2)

Di mana nilai Re (*Reynolds number*) dapat dicari dengan rumus:

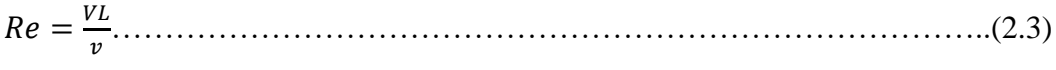

di mana:

- V : Kecepatan kapal
- $v$ : Viskositas kinematis
- L : Panjang kapal

Setelah didapatkan hambatan koefisien gesek, kemudian dapat dihitung hambatan viskos. Hambatan viskos adalah hambatan yang timbul akibat dari viskositas suatu fluida. Hambatan viskos dapat dihitung dengan menggunakan persamaan berikut ini:

= ( 1 2 2 ) ……………………………………………………………...(2.4)

di mana:

C<sup>V</sup> : Koefisien hambatan viskos

V : Kecepatan kapal

S : Luas permukaan basah

 $\rho$  : Massa jenis fluida

Untuk koefisien hambatan viskos, dapat dihitung dengan mengalikan koefisien hambatan gesek dengan *form factor.*

= (1 + )…………………………………………………………………(2.5) di mana:

C<sup>F</sup> : Koefisien hambatan gesek

 $1 + k$ : *Form factor* 

#### B. Hambatan Gelombang *(Wave-Making Resistance)*

Pada saat kapal bergerak pada suatu fluida, yaitu air, tentu akan membentuk gelombang pada permukaan air di sekitar kapal. Gelombang tersebut terbentuk karena air yang dipindahkan oleh kapal seiring bergeraknya kapal pada air. Energi yang dihasilkan saat kapal bergerak dialihkan dan digunakan untuk memindahkan air dan membentuk gelombang pada permukaan air. Hilangnya energi pada kapal akibat pembentukan gelombang tersebut yang disebut dengan hambatan gelombang. Untuk menghitung hambatan gelombang dan koefisien hambatan gelombang, dapat digunakan persamaan berikut:

$$
C = \frac{R}{0.5 \rho S V^2} \tag{2.6}
$$

di mana:

- $C$  : Koefisien hambatan gelombang (C<sub>W</sub> untuk hambatan gelombang, dan  $C_T$ untuk hambatan total)
- R : Hambatan dalam satuan newton ( $R_W$  untuk hambatan gelombang dan  $R_T$ untuk hambatan total)
- $\rho$ : Massa jenis fluida
- S : Luas permukaan basah
- V : Kecepatan kapal

Koefisien hambatan total didefinisikan sebagai:

= + …………………………………………………………………(2.7)

di mana:

- $C_T$ : Koefisien hambatan total
- $C_V$ : Koefisien hambatan viskos
- C<sup>W</sup> : Koefisisen hambatan gelombang
- C. Hambatan Lain-lain

Yang dimaksud dengan hambatan lain-lain adalah komponen dari hambatan kapal yang pengaruhnya tidak terlalu besar, jika dibandingkan dengan hambatan gesek dan hambatan gelombang. Contoh hambatan yang termasuk dalam hambatan lain-lain adalah hambatan udara, dan juga hambatan tambahan (*appendages*) akibat komponen tambahan pada lambung kapal.

1. Hambatan Udara (*Air Resistance*)

Kapal tetap mengalami hambatan udara. Hambatan udara pada kapal terjadi akibat bagian badan kapal yang berada di atas garis air. Besarnya hambatan udara tergantung pada kecepatan kapal dan juga bentuk dari bagian badan kapal yang berada di atas garis air. Besarnya hambatan udara juga dipengaruhi oleh besarnya kecepatan angin berhembus, dan arah angin relatif terhadap kapal.

2. Hambatan Tambahan (*Appendages Resistance*)

Pada kapal *single-screw, appendages* utamanya adalah *blige keel* dan *rudder.*  Sementara pada kapal *multi-screw,* kemungkinan terdapat *bossing* atau *open shaft,*  dan juga kemungkinan terdapat dua *rudder.* Semua *appendages* tersebut menambah hambatan pada kapal.

Dalam melakukan perhitungan hambatan kapal, kecepatan merupakan salah satu hal yang mempengaruhi. Untuk membandingkan kecepatan kapal satu dengan yang lainnya, kecepatan kapal tersebut dinyatakan sebagai *Froude number* (Fr). *Froude number* adalah sebuah bilangan tanpa satuan yang digunakan untuk membandingkan kecepatan kapal dengan dimensi yang berbeda-beda. *Froude number* dapat dihitung dengan menggunakan rumus berikut ini:

 = √……………………………………………………………………………(2.8)

di mana:

- v : Kecepatan kapal
- g : Percepatan gravitasi
- L : Panjang garis air kapal (LWL)

#### **2.2.2.1. Hambatan pada Kapal** *Planing*

Banyak kapal di dunia menggunakan bentuk kapal *planing* untuk mendapatkan kecepatan tinggi. Kapal *crew boat* adalah salah satu contohnya. Untuk penjelasan mengenai gaya-gaya yang bekerja pada kapal *planing,* dapat dilihat pada [Gambar 2.2](#page--1-58) di bawah ini.

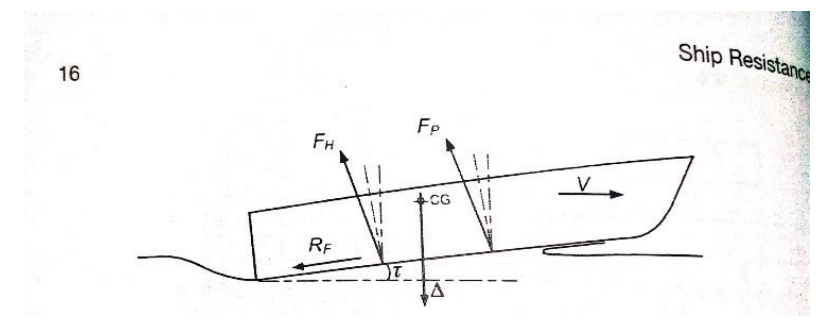

**Gambar 2.2 Gaya-gaya yang Bekerja pada Kapal** *Planing* **(Molland** *et al.,* **2011)**

Untuk sudut *trim*  $\tau$ , F<sub>P</sub> adalah tekanan terhadap permukaan basah kapal, F<sub>H</sub> adalah gaya hidrostatik yang bekerja pada pusat tekanan pada lambung kapal, dan R<sup>F</sup> adalah *skin friction resistance* atau hambatan gesek pada lambung kapal. Sudut *trim*  $\tau$  sangat mempengaruhi hambatan kapal. Untuk mendapatkan *planing* yang efektif,  $\tau$  nilainya kecil. Saat kecepatan *planing* meningkat, panjang dari permukaan basah berkurang dengan cepat, gaya angkat pada lambung kapal menjadi dinamis dan  $F_H < F_P$ . Komponen hambatannya dapat dijelaskan seperti berikut:

= + + ………………………………………………………………..(2.9)

Di mana  $R_I$  adalah hambatan yang dihasilkan akibat kecenderungan gaya tekanan  $F_P$  ke arah vertikal. Pada kecepatan tinggi, hambatan gelombang R<sub>W</sub> menjadi kecil. (Molland *et al.*, 2011:16)

#### **2.2.2.2. Hambatan Kapal dengan** *Hydrofoil*

Kapal dengan *hydrofoil* mengalami hambatan yang sama seperti kapal *semidisplacement* dan kapal *planing* pada kecepatan yang rendah. Seiring bertambahnya kecepatan, *hydrofoil* akan menghasilkan gaya angkat pada lambung kapal. Terangkatnya lambung kapal tentu akan mengurangi permukaan basah dari kapal tersebut, sehingga akan mengurangi hambatan total pada lambung kapal. Tetapi, pada kapal dengan *hydrofoil* juga terdapat hambatan tambahan akibat penambahan *hydrofoil.* Baik hambatan akibat pemasangan *strut hydrofoil,* maupun hambatan akibat *hydrofoil* itu sendiri.

#### **2.2.3.** *Lifting Surface*

*Lifting surface* adalah suatu *surface* atau permukaan yang dapat menghasilkan gaya angkat akibat pergerakan fluida yang melaluinya. *Lifting surface* tersebut disebut juga dengan *foil.* Sayap pada pesawat merupakan salah satu contoh *foil.* Sementara *foil* yang digunakan pada kapal dikenal juga dengan istilah *hydrofoil.* Menurut Abbott dan von Doenhoff (1959), karakteristik aerodinamika pada sayap pesawat tergantung pada bentuk *foil* atau *wing sectionnya.* Karakteristik sayap pesawat dapat diprediksi dengan mengetahui karakteristik aerodinamika pada setiap bentuk *wing section.* Untuk geometri dari sebuah *foil,* dapat dilihat pada [Gambar 2.3](#page--1-59) berikut.

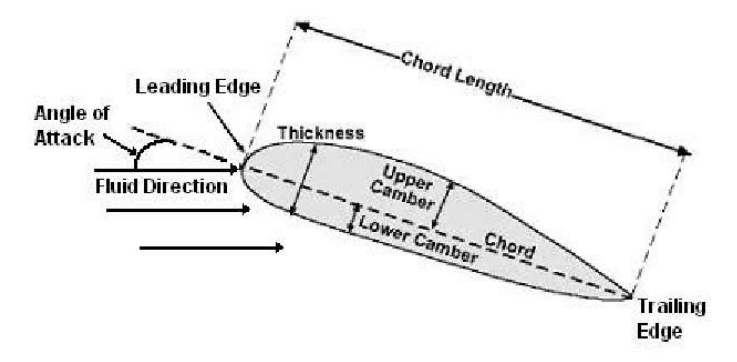

**Gambar 2.3 Geometri** *Foil*

*Leading edge* adalah tepi depan dari sebuah *foil,* di mana aliran fluida terbagi menjadi dua, mengalir ke bagian atas *foil,* atau ke bagian bawah *foil.* Sementara *trailing edge* adalah tepi belakang *foil* di mana aliran fluida kembali menyatu. Jarak antara *leading edge* dengan *trailing edge* disebut dengan *chord length. Angle of attack* atau sudut serang *foil* adalah sudut *foil* relatif terhadap arah datangnya fluida.

*Hydrofoil* pada kapal tidak jauh berbeda dengan sayap pesawat. Hanya saja, fluida yang bekerja pada *hydrofoil* adalah air, sementara fluida yang bekerja pada sayap pesawat adalah udara. Untuk itu, karakteristik dari sebuah *hydrofoil* adalah berkaitan dengan karakteristik hidrodinamika air yang melaluinya. Sama seperti sayap pesawat, karakteristik hidrodinamika air yang melewati *hydrofoil,* sangat dipengaruhi oleh bentuk *wing section* dari *hydrofoil*  tersebut.

Sebuah *foil* dapat menghasilkan gaya angkat karena adanya perbedaan tekanan pada fluida yang mengalir di sekitar *foil.* Pada saat aliran fluida datang di bagian *leading edge* dari *foil,* aliran fluida tersebut akan terbagi menjadi dua, ke bagian atas *foil,* dan ke bagian bawah *foil.* Aliran fluida yang mengalir di bagian atas *foil* mengalir dengan kecepatan yang lebih

tinggi. Semakin cepat suatu fluida mengalir, maka semakin kecil tekanannya. Maka, tekanan pada aliran di bagian atas *foil* menjadi lebih kecil dibandingkan aliran di bagian bawah *foil,*  sehingga akan timbul gaya angkat atau *lift*. Untuk lebih jelasnya, dapat dilihat pada [Gambar](#page--1-60)  [2.4.](#page--1-60)

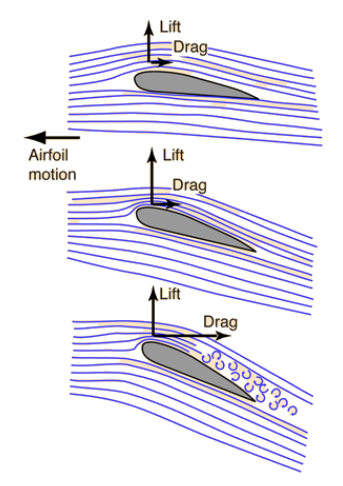

**Gambar 2.4 Aliran Fluida di Sekitar** *Foil*

Tetapi, pada saat *foil* bergerak melewati sebuah fluida*,* akan timbul hambatan pada *foil*  yang arahnya berlawanan dengan arah gerak *foil.* Hambatan tersebut tentu akan menambah hambatan total kapal yang menggunakan *foil* tersebut. Gaya angkat dan hambatan pada *foil*  tersebut dipengaruhi oleh massa jenis fluida, luas permukaan *foil,* dan juga kecepatan *foil*  tersebut bergerak. Gaya angkat dan hambatan dari sebuah *foil* dapat dihitung dengan persamaan berikut ini:

 = 1 2 <sup>2</sup>……………………………………………………………………...(2.10) = 1 2 <sup>2</sup>……………………………………………………………………..(2.11)

di mana:

- C : Koefisien  $(C_L$  untuk koefisien *lift*, dan  $C_D$  untuk koefisien *drag*)
- $\rho$  : Massa jenis fluida
- S : Luas permukaan *foil*
- V : Kecepatan *foil* bergerak

### **2.2.3.1. NACA** *Airfoil Series*

NACA *airfoil* adalah bentuk foil yang dikembangkan oleh *National Advisory Committee for Aeronautics* (NACA). Bentuk dari NACA *airfoil* dijelaskan dengan nomor seri yang diawali dengan "NACA". Nomor seri tersebut dapat digunakan untuk menghitung luas *cross-section-*nya dan memprediksi karakteristik *foil* tersebut.

Seri NACA *airfoil* generasi awal seperti 4 digit, 5 digit, dan modifikasi 4/5 digit, dibuat dengan menggunakan perhitungan analitis yang menjelaskan *camber* dari *mean-line airfoil*  tersebut termasuk distribusi ketebalan sepanjang *airfoil.*

Jenis *foil* yang digunakan pada penelitian ini adalah NACA 6 *Series*. NACA 6 *Series* dikembangkan dengan bentuk yang lebih rumit dan menggunakan metode yang lebih teoritis, tidak seperti generasi-generasi sebelumnya yang dikembangkan dengan metode geometris.

### A. NACA 6 *Series*

NACA 6 *Series* dikembangkan menggunakan metode teoritis yang lebih baik, dengan menentukan distribusi tekanan yang diinginkan pada *foil,* kemudian menentukan bentuk geometri *foil* yang sesuai. Tujuannya adalah untuk memaksimalkan daerah pada *foil* di mana aliran fluidanya laminer, sehingga hambatannya lebih kecil jika dibandingkan seri NACA sebelumnya.

### **2.2.3.2.** *Hull Vane*

*Hull vane* adalah *hydrofoil* yang terletak di bagian buritan kapal. Efek-efek yang dihasilkan akibat penggunaan *hull vane* antara lain: *thrust force, trim correction,* dan *reduction in waves.* Efek-efek ini dapat mengurangi hambatan total kapal (Uithof *et al.,* 2014).

### A. *Thrust Force*

Efek pertama dari penggunaan *hull vane* adalah penambahan *thrust force* atau gaya dorong pada kapal. Detail dari komponen gaya yang bekerja pada *hull vane* dapat dilihat pada [Gambar 2.5.](#page--1-61)

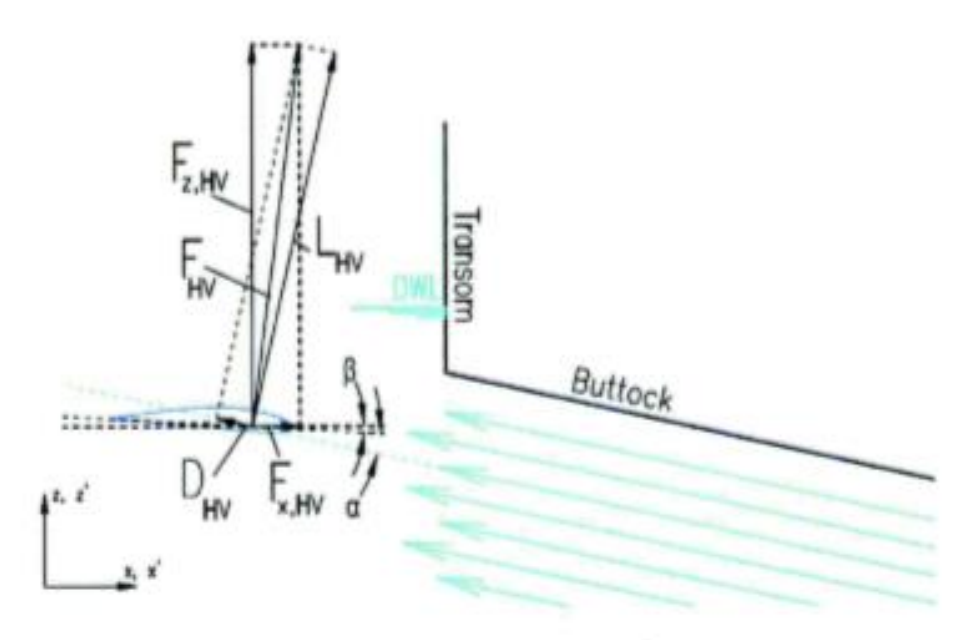

**Gambar 2.5 Komponen Gaya pada** *Hull Vane* **(Uithof** *et al.,* **2014)**

*Foil* menghasilkan vektor gaya angkat L<sub>HV</sub> yang arahnya tegak lurus dengan arah aliran fluida. Lalu juga terdapat vektor hambatan D<sub>HV</sub> yang arahnya berlawanan dengan arah gerak *foil* dan searah dengan arah gerak fluida. Untuk vektor gaya dorong F<sub>HV</sub>, dapat dijelaskan dengan persamaan dalam komponen x dan z seperti berikut ini:

 + = = , + ,…………………………………………..(2.12) Apabila komponen gaya dorong pada sumbu x lebih besar dibandingkan besar hambatan pada sumbu x, maka akan dihasilkan gaya dorong atau *thrust force* tambahan pada kapal. Gaya angkat dan hambatan dari *hull vane* dapat dihitung dengan persamaan yang sudah dijelaskan pada penjelasan mengenai *lifting surface.*

Jika  $\theta$  adalah sudut *trim* dari kapal, maka *thrust force* dapat dihitung dengan persamaan berikut:

, = sin( + + ) × − cos ( + + ) × ………………….(2.13)

Di mana α adalah sudut antara *chord line hull vane* dengan arah fluida. Sementara β adalah sudut antara *chord line hull vane* dengan sumbu x kapal.

#### B. *Trim Correction*

Dari komponen gaya pada *hull vane* yang sudah dijelaskan sebelumnya, terdapat komponen gaya FHV yang arahnya adalah ke arah sumbu z. Gaya ini tentu menghasilkan gaya ke atas pada kapal, dan akan mengoreksi kondisi *trim* pada kapal. Persamaannya adalah seperti berikut ini:

, = cos( + + ) × + sin ( + + ) × ………………….(2.14) Sehingga efek *hull vane* pada saa kapal sedang *trim* dapat dihitung dengan persamaan berikut:

$$
\delta\theta = \frac{\text{trimming moment}}{\text{righting moment per degree of trim}} \approx \frac{F_z \cdot \text{arm}}{GM_L \cdot \Delta \cdot g \cdot \sin(1^{\circ})} \cdot \dots \cdot \dots \cdot \dots \cdot (2.15)
$$

C. *Reduction in Waves*

Efek yang ketiga dari penggunaan *hull vane* adalah pengurangan gelombang di sekitar kapal. Menurut Uithof *et al.* (2014), aliran fluida di sekitar *hull vane* menciptakan daerah bertekanan rendah di permukaan atas *hull vane.* Daerah bertekanan rendah ini menginterfensi dengan baik gelombang pada bagian *transom* kapal, menghasilkan profil gelombang yang lebih rendah, seperti yang dapat dilihat pada [Gambar 2.6.](#page--1-62)

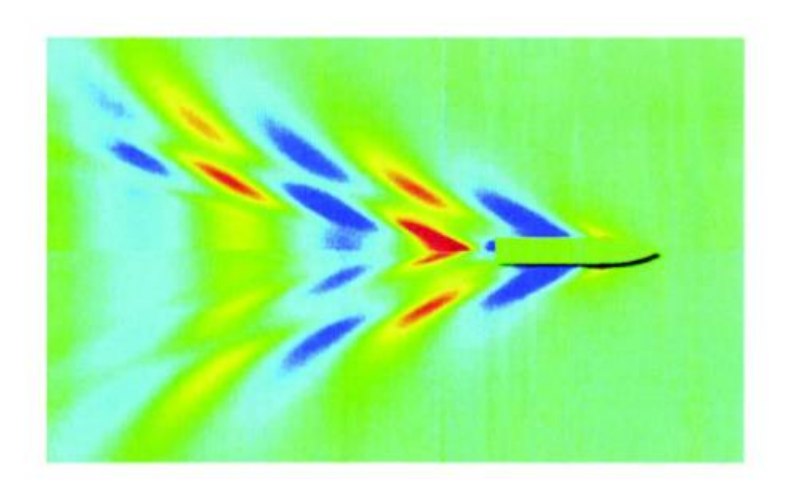

**Gambar 2.6 Pola Gelombang pada** *Supply Vessel* **55 Meter tanpa** *Hull Vane* **(Atas) dan dengan**  *Hull Vane* **(Bawah) (Uithof** *et al.,* **2014)**

## **2.2.4.** *Computational Fluid Dynamics* **(CFD)**

Menurut Kundu dan Cohen (2008), *Computational Fluid Dynamics* (CFD) adalah salah satu bidang dalam ilmu sains, yang dengan bantuan komputer, dapat memberikan prediksi kuantitatif mengenai aliran suatu fluida berdasarkan hukum-hukum kekekalan (kekekalan massa, momentum, dan energi). Prediksi tersebut didapatkan karena adanya definisi mengenai geometri aliran, sifat fisik, serta *boundary* dan *initial conditions* dari fluida yang diuji. Hasil prediksi yang muncul biasanya berupa nilai yang berkaitan dengan aliran fluida tersebut seperti, kecepatan, tekanan, dan temperatur aliran fluida pada daerah tertentu.

Prediksi menggunakan CFD tidak sepenuhnya tepat. Hal itu dikarenakan adanya *error*  yang terjadi pada saat proses simulasi CFD. Jenis *error* yang paling sering ditemukan dalam sebuah simulasi CFD adalah sebagai berikut:

1. *Discretization error*

*Error* ini terjadi pada saat proses diskritisasi. Diskritisasi adalah pembagian *domain* atau daerah perhitungan menjadi daerah-daerah yang lebih kecil yang disebut dengan *grid, mesh,* atau *cell.*

*2. Input data error*

*Error* ini terjadi karena geometri aliran dan sifat fisik fluida hanya dapat diketahui melalui perkiraan.

3. *Initial and boundary condition error*

*Error* ini terjadi karena kurangnya informasi yang dapat digunakan dalam menentukan *initial* dan *boundary condition.*

4. *Modelling error*

*Error* ini terdapat pada model yang digunakan untuk simulasi CFD.

Tapi, disamping hal-hal tersebut, simulasi CFD memiliki banyak kelebihan, seperti:

- 1. Biaya yang murah.
- 2. Hasil simulasi menyajikan informasi yang cukup lengkap.
- 3. Parameter simulasi dapat diubah dengan mudah.
- 4. Memiliki kemampuan untuk melakukan simulasi pada kondisi yang realistis.

CFD menggunakan pendekatan numerik dalam menyelesaikan masalah-masalah mekanika fluida. Dua macam metode numerik yang biasa digunakan pada CFD antara lain *Finite Difference Method* (FDM) dan *Finite Element Method* (FEM). Kedua metode tersebut memiliki perbedaan yang jelas dalam membagi bidang menjadi beberapa elemen (diskritisasi).

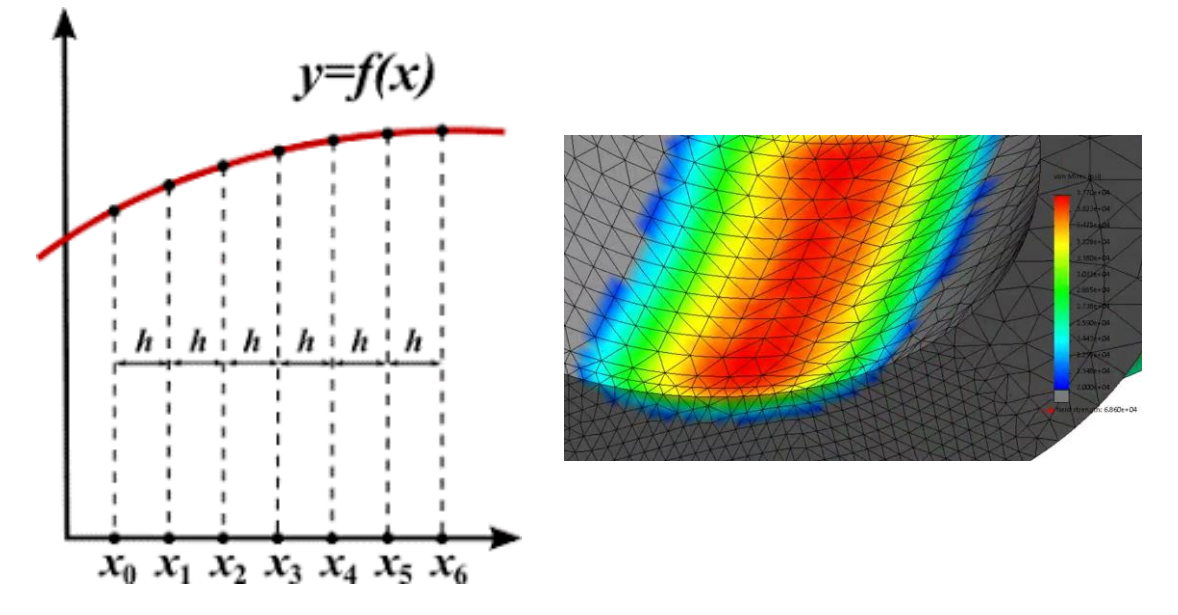

**Gambar 2.7 Perbedaan Diskritisasi Sebuah Bidang pada FDM (Kiri) dan FEM (Kanan) (Sumber: lynda.com)**

FDM ditemukan terlebih dahulu dibandingkan dengan FEM, pada tahun 1930-an. Pada FDM, diskritisasi pada suatu bidang dibagi menjadi elemen-elemen yang berbentuk segi empat, seperti terlihat pada [Gambar 2.7](#page--1-63) kiri. Setelah FDM, kemudian metode FEM ditemukan pada tahun 1950-an. Berbeda dengan FDM, pada FEM disktritisasi pada suatu bidang dibagi menjadi elemen-elemen polinomial. Sehingga bentuk elemen pada FEM tidak selalu berbentuk segi empat, seperti pada [Gambar 2.7](#page--1-63) kanan (Asih *et al.,* 2018).

### **2.2.4.1. Persamaan Navier-Stokes**

Seperti yang sudah diketahui sebelumnya, CFD menyelesaikan masalah mekanika fluida dengan pendekatan numerik. Fluida yang terkait dengan penelitian kali ini adalah air. Air, merupakan jenis fluida yang *incompressible.* Fluida *incompressible* merupakan fluida yang kerapatannya selalu konstan meskipun terjadi perubahan suhu atau tekanan. Dengan kata lain,

fluida *incompressible* adalah fluida yang tidak dapat dimampatkan. Untuk memecahkan aliran fluida jenis ini, digunakan persamaan Navier-Stokes seperti berikut:

 ( <sup>+</sup> ( · )) <sup>=</sup> <sup>−</sup> <sup>+</sup> <sup>2</sup>…………………………………………...(2.16)

dan juga dengan menggunakan persamaan kontinuitas:

· = 0…………………………………………………………………………..(2.17)

di mana u adalah vector kecepatan, g adalah percepatan gravitasi, p adalah tekanan,  $\rho$  adalah massa jenis fluida, dan  $\mu$  adalah viskositas atau kekentalan fluida (Kundu dan Cohen, 2008).

### **2.2.4.2. Model Aliran Turbulen**

Menurut Kumar, Upadhaya, dan Rohilla (2017), pemodelan aliran turbulen, merupakan salah satu hal penting dalam penyelesaian masalah mekanika fluida dengan pendekatan numerik, terutama pada aliran fluida dengan *Reynolds number* yang tinggi. Sangat penting untuk mempelajari pengaruh model aliran turbulen yang berbeda dalam memprediksi transisi aliran dari aliran laminar ke turbulen di sekitar *boundary layer* pada sebuah objek yang dilalui oleh fluida.

Pada penelitian kali ini, model aliran turbulen yang digunakan adalah SST k omega. Perbedaan SST k omega dengan model aliran turbulen yang lainnya adalah, tidak memiliki fungsi *damping.* Selain itu, model aliran turbulen SST k omega memiliki tingkat akurasi hasil yang lebih tinggi. Persamaan yang digunakan pada model aliran turbulen adalah sebagai berikut:

 <sup>+</sup> = − <sup>∗</sup> + [( + ) ]…………………………………(2.18)

$$
\frac{\delta\omega}{\delta t} + U_j \frac{\delta\omega}{\delta x_j} = \alpha S^2 - \beta \omega^2 + \frac{\delta}{\delta x_j} \Big[ (\nu + \sigma_\omega \nu_T) \frac{\delta\omega}{\delta x_j} \Big] + 2(1 - F_1) \sigma_{\omega 2} \frac{1}{\omega} \frac{\delta k}{\delta x_i} \frac{\delta\omega}{\delta x_i} \dots \dots \dots (2.19)
$$

Kedua persamaan di atas merupakan dua persamaan yang umum yang digunakan pada model aliran turbulen SST k omega. Persamaan (2.18) merupakan persamaan *turbulence kinetic energy,* dan persamaan (2.19) adalah persamaan *specific dissipation rate* (Menter, 1994).

*Halaman ini sengaja dikosongkan*

# **BAB 3 METODOLOGI**

#### **3.1. Diagram Alir**

Pada [Gambar 3.1](#page--1-64) di bawah ini merupakan diagram alir tahap pengerjaan Tugas Akhir.

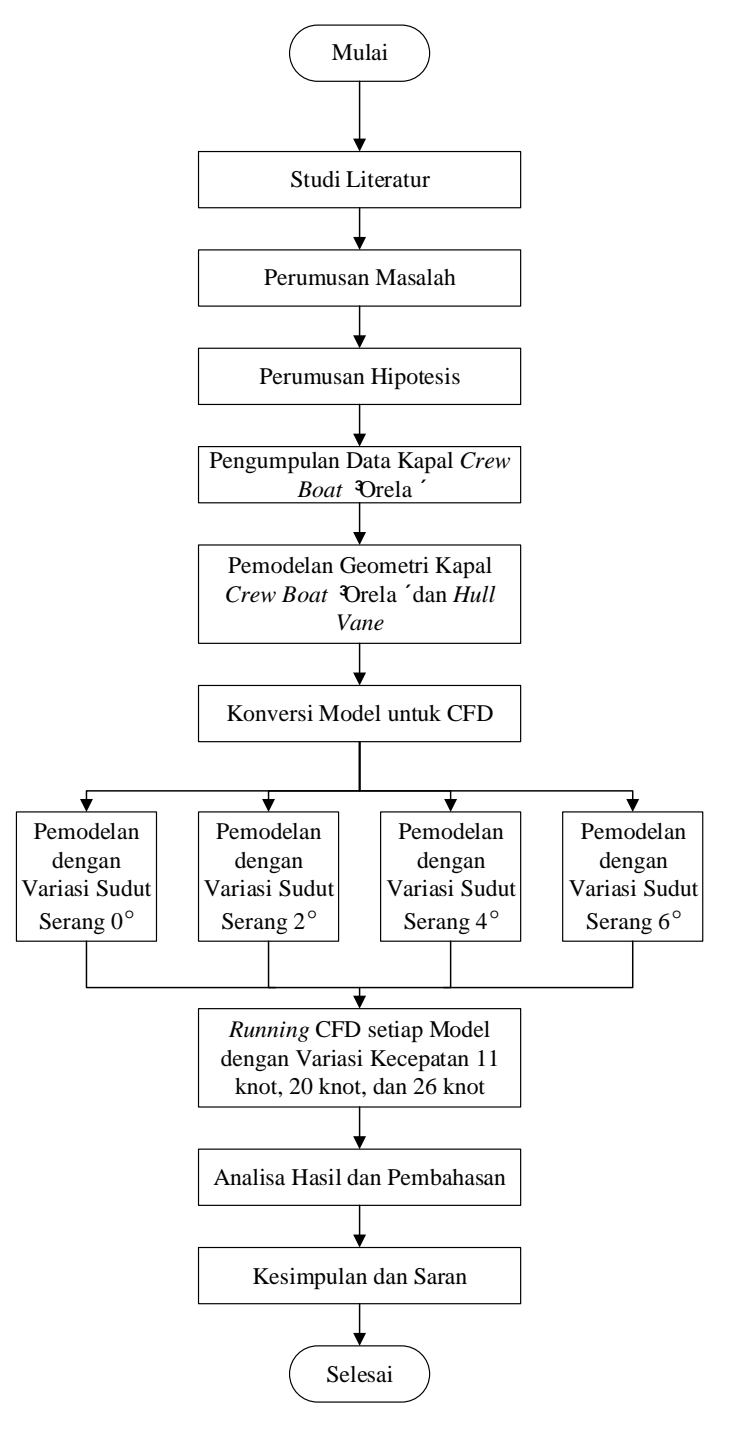

**Gambar 3.1 Diagram Alir Pengerjaan Tugas Akhir**
## **3.2. Tahap Pengerjaan**

Secara garis besar, tahapan pengerjaan Tugas Akhir sudah dijelaskan pada [Gambar 3.1](#page--1-0) sebelumnya. Untuk penjelasan tahapan pengerjaan yang lebih mendetail, akan dijelaskan pada subbab di bawah ini.

## **3.2.1. Studi Literatur**

Proses studi literatur dilakukan untuk menemukan masalah yang akan dibahas pada Tugas Akhir yang akan dikerjakan. Studi literatur yang dipelajari berdasarkan dengan bidang studi yang dipilih dalam pengerjaan Tugas Akhir. Sumber yang dapat digunakan dalam tahap studi literatur dapat berupa Tugas Akhir sebelumnya, Tesis, Jurnal Ilmiah, atau buku-buku yang terkait dengan bidang studi Tugas Akhir. Dalam pengerjaan Tugas Akhir ini, sumber utama yang mendasari pemilihan topik Tugas Akhir adalah Tugas Akhir dan Tesis yang berkaitan dengan analisis hambatan kapal *crew boat* "Orela".

## **3.2.2. Perumusan Masalah**

Setelah dilakukan studi literatur, dapat dibuat perumusan masalah yang akan dibahas pada Tugas Akhir. Dari studi literatur yang sudah dilakukan, masalah utama yang dirumuskan untuk Tugas Akhir ini adalah:

- 1. Penambahan hambatan total kapal karena adanya *hull vane* pada kapal *crew boat*  "Orela".
- 2. Sudut serang *hull vane* yang optimal untuk mendapatkan hambatan total kapal yang paling kecil.

## **3.2.3. Pengumpulan Data Kapal** *Crew Boat* **"Orela"**

Pada pengerjaan Tugas Akhir ini, data yang digunakan adalah data sekunder. Hal ini dikarenakan tidak ada pengambilan data secara langsung, dan data didapatkan melalui perantara. Data yang digunakan pada Tugas Akhir ini antara lain:

- 1. Dimensi utama kapal *crew boat* "Orela".
- 2. *Lines plan* kapal *crew boat* "Orela".
- 3. Koordinat *foil* tipe NACA 64(1)212.
- 4. Koordinat *foil* tipe NACA 0010.

#### **3.2.4. Pemodelan Geometri Kapal** *Crew Boat* **"Orela" dan** *Hull Vane*

Pemodelan geometri yang pertama kali dibuat adalah geometri kapal *crew boat* "Orela. Proses pemodelan dimulai dari membuat model 3D kapal, berdasarkan data *lines plan* kapal tersebut. Setelah dibuat model 3D, kemudian dibandingkan dimensi model 3D dengan data dimensi utama kapal yang sebenarnya.

Untuk pembuatan model 3D *hull vane,* dimulai dengan mendapatkan data koordinat *foil*  terlebih dahulu. Kemudian, dari koordinat tersebut dibuat gambar penampang 2D *foil* tersebut. Setelah dibuat gambar 2D, dapat dilanjutkan dengan mengubah gambar 2D tersebut menjadi model 3D.

## **3.2.5. Konversi Model untuk CFD**

Setelah jadi model 3D kapal *crew boat* "Orela" dan *hull vane-*nya, model tersebut harus dicek dan dikonversi agar dapat digunakan untuk analisa CFD. Pengecekan model dilakukan untuk memastikan bahwa seluruh *surface* pada model 3D sudah tersambung dengan sempurna. Kemudian model 3D tersebut harus dikonversi menjadi format *file* yang dapat di-*import* ke dalam *software* CFD yang akan digunakan. Pada Tugas Akhir kali ini, format *file* yang digunakan adalah *parasolid* (.x\_t).

#### **3.2.6.** *Running* **CFD setiap Model dengan Variasi Kecepatan**

Setelah model 3D kapal *crew boat* "Orela" dan *hull vane* dikonversi menjadi format *parasolid,* dapat dilakukan *running* CFD. Proses untuk *running* CFD dimulai dengan melakukan proses *meshing,* kemudian dilanjutkan dengan melakukan *set up solver,* setelah itu baru dapat dilakukan proses *running.* Proses *running* dilakukan untuk setiap model, dengan variasi kecepatannya.

#### **3.2.7. Analisa Hasil dan Pembahasan**

Setelah seluruh proses *running* selesai dilakukan, diambil hasil dari dari simulasi atau *running* yang sudah dilakukan. Hasil *running* yang diambil pada Tugas Akhir ini adalah hambatan total kapal dan kondisi *trim* kapal. Setelah didapatkan seluruh hasil, dapat dibuat analisa hasil dengan pembahasannya.

#### **3.2.8. Kesimpulan dan Saran**

Setelah dibuat analisa hasil dengan pembahasannya, dapat diambil kesimpulan dari penelitian yang sudah dilakukan. Kemudian, diperlukan juga saran yang berguna untuk penelitian selanjutnya.

*Halaman ini sengaja dikosongkan*

# **BAB 4 PEMODELAN GEOMETRI DAN SIMULASI** *HULL VANE*

## **4.1. Umum**

Seperti yang sudah dijelaskan pada tahap pengerjaan sebelumnya, pemodelan geometri *hull vane* dibuat dengan menggunakan data koordinat *foil.* Secara struktur, *hull vane* terdiri dari 2 *foil, lift foil* dan *strut foil. Lift foil* yang digunakan adalah tipe NACA 64(1)212. Sementara *strut foil* yang digunakan adalah tipe NACA 0010. Panjang *span lift foil* yang digunakan adalah 6,8 m, dan untuk *chord length-*nya adalah 0,8 m. Posisi *lift foil* terletak sejauh 0,75T di bawah garis air, dan 2 *chord length* dari *transom.*

Setelah dilakukan pemodelan geometri, model 3D *hull vane* tersebut perlu dikonversi format *file-*nya agar dapat di-*import* ke dalam *software* CFD. Format *file* yang digunakan adalah *parasolid.* Untuk simulasi CFD *hull vane,* hanya *lift foil* saja yang dilakukan simulasi, karena hanya *lift foil* yang akan menghasilkan gaya angkat yang cukup besar, sehingga memiliki pengaruh signifikan terhadap hambatan total kapal. Setelah model 3D *hull vane* tersebut dikonversi, dapat dilakukan proses *running.* Proses simulasi *hull vane* ini dilakukan untuk membandingkan data *lift* dan *drag* yang dihasilkan oleh *hull vane* tersebut apakah sudah sesuai atau mendekati dengan data yang sudah ada.

## **4.2. Pemodelan Geometri** *Hull Vane*

Secara garis besar, pembuatan model 3D *hull vane* dimulai dengan mendapatkan data koordinat *lift foil.* Kemudian dibuat model 3D-nya dengan menggunakan *software Computer Aided Design* (CAD). Terakhir, model 3D tersebut dikonversi ke dalam format *parasolid.*  Untuk lebih jelasnya, dijelaskan pada subbab berikut ini.

## **4.2.1. Data Koordinat** *Lift Foil*

Seperti yang sudah dijelaskan sebelumnya, tipe *lift foil* yang digunakan adalah tipe NACA 64(1)212. Data koordinat *foil* bisa didapatkan dari publikasi penelitian yang sudah ada sebelumnya. Pada penelitian kali ini, data *foil* NACA 64(1)212 didapatkan dari data penelitian yang dilakukan oleh Riyadi (2019).

Data koordinat *foil* NACA 64(1)212 yang sudah didapatkan, disusun dalam bentuk tabel. Pada [Tabel 4.1](#page--1-1) berikut ini, adalah data koordinat *foil* NACA 64(1)212. Data koordinat dibagi menjadi koordinat untuk permukaan atas *foil* dan koordinat permukaan bawah *foil.*

| Permukaan Atas |           | Permukaan Bawah |           |  |
|----------------|-----------|-----------------|-----------|--|
| Koordinat      | Koordinat | Koordinat       | Koordinat |  |
| Sumbu x        | Sumbu y   | Sumbu x         | Sumbu y   |  |
| 0,000          | 0,0000    | 0,000           | 0,0000    |  |
| 0,004          | 0,0103    | 0,006           | $-0,0093$ |  |
| 0,007          | 0,0125    | 0,008           | $-0,0111$ |  |
| 0,011          | 0,0159    | 0,014           | $-0,0138$ |  |
| 0,024          | 0,0222    | 0,026           | $-0,0185$ |  |
| 0,049          | 0,0312    | 0,051           | $-0,0249$ |  |
| 0,074          | 0,0382    | 0,076           | $-0,0297$ |  |
| 0,099          | 0,0439    | 0,101           | $-0,0335$ |  |
| 0,149          | 0,0529    | 0,151           | $-0,0395$ |  |
| 0,199          | 0,0597    | 0,201           | $-0,0438$ |  |
| 0,249          | 0,0647    | 0,251           | $-0,0468$ |  |
| 0,299          | 0,0682    | 0,301           | $-0,0487$ |  |
| 0,349          | 0,0701    | 0,351           | $-0,0495$ |  |
| 0,400          | 0,0705    | 0,400           | $-0,0491$ |  |
| 0,450          | 0,0689    | 0,450           | $-0,0470$ |  |
| 0,500          | 0,0658    | 0,500           | $-0,0438$ |  |
| 0,550          | 0,0615    | 0,550           | $-0,0396$ |  |
| 0,600          | 0,0562    | 0,600           | $-0,0348$ |  |
| 0,650          | 0,0500    | 0,650           | $-0,0294$ |  |
| 0,700          | 0,0432    | 0,700           | $-0,0238$ |  |
| 0,750          | 0,0359    | 0,750           | $-0,0180$ |  |
| 0,800          | 0,0283    | 0,800           | $-0,0123$ |  |
| 0,850          | 0,0205    | 0,850           | $-0,0071$ |  |
| 0,900          | 0,0130    | 0,900           | $-0,0027$ |  |
| 0,950          | 0,0060    | 0,950           | 0,0003    |  |
| 1,000          | 0,0000    | 1,000           | 0,0000    |  |

**Tabel 4.1 Data Koordinat** *Foil* **NACA 64(1)212**

Dari data koordinat *foil* di atas, dapat dibuat gambar penampang dari tipe *foil* tersebut. Gambar penampang *foil* dibuat untuk mengetahui bentuk dari tipe *foil* yang digunakan. Berikut ini adalah gambar penampang *foil* NACA 64(1)212, seperti ditunjukkan pada [Gambar 4.1.](#page--1-2)

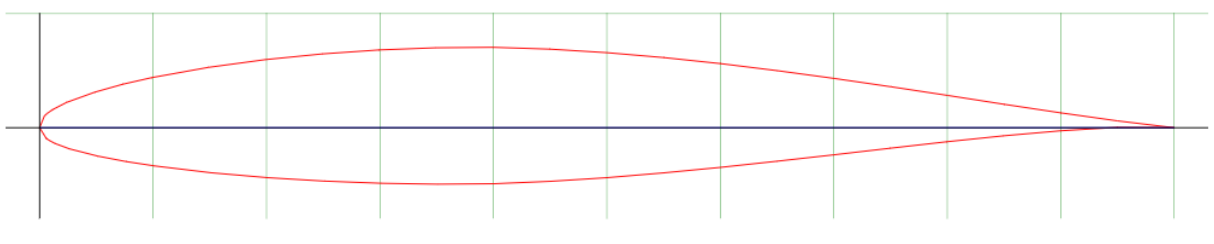

**Gambar 4.1 Gambar Penampang** *Foil* **NACA 64(1)212**

#### **4.2.2. Pembuatan Model 3D**

Setelah didapatkan data koordinat *foil* NACA 64(1)212, dapat dibuat model 3D-nya. Model 3D *foil* dibuat dengan menggunakan *software* CAD. *Software* yang digunakan pada penelitian ini adalah *Rhinoceros* versi 5.

Tahap pertama adalah dengan membuat gambar penampang sesuai dengan data koordinat yang sudah didapatkan. Untuk membuat gambar penampang *foil,* dibuat kurva dengan menggunakan fungsi *interpcrv* pada *Rhinoceros.* Setelah menjalankan fungsi *interpcrv,*  masukkan titik-titik koordinatnya.

Namun, untuk memudahkan dalam membuat gambar penampang *foil,* dapat digunakan *file* dengan format .txt yang berisi data koordinat *foil* tersebut. Untuk lebih jelasnya, ditampilkan pada [Gambar 4.2.](#page--1-3)

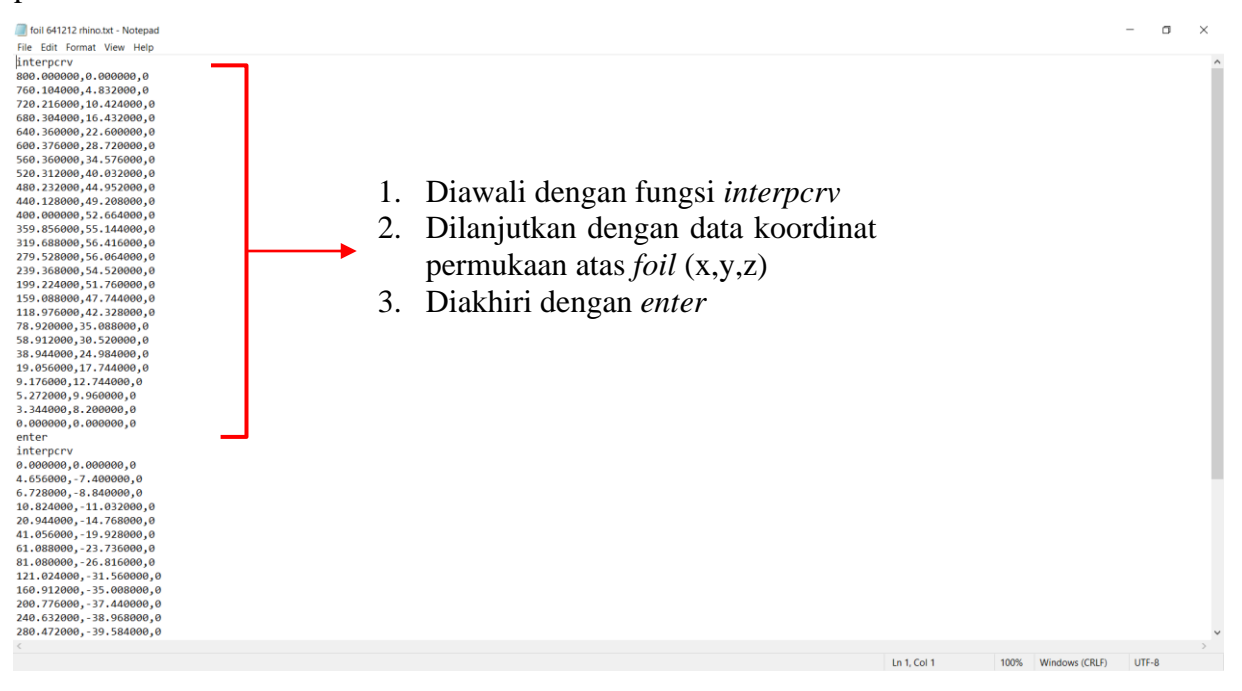

**Gambar 4.2 File .txt Berisi Data Koordinat** *Foil*

Pada baris pertama diisi dengan fungsi *interpcrv.* Kemudian, pada baris-baris selanjutnya diisi dengan data koordinat *foil* untuk bagian permukaan atas. Koordinat yang dituliskan merupakan titik-titik pada sumbu x, y, dan z. Karena akan dibuat gambar penampang *foil* terlebih dahulu, di mana gambar penampang merupakan gambar 2D, maka titik pada sumbu z ditulis 0. Setelah data koordinat *foil* permukaan atas sudah semuanya ditulis, pada baris terakhir diisi dengan fungsi *enter.* Pada baris dibawahnya, dapat dibuat dengan pola yang sama untuk data koordinat *foil* permukaan bawah. Kemudian *file* tersebut disimpan dengan format .txt.

Setelah itu, *file* .txt tersebut perlu di-*import* ke dalam *Rhinoceros.* Untuk melakukan *import file* tersebut, dapat dilakukan dengan mengklik menu *Tools* pada *toolbar Rhinoceros.*  Kemudian klik menu *Commands* dan pilih *Read From File,* lalu pilih *file* .txt yang sudah disimpan sebelumnya. Tahap-tahap tersebut ditunjukkan pada [Gambar 4.3.](#page--1-4)

| Untitled - Rhinoceros 5.0 Commercial - [Top]                                                |                                                                |
|---------------------------------------------------------------------------------------------|----------------------------------------------------------------|
| Edit View Curve Surface Solid Mesh Dimension<br>Transform<br>File                           | Tools Analyze Render Panels Help                               |
| Command: _Delete                                                                            | <b>Object Snap</b><br>$\mathcal{P}$                            |
| <b>Command:</b>                                                                             | 3-D Digitizer<br>$\mathcal{P}$                                 |
| Set View<br>Select )<br>Viewport Layout / Visibili<br><b>CPlanes</b><br>Display<br>Standard | Macro Editor<br>Commands<br>ł٦                                 |
|                                                                                             | F <sub>2</sub><br><b>Command History</b><br><b>RhinoScript</b> |
|                                                                                             | Paste from Clipboard<br>PythonScript                           |
| ਇ ⊰                                                                                         | Read from File<br><b>Repeat Command Script</b>                 |
| ᆳᆧ                                                                                          | Toolbar Layout                                                 |
| 路仏                                                                                          | License Manager                                                |
| 0,0                                                                                         | <b>File Utilities</b>                                          |
| $\mathbf{\Theta}$                                                                           | <b>Hyperlink</b>                                               |
|                                                                                             | <b>Web Browser</b>                                             |
| $\odot$ $\odot$                                                                             | Calculator                                                     |
|                                                                                             | <b>RPN Calculator</b>                                          |
| ♠<br>_______________                                                                        | Attach GHS Data                                                |

**Gambar 4.3 Tahapan untuk** *Import File* **.txt**

Setelah terbentuk kurva yang menjadi gambar penampang *foil,* pastikan dimensinya sudah sesuai, terutama *chord length-*nya. Dari data koordinat *foil* yang didapatkan, Panjang *chord length foil* tersebut adalah 1 m. Maka dari itu, perlu digunakan fungsi *scale* untuk mengubah ukuran gambar penampang *foil* agar *chord length-*nya menjadi 0,8 m.

Untuk mengubah gambar penampang tersebut menjadi sebuah model 3D, dapat digunakan fungsi *extrudecrv.* Klik kedua kurva yang sudah terbentuk, kemudian ketik *extrudecrv* pada *command bar.* Kemudian masukkan jarak *extrude* kurva-kurva tersebut. Kurva tersebut di-*extrude* sesuai dengan panjang *span foil.* Panjang *span foil* adalah 6,8 m. Akan tetapi jarak *extrude* yang digunakan cukup setengahnya saja, yaitu 3,4 m. Hal ini dilakukan karena pada saat simulasi nantinya, model yang akan diuji hanya setengahnya saja. Objek akan terlihat seperti ditunjukkan pada [Gambar 4.4.](#page--1-5)

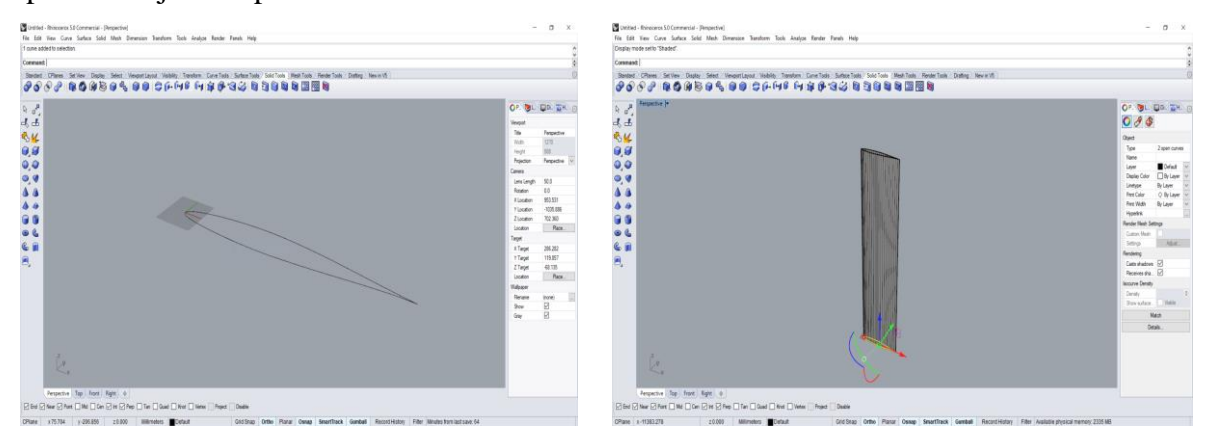

**Gambar 4.4 Objek pada saat Sebelum (Kiri) dan Sesudah Di***-extrude* **(Kanan)**

Pada [Gambar 4.5,](#page--1-6) terlihat bahwa pada bagian sisi *foil,* masih belum tertutup. Maka dari itu, perlu dibuat *surface* baru untuk menutupnya. Untuk membuat *surface* baru tersebut, dapat menggunakan fungsi *loft.*

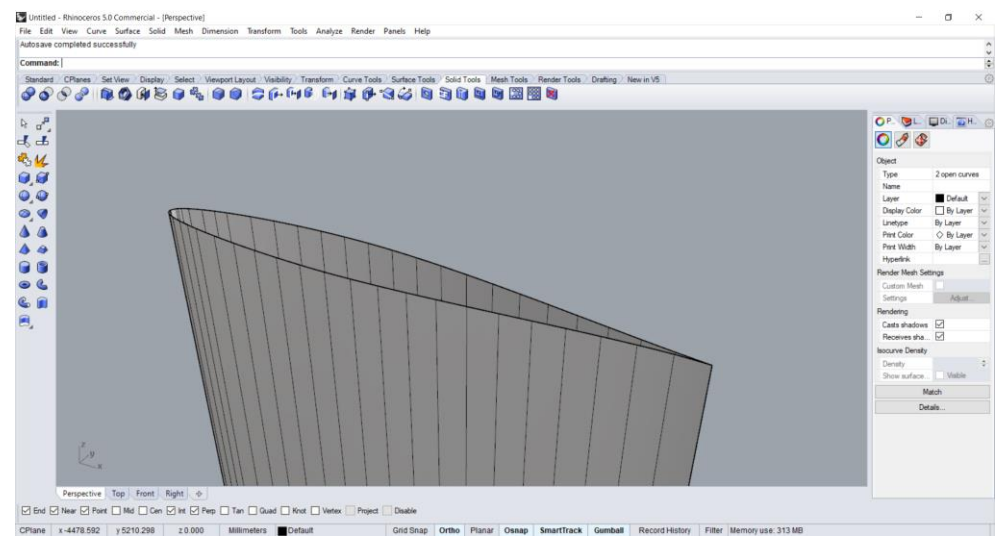

**Gambar 4.5 Bagian Sisi** *Foil* **yang belum Tertutup**

Jika semua bagian *foil* sudah tertutup oleh *surface,* perlu dilakukan pengecekan apakah seluruh *surface* sudah tersambung dengan sempurna. Untuk melakukan pengecekan tersebut, dapat digunakan fungsi *showedges.* Apabila terdapat sambungan antar *surface* yang tidak terhubung dengan sempurna, akan ditandai dengan indikator warna tertentu, seperti pada [Gambar 4.6.](#page--1-7)

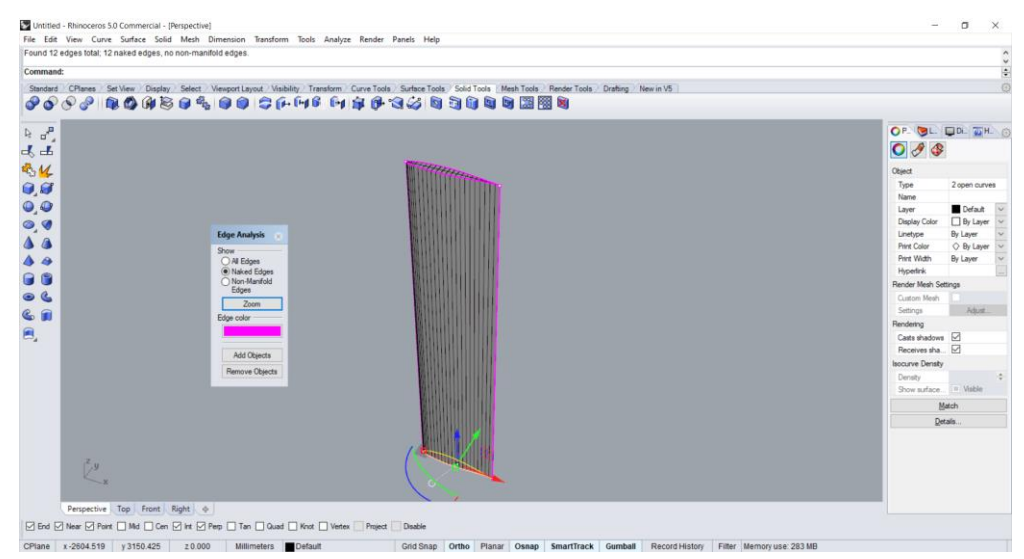

**Gambar 4.6 Penggunaan Fungsi** *Showedges*

Seperti yang terlihat pada gambar diatas, terdapat garis-garis berwarna ungu. Garis-garis tersebut menunjukkan bahwa pada bagian tersebut, sambungan antar *surface-*nya tidak sempurna. Untuk menyelesaikan masalah ini, dapat digunakan fungsi *join* atau *joinedge.*

Apabila sudah dipastikan bahwa seluruh *surface* tersambung dengan sempurna, model 3D *foil* tersebut dapat disimpan dengan dengan format *file* yang didukung oleh *software* yang akan digunakan. Pada penelitian ini, format *file* model 3D yang digunakan adalah *parasolid.* Untuk melakukannya, dapat dilakukan dengan mengklik menu *File* pada *toolbar Rhinoceros,*  kemudian klik menu *Export Selected.* Setelah itu, pilih objek yang akan disimpan. Kemudian, pilih format *file-*nya, yaitu *parasolid.*

## **4.3. Simulasi** *Hull Vane*

Secara garis besar, tahapan simulasi *hull vane* dimulai dengan pembuatan *domain.*  Setelah *domain* dibuat, dapat dilanjutkan dengan pembuatan *mesh* atau disebut juga dengan proses *meshing.* Setelah proses *meshing,* dilakukan proses *setup solver* termasuk dengan penentuan kondisi batas. Setelah itu baru dapat dilakukan proses simulasi. Simulasi *hull vane*  pada penelitian kali ini menggunakan *software NUMECA FINE/Open* versi 6. Untuk lebih jelasnya, akan dijelaskan pada subbab berikut ini.

#### **4.3.1. Pembuatan** *Domain* **Simulasi**

Pembuatan *domain* adalah tahap paling awal dalam melakukan simulasi CFD. *Domain* dapat dikatakan sebagai sebuah ruang terbatas dilakukannya simulasi CFD pada sebuah objek. Untuk membuat *domain* pada *FINE/Open,* dapat dilakukan dengan mengklik menu *Creating a mesh* pada tampilan antarmuka awal, seperti terlihat pada [Gambar 4.7](#page--1-8) kiri.

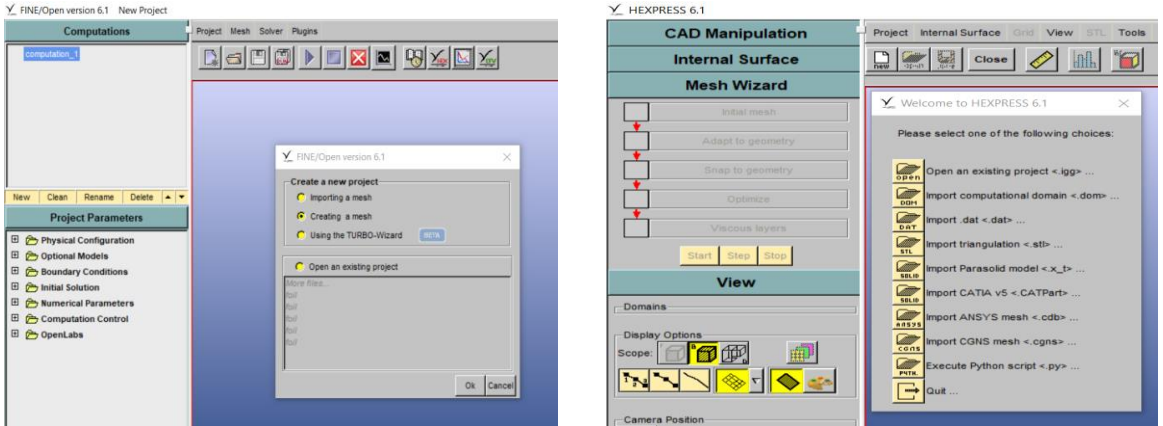

**Gambar 4.7 Tampilan Antarmuka Awal** *FINE/Open* **(Kiri) dan Menu untuk** *Import Object* **(Kanan)**

Setelah itu, akan muncul menu lanjutan untuk *import object* seperti terlihat pada [Gambar](#page--1-8)  [4.7](#page--1-8) kanan. Pada menu tersebut, klik menu *Import parasolid model.* Setelah itu, pilih *file parasolid* dari model 3D *foil* yang sudah dibuat dengan *Rhinoceros.* Setelah itu, tampilan antarmuka akan tampak seperti pada [Gambar 4.8.](#page--1-9)

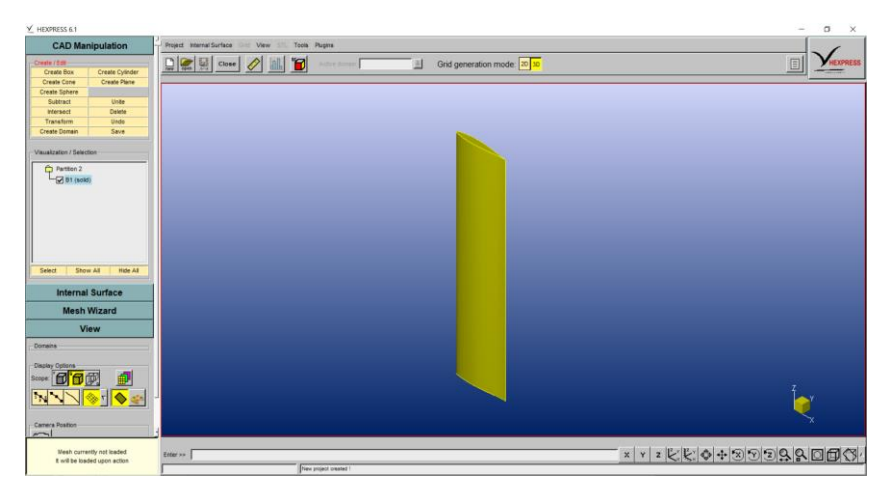

**Gambar 4.8 Tampilan Antarmuka** *FINE/Open* **setelah** *Import Object*

Setelah melakukan *import object,* perlu dilakukan penyesuaian orientasi objek agar sesuai dengan sumbu koordinat yang diinginkan. Untuk memudahkan pada saat proses *setup solver,* posisi objek disesuaikan dengan arah *leading edge* ke *trailing edge* adalah sumbu x positif, dan *span foil* arahnya adalah dari titik y = 0 ke sumbu y positif. Untuk melakukan perubahan atau transformasi pada objek, dapat menggunakan menu *Transform* di bawah bagian *CAD Manipulation,* seperti yang ditunjukkan pada [Gambar 4.9.](#page--1-10)

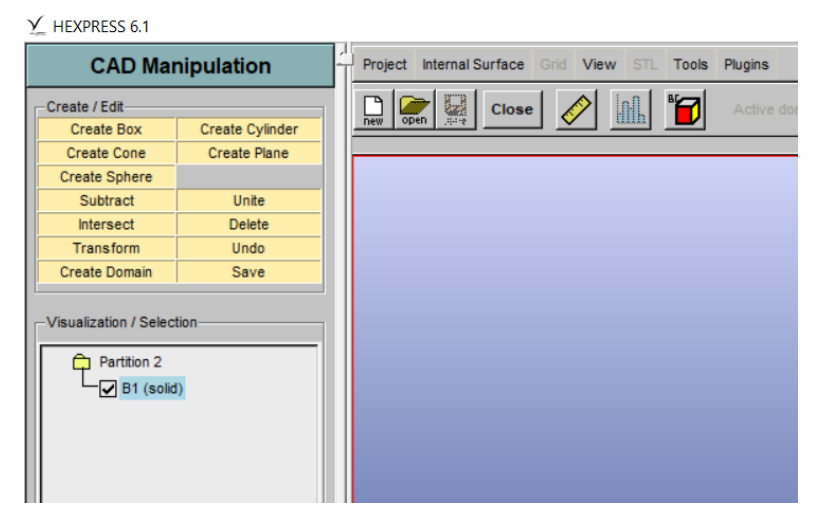

**Gambar 4.9 Menu** *CAD Manipulation*

Setelah posisi objek sesuai, dapat dibuat *domain* yang mengelilingi objek *foil* tersebut. Untuk membuat *domain,* dapat dilakukan dengan mengklik menu *Create Box* seperti ditunjukkan pada [Gambar 4.9](#page--1-10) di atas.

Penentuan jarak *domain* disesuaikan dengan penelitian yang sudah dilakukan oleh Versteeg dan Malalasekera (2007). Jarak-jaraknya antara lain 1 *chord length* dari *leading edge,*  4 *chord length* dari *trailing edge,* 2 *chord length* masing-masing pada bagian atas dan bawah *foil,* dan 7 *chord length* dari sisi samping *foil.*

Setelah dibuat *box* yang mengelilingi *foil* tersebut, perlu dilakukan proses *subtract* agar objek *box* dan *foil* tersebut menjadi satu objek solid. Untuk melakukan *subtract* pada dua objek tersebut, dapat menggunakan menu *Subtract* seperti yang tampak pada [Gambar 4.9.](#page--1-10) Hasil akhir *domain-*nya, akan tampak seperti pada [Gambar 4.10.](#page--1-11)

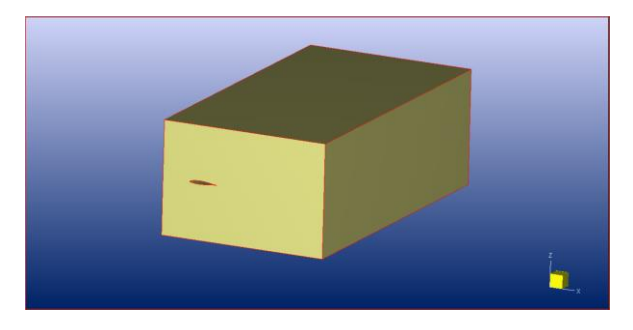

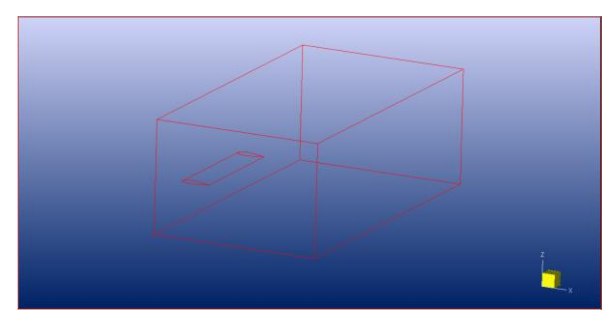

**Gambar 4.10** *Domain* **Simulasi**

Langkah terakhir adalah mengklik menu *Create Domain* di bawah bagian *CAD Manipulation* seperti yang ditunjukkan pada [Gambar 4.9.](#page--1-10) Setelah itu akan muncul menu *popup,* klik tombol *create* untuk menyimpan *file domain* yang telah dibuat, untuk selanjutnya digunakan pada tahap *meshing.*

# **4.3.2. Proses** *Meshing Domain*

Proses *meshing* pada *FINE/Open* terdiri dari beberapa tahap antara lain *initial mesh, adapt to geometry, snap to geometry, optimize,* dan *viscous layer.* Tahapan dalam proses *meshing* tersebut terlihat pada tampilan antarmuka yang ditunjukkan pada [Gambar 4.11.](#page--1-12)

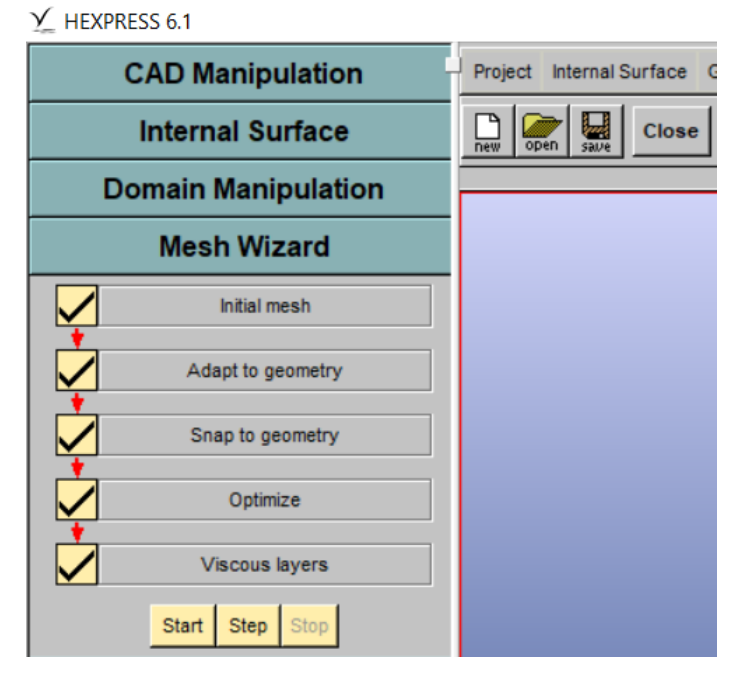

**Gambar 4.11 Tahapan Proses** *Meshing* **pada** *FINE/Open*

Tahap yang pertama adalah *initial mesh.* Tahap awal ini merupakan proses untuk menuntukan jumlah *cell* awal. Jumlah *cell* awal akan mempengaruhi jumlah *cell* akhirnya. Untuk lebih jelasnya, dapat dilihat pada [Gambar 4.12.](#page--1-13)

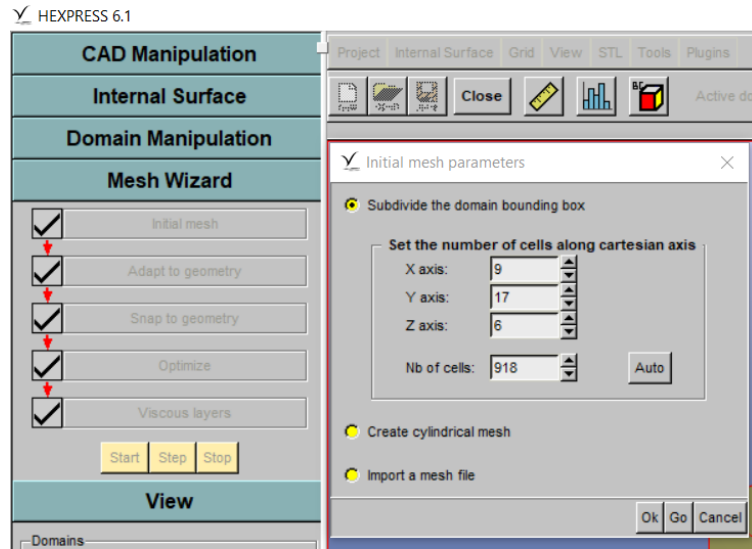

**Gambar 4.12 Pengaturan** *Initial Mesh*

Tahap selanjutnya adalah tahap *adapt to geometry.* Pada tahap ini, terdapat proses penyesuaian atau adaptasi bentuk *mesh* dengan bentuk objek atau geometri yang ada pada *domain* tersebut. Pada tahap ini, terdapat fitur *refinement,* yaitu fitur yang dapat digunakan untuk mendetailkan atau menghaluskan bentuk *mesh,* seperti pada [Gambar 4.13.](#page--1-14)

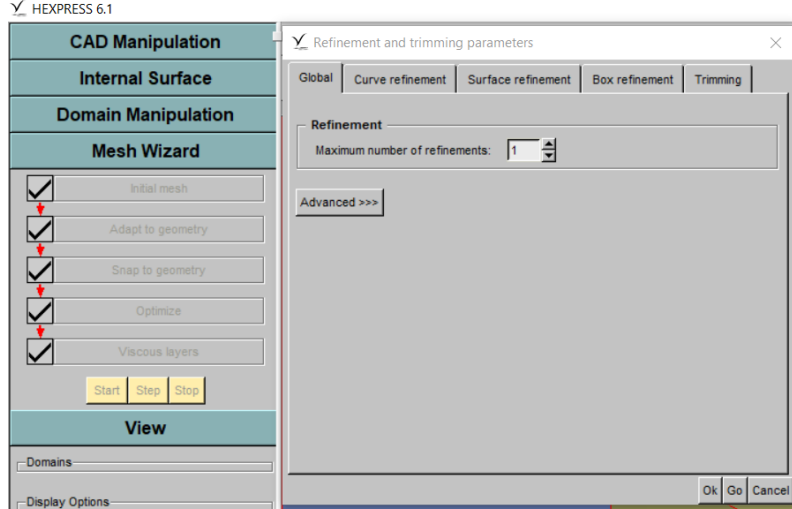

**Gambar 4.13 Pengaturan** *Refinement*

Semakin besar angka *refinement* yang digunakan, akan semakin halus *mesh* yang dihasilkan. Tetapi, semakin halus *mesh* yang dibuat akan berpengaruh dengan bertambahnya jumlah *cell.* Pada *curve refinement,* hanya pada kurva-kurva pembentuk *foil* saja yang diberikan *refinement.*

Tahap selanjutnya adalah *snap to geometry.* Perbedaan tahap ini dengan tahap *adapt to geometry* adalah, pada tahap ini dilakukan proses penerapan *mesh* yang sudah disesuaikan dengan bentuk objek, ke permukaan objek tersebut. Untuk melihat perbedaan bentuk *mesh* pada tahap *adapt to geometry* dengan tahap *snap to geometry,* dapat dilihat pada [Gambar 4.14.](#page--1-11)

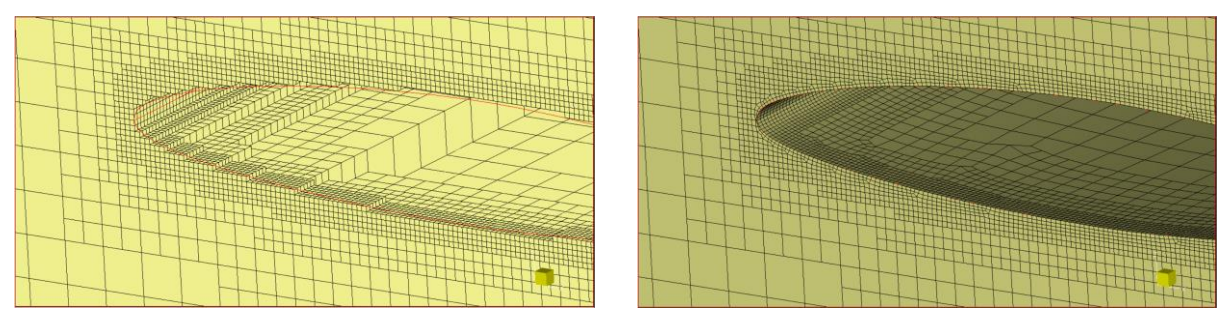

**Gambar 4.14 Perbedaan Bentuk** *Mesh* **pada Tahap** *Adapt to Geometry* **(Kiri) dan** *Snap to Geometry* **(Kanan)**

Setelah selesai tahap *snap to geometry,* tahap berikutnya adalah tahap *optimize.* Pada tahap ini, dilakukan proses optimisasi pada *mesh* yang sudah terbentuk. Optimisasi dilakukan untuk meningkatkan kualitas *mesh* agar menghasilkan hasil simulasi yang lebih akurat dan valid.

Dan tahap terakhir dari proses *meshing* pada *FINE/Open* adalah penambahan *viscous layer.* Maksud dari penambahan *viscous layer* di sini adalah menambahkan lapisan *cell* pada *mesh* yang sudah terbentuk di dekat permukaan objek. Hal ini dilakukan agar pada saat melakukan simulasi, *viscous layer* pada aliran fluida bisa lebih terbaca sehingga hasil simulasi menjadi lebih akurat. Untuk melakukan pengaturan penambahan *viscous layer,* dapat dilihat pada [Gambar 4.15.](#page--1-5)

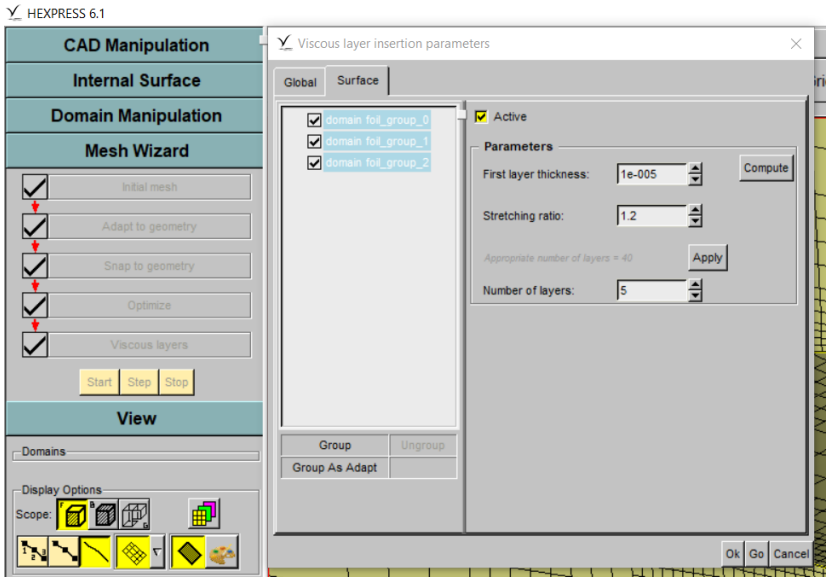

**Gambar 4.15 Pengaturan** *Viscous Layer*

Untuk menambahkan *viscous layer,* perlu memasukkan nilai *first layer thickness. First layer thickness* merupakan ketebalan atau tinggi *cell* yang paling pertama dari permukaan objek, dalam hal ini adalah *foil.* Semakin kecil *first layer thickness-*nya, semakin akurat simulasinya. Akan tetapi, *first layer thickness* yang terlalu kecil juga dapat mempengaruhi kualitas *mesh* yang dihasilkan. Untuk menghitung *first layer thickness,* dapat digunakan rumus berikut ini:

 $\Delta y_1 = \frac{y^+ \mu}{\rho U}$  ………………………………………………………………………….(4.1) di mana: 1: *First layer thickness*  $y^+$  : Besar nilai  $y^+$  yang diinginkan  $\mu$ : Viskositas dinamis fluida  $\rho$  : Massa jenis fluida : *Frictional velocity* Sementara untuk nilai *frictional velocity* dapat dihitung dengan rumus:

$$
U_{\tau} = \sqrt{\frac{\tau_w}{\rho}} \tag{4.2}
$$

di mana:

 $\tau_w$ : *Shear wall stress* 

Dan untuk menghitung nilai *shear wall stress* dapat menggunakan rumus:

 = 1 2 <sup>2</sup>………………………………………………………………………(4.3)

di mana:

: *Skin friction coefficient*

: *Freestream velocity*

Nilai C<sub>f</sub> adalah nilai koefisien yang nilainya tergantung kepada jenis aliran yang melalui sebuah objek. Terdapat dua jenis aliran fluida, yaitu aliran internal dan aliran eksternal. Untuk nilai Cf, dapat dihitung menggunakan rumus atau menggunakan nilai estimasi berdasarkan jenis alirannya. Menurut Leap CFD Team (2013), dalam simulasi *foil* jenis alirannya adalah aliran eksternal. Maka, nilai estimasi Cf-nya adalah:

= 0,058−2……………………………………………………………………(4.4)

Jika sudah mendapatkan nilai *first layer thickness,* selanjutnya terdapat nilai *number of layers* yang perlu diisi, seperti pada [Gambar 4.15.](#page--1-5) *Number of layers* berarti jumlah lapisan yang

ingin ditambahkan di atas permukaan objek. Setelah selesai penambahan *viscous layer,* bentuk *mesh* akan tampak seperti pada [Gambar 4.16.](#page--1-15)

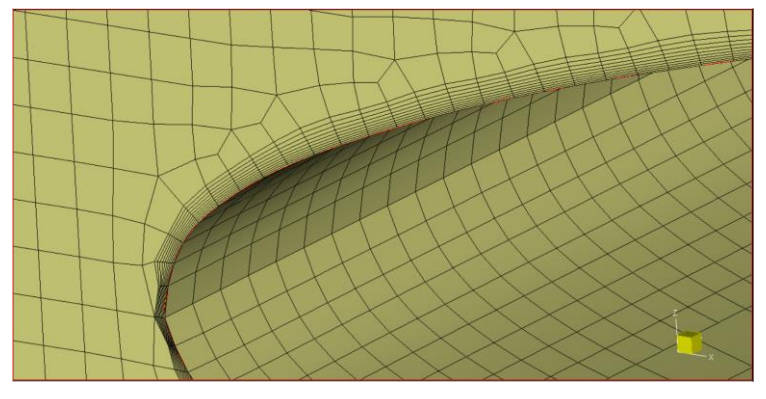

**Gambar 4.16 Bentuk** *Mesh* **setelah Penambahan** *Viscous Layer*

Langkah terakhir dalam tahap *meshing* sebelum memasuki tahap *setup solver* adalah menentukan jenis kondisi batas. Untuk melakukan pengaturan jenis kondisi batas atau *boundary condition* pada *domain,* dapat dilakukan dengan mengklik tombol yang ditandai dengan lingkaran merah pada [Gambar 4.17.](#page--1-16)

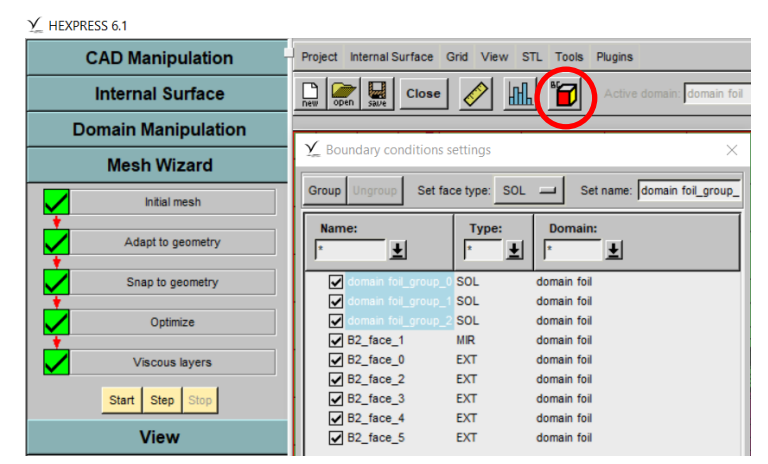

**Gambar 4.17 Pengaturan Kondisi Batas**

Terlihat pada [Gambar 4.17](#page--1-16) jenis-jenis kondisi batas yang digunakan pada *domain foil*  antara lain solid (SOL), *mirror* (MIR)*,* dan *external* (EXT)*.* Jenis kondisi batas solid digunakan pada *body foil.* Dengan menggunakan kondisi batas ini, *foil* akan terbaca sebagai benda solid dan dapat dihitung *lift* dan *drag-*nya. Sementara jenis kondisi batas *mirror* digunakan pada bidang simetri *domain.* Hal ini dilakukan karena objek *foil* yang digunakan pada simulasi kali ini hanya setengahnya saja. Karena itu, jumlah *cell* yang digunakan bisa lebih sedikit dan bisa mempercepat waktu simulasi. Dan jenis kondisi batas *external* digunakan pada bidang-bidang eksternal pada *domain.* Jenis kondisi batas ini digunakan untuk menirukan aliran eksternal pada *domain.* Keseluruhan kondisi batas pada *domain* dapat dilihat pada [Gambar 4.18.](#page--1-17)

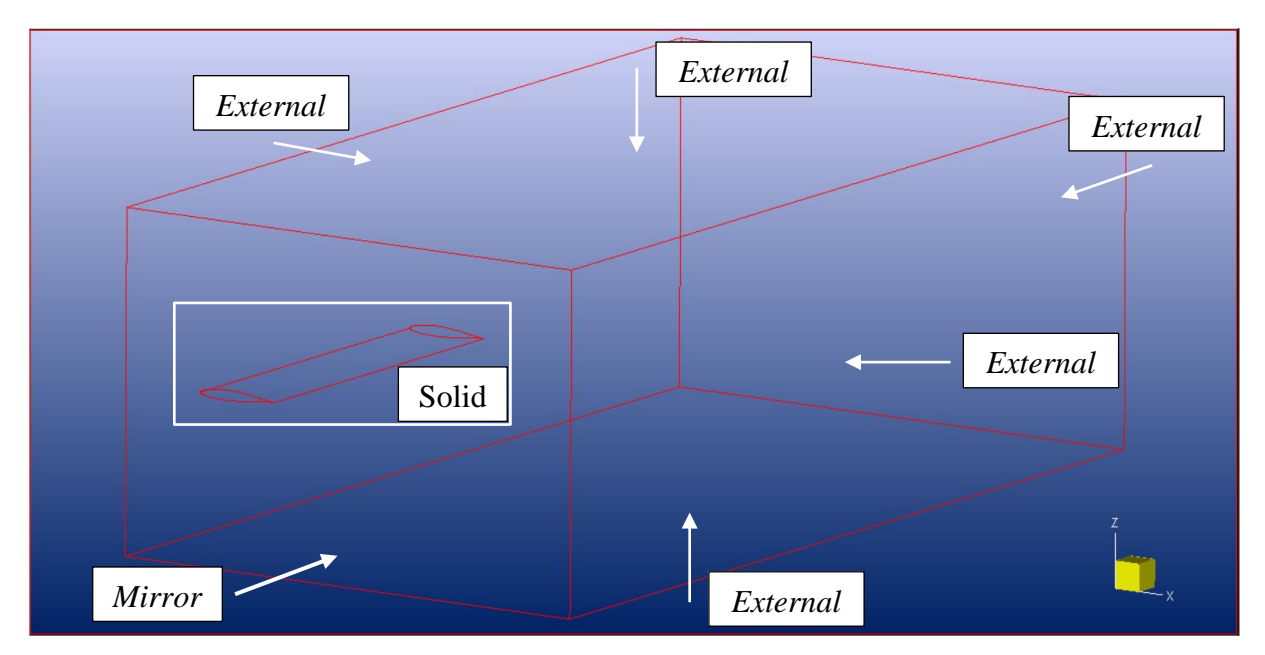

**Gambar 4.18 Kondisi Batas pada** *Domain*

# **4.3.3.** *Setup Solver* **dan Simulasi**

Setelah selesai dengan proses *meshing,* tahap selanjutnya adalah melakukan *setup solver. Setup solver* merupakan tahap pengaturan parameter-parameter yang akan digunakan dalam simulasi, termasuk juga dengan menentukan nilai-nilai kondisi batas. Antarmuka menu *setup solver* pada *FINE/Open* terlihat pada [Gambar 4.19.](#page--1-5)

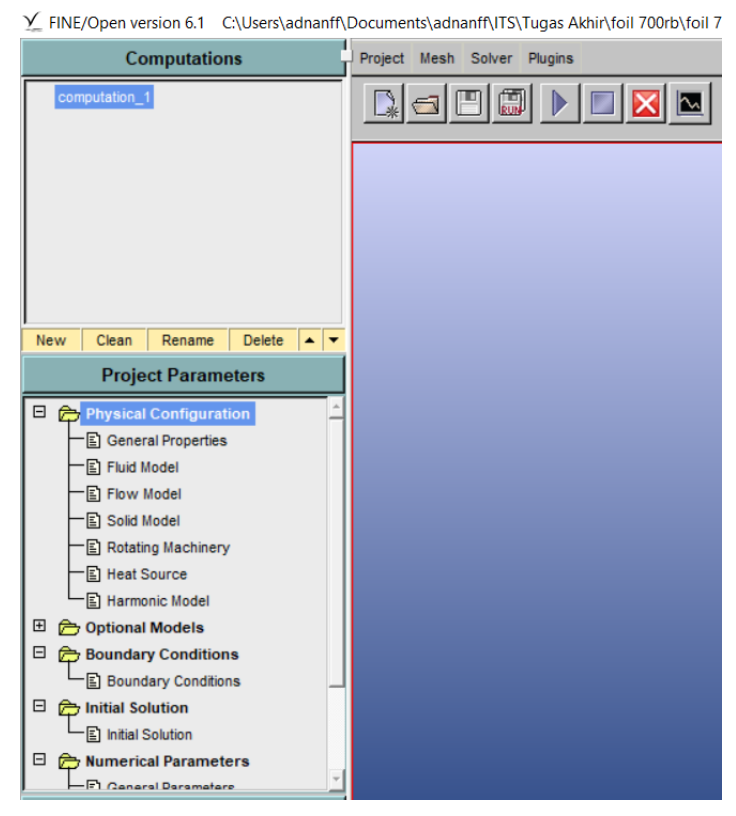

**Gambar 4.19 Menu** *Setup Solver* **pada** *FINE/Open*

Dari banyaknya parameter *setup solver,* ada beberapa parameter penting yang perlu diatur dalam melakukan simulasi *hull vane* ini. Di antara parameter-parameter tersebut, berikut ini adalah parameter yang digunakan beserta pengaturannya:

- 1. *Physical Configuration*
	- a. *General Properties*
		- i. *Time Configuration: Steady*
		- ii. *Block Properties: Fluid block*
	- b. *Fluid Model: Water*
	- c. *Flow Model*
		- i. *Turbulence Model: K-omega (M-SST)*
		- ii. *Reference Lenght:* 0,8 m
		- iii. *Reference Velocity:* 10,2889 m/s
- 2. *Boundary Conditios*
	- a. Untuk semua *domain* dengan kondisi batas jenis solid, centang opsi *compute force and torque.*
	- b. Untuk semua *domain* dengan kondisi batas jenis *external,* masukkan nilai kecepatan Vx 10,2889 m/s.
- 3. *Initial Conditions*
	- a. Pilih opsi *constant values,* dan gunakan nilai kecepatan Vx 10,2889 m/s.
- 4. *Computation Control*
	- a. *Outputs*
		- i. Pada *flow configuration,* gunakan opsi *external flow.*
	- b. *Control Variables*
		- i. *Number of Iterations:* 1000

Jika sudah selesai melakukan pengaturan pada parameter *setup solver,* simulasi bisa dilakukan. Untuk memulai simulasi, dapat dilakukan dengan mengklik tombol yang ditandai dengan lingkaran merah pada [Gambar 4.20.](#page--1-18)

## Documents\adnanff\ITS\Tugas Akhir\foil 700rb\foil 700rb.iec

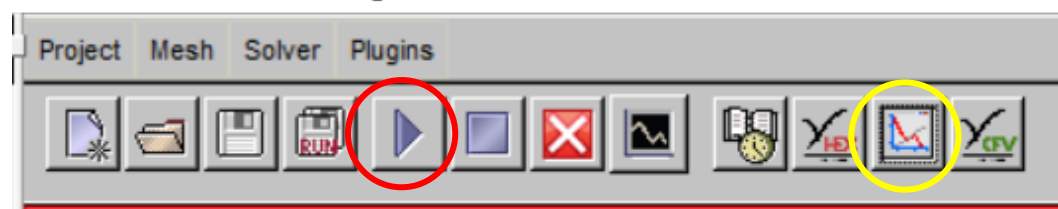

**Gambar 4.20 Tampilan** *Toolbar FINE/Open*

Untuk mengetahui nilai *lift* dan *drag* yang dihasilkan oleh *foil,* bisa dilakukan dengan membuka *monitor.* Untuk membuka *monitor,* dapat dilakukan dengan mengklik tombol yang ditandai dengan lingkaran kuning pada [Gambar 4.20.](#page--1-18) Pada antarmuka *monitor,* akan terlihat grafik *lift* dan *drag* yang dihasilkan oleh *foil* selama simulasi. Nilai *drag* dan *lift* yang digunakan adalah nilai yang dihasilkan pada iterasi terakhir. Untuk lebih jelasnya, terlihat pada [Gambar](#page--1-19)  [4.21.](#page--1-19)

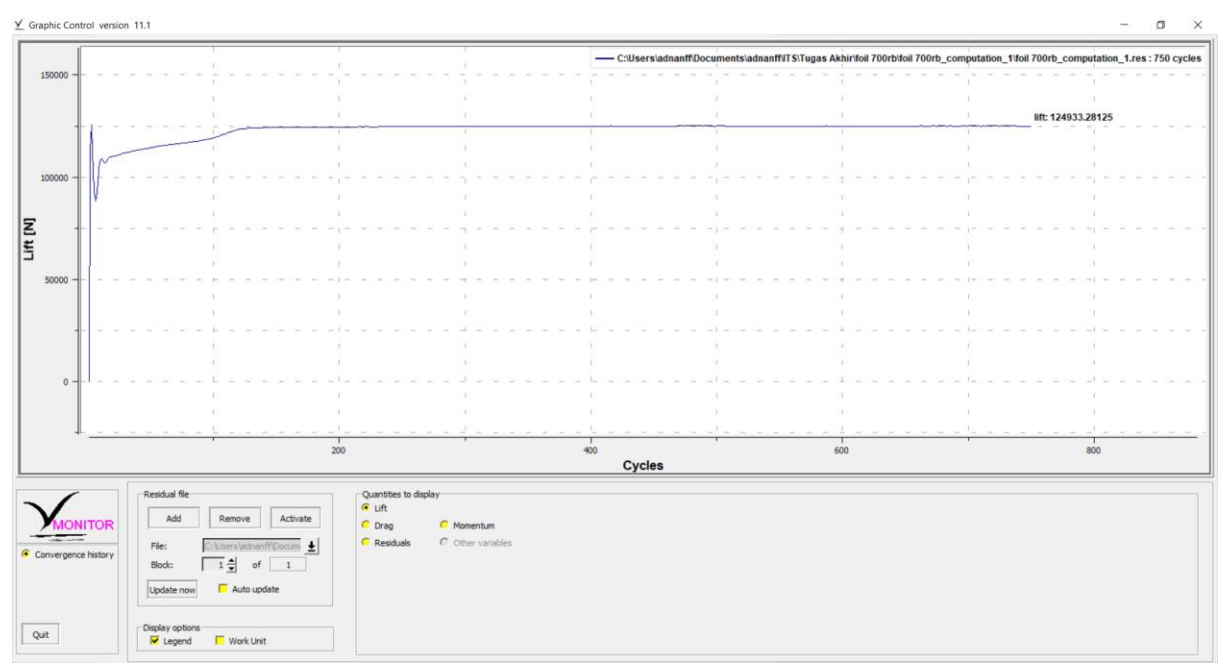

**Gambar 4.21 Tampilan Antarmuka** *FINE/Open*

## **4.4. Validasi Hasil Simulasi** *Hull Vane*

Setelah dilakukan simulasi *hull vane,* akan didapatkan hasil berupa *lift* dan *drag* yang dihasilkan oleh *hull vane* tersebut. Untuk memastikan bahwa hasil simulasi tersebut valid, ada beberapa metode yang bisa digunakan. Pada simulasi *hull vane* ini, metode validasi yang digunakan adalah dengan melakukan *grid independence study* dan membandingkan data *lift*  dan *drag* yang didapatkan dengan data yang sudah ada dari penelitian sebelumnya.

## **4.4.1.** *Grid Independence Study*

*Grid independence study* merupakan salah satu metode untuk mengetahui apakah suatu simulasi CFD dapat dikatakan valid atau tidak. Secara umum, *grid independence study*  merupakan studi yang dilakukan untuk mengetahui berapa jumlah *cell* yang optimal untuk digunakan dalam sebuah simulasi CFD. Untuk melakukan *grid independece study,* dilakukan simulasi dengan jumlah *cell* yang paling sedikit, hingga jumlah *cell* yang paling banyak. Setelah itu dapat ditentukan jumlah *cell* yang tepat atau optimal untuk simulasi tersebut.

Pada simulasi *hull vane* kali ini, dilakukan *grid independence study* dengan jumlah *cell*  paling sedikit yaitu sekitar 90 ribu *cell,* dan yang terbesarnya adalah sekitar 1,5 juta *cell.* Dari simulasi yang sudah dilakukan dengan beberapa jumlah *cell,* didapatkan data-data *lift* dan *drag hull vane* tersebut. Data-data *lift* dan *drag* tersebut ditampilkan pada [Tabel 4.2,](#page--1-20) [Gambar 4.22,](#page--1-21) dan [Gambar 4.23.](#page--1-22)

| No | Jumlah<br>Cell | Lift(N)   | $\text{ Drag }(N)$ | Selisih<br>Lift | Selisih<br>Drag |
|----|----------------|-----------|--------------------|-----------------|-----------------|
|    | 90.000         | 42351,450 | 3641,476           |                 |                 |
| 2  | 190.000        | 42011,426 | 3364,944           | 0,803%          | 7,594%          |
| 3  | 390.000        | 42777,226 | 3259,826           | 1,823%          | 3,124%          |
| 4  | 770.000        | 43199,184 | 3247,034           | 0,986%          | 0,392%          |
| 5  | 1.500.000      | 43220,266 | 3246,296           | 0,049%          | 0,023%          |

**Tabel 4.2 Data** *Grid Independence Lift* **dan** *Drag*

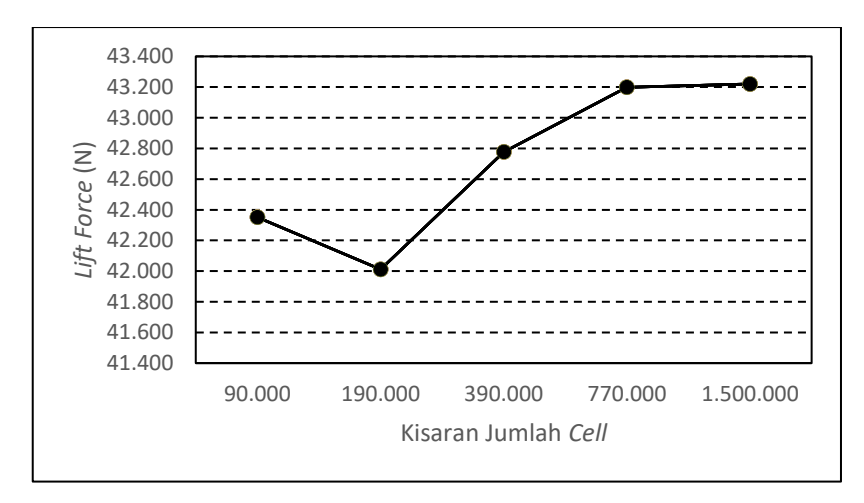

**Gambar 4.22 Grafik** *Grid Independence* **untuk** *Lift Force*

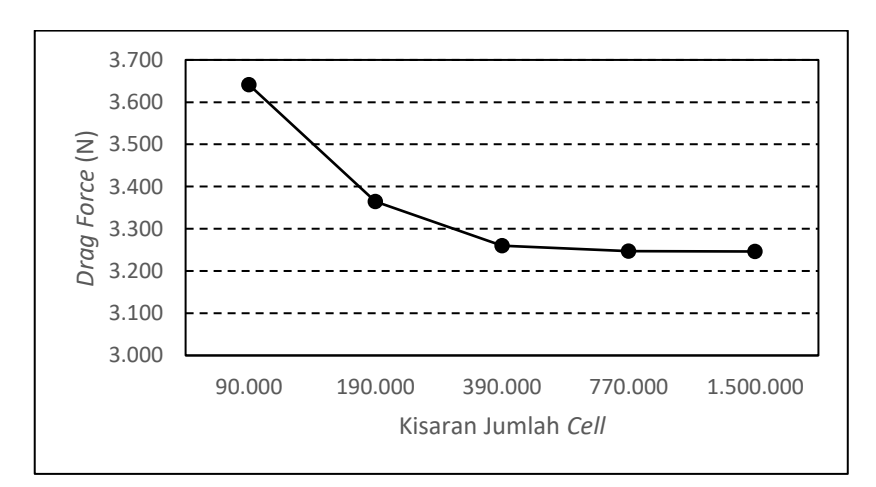

**Gambar 4.23 Grafik** *Grid Independence* **untuk** *Drag Force*

Dalam melakukan *grid independence study,* untuk menentukan jumlah *cell* yang akan digunakan dalam simulasi, selisih *lift* atau *drag* setidaknya harus kurang dari 2%. Pada [Tabel](#page--1-20)  [4.2,](#page--1-20) terlihat bahwa dari setiap jumlah *cell* yang digunakan, selisih *lift force-*nya selalu kurang dari 2%. Akan tetapi, jumlah *drag force* juga perlu diperhatikan. Dari [Tabel 4.2,](#page--1-20) dapat diketahui bahwa selisih *drag force* kurang dari 2% pada saat penambahan jumlah *cell* dari 390.000 ke 770.000 *cell.* Hal ini berarti penggunaan jumlah *cell* sebanyak 390.000 sudah cukup untuk melakukan simulasi *hull vane* ini.

Akan tetapi, pada saat menggunakan jumlah *cell* 770.000, hasil yang didapatkan bisa lebih akurat, dan selisih waktu yang dibutuhkan untuk melakukan simulasi juga tidak terlalu besar. Sedangkan pada saat simulasi dilakukan menggunakan jumlah *cell* 1.500.000, waktu yang dibutuhkan untuk melakukan simulasi menjadi jauh lebih lama, sehingga dari segi waktu simulasi tersebut bisa dikatakan tidak efisien.

#### **4.4.2. Validasi dengan Data Penelitian**

Setelah dilakukan validasi dengan *grid independence study,* hasil simulasi *hull vane*  perlu divalidasi dengan data pembanding. Untuk penelitian kali ini, data yang sudah didapatkan dari simulasi *hull vane* dibandingkan dengan data dari penelitian yang sudah dilakukan oleh Suastika *et al.* (2019). Data yang akan dibandingkan adalah *lift coefficient* (CL) dari *hull vane.*

Menurut White (2011), jika ada *foil* dengan tipe yang sama dialiri dengan kecepatan fluida yang berbeda, nilai C<sup>L</sup> kedua *foil* tersebut tidak berbeda jauh. Hanya saja, *foil* dengan kecepatan lebih tinggi memiliki sudut *stall* yang lebih besar. Pernyataan ini digambarkan pada [Gambar 4.24.](#page--1-23)

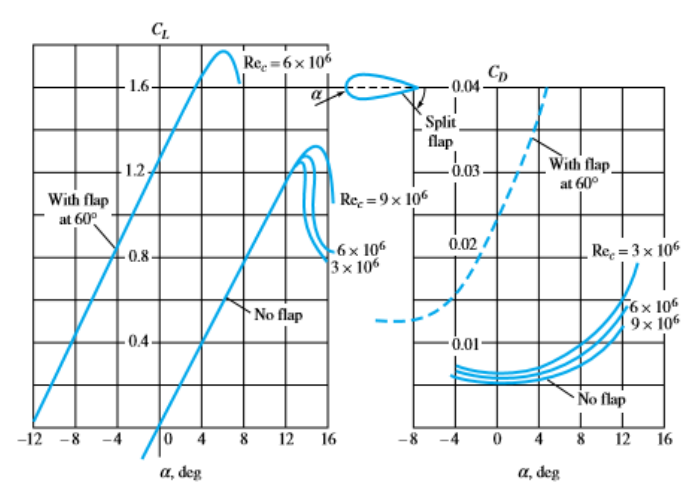

**Gambar 4.24 Grafik Perbandingan C<sup>L</sup> (Kiri) dan C<sup>D</sup> (Kanan) (Sumber: White, 2011)**

Terlihat pada [Gambar 4.24](#page--1-23) kiri, merupakan grafik perbandingan C<sup>L</sup> dari sebuah *foil*  dengan kecepatan yang berbeda-beda. Terlihat pada grafik tersebut, walaupun *Reynolds*

*number foil* tersebut berbeda, tetapi nilai C<sup>L</sup> *foil* tersebut hamper sama pada setiap sudut serang. Hanya saja, *foil* dengan *Reynolds number* lebih besar memiliki sudut *stall* yang lebih besar juga.

Pada penelitan yang dilakukan oleh Suastika *et al.* (2019), dilakukan simulasi *hull vane*  dengan tipe *foil* dan dimensi yang sama, hanya saja dengan kecepatan yang lebih rendah yaitu kecepatan dengan *Reynolds number* 1,0 x 10<sup>6</sup> . Sementara simulasi *hull vane* kali ini dilakukan dengan kecepatan 10,2889 m/s, yang memiliki nilai *Reynolds number* 8,21 x 10<sup>6</sup> . Maka dari itu, perlu dibandingkan grafik C<sup>L</sup> pada saat *hull vane* dengan tipe *foil* NACA 64(1)212 dialiri fluida dengan *Reynolds number* 1,0 x 10<sup>6</sup> dan 8,21 x 10<sup>6</sup>. Apabila grafiknya sesuai dengan [Gambar 4.24,](#page--1-23) maka simulasi *hull vane* yang sudah dilakukan dapat dikatakan valid. Data hasil simulasi CFD *hull vane* dijabarkan pada [Tabel 4.3,](#page--1-24) dan perbandingan grafiknya terlihat pada [Gambar 4.25.](#page--1-25)

| Angle of<br><b>Attack</b> | Drag     | Lift         | C <sub>d</sub> | Cl       | L/D       |
|---------------------------|----------|--------------|----------------|----------|-----------|
| $-8$                      | 9880,10  | $-162665,53$ | 0,033          | $-0,551$ | $-16,464$ |
| $-4$                      | 3875,95  | $-59309,13$  | 0,013          | $-0,201$ | $-15,302$ |
| $\theta$                  | 3247,03  | 43199,18     | 0,011          | 0,146    | 13,304    |
| $\overline{4}$            | 7509,89  | 146422,41    | 0,025          | 0,496    | 19,497    |
| 8                         | 17911,61 | 249866,56    | 0,061          | 0,846    | 13,950    |
| 12                        | 34668,66 | 338812,41    | 0,117          | 1,147    | 9,773     |
| 16                        | 56235,64 | 419221,97    | 0,190          | 1,419    | 7,455     |
| 20                        | 95282,65 | 368190,38    | 0,323          | 1,247    | 3,864     |

**Tabel 4.3 Hasil Simulasi CFD** *Hull Vane* **pada Kecepatan 10,2889 m/s**

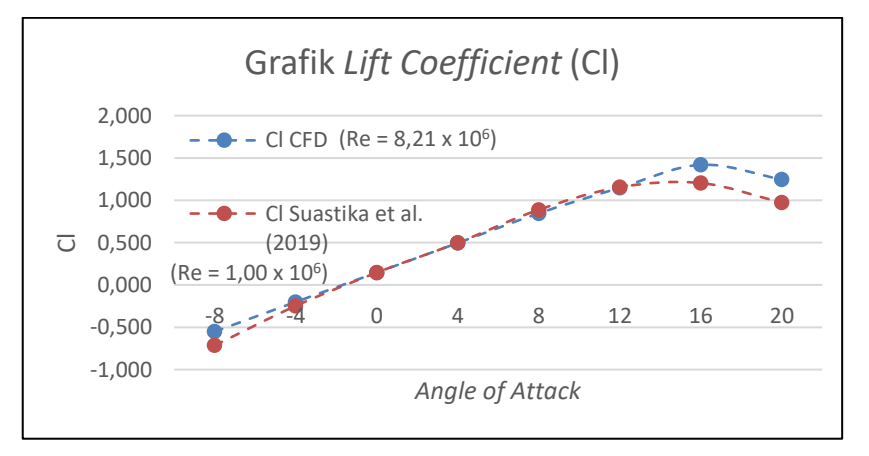

**Gambar 4.25 Perbandingan Grafik C<sup>L</sup> Hasil Simulasi CFD dengan Data Penelitian oleh Suastika** *et al.* **(2019)**

Terlihat pada [Gambar 4.25](#page--1-25) bahwa bentuk atau tren grafik antara grafik C<sup>L</sup> hasil simulasi CFD dengan grafik C<sup>L</sup> hasil penelitian oleh Suastika *et al.* (2019) sudah menyerupai. Dan juga terlihat bahwa C<sup>L</sup> hasil simulasi CFD memiliki sudut *stall* yang lebih besar karena *Reynolds number-*nya juga lebih besar, sebagaimana yang digambarkan pada [Gambar 4.24.](#page--1-23) Untuk itu, model 3D *foil* yang digunakan dalam simulasi CFD dan juga dengan *setup solver* yang digunakan dapat dikatakan valid, karena hasilnya sudah sesuai dengan dasar teori yang digunakan untuk validasi.

*Halaman ini sengaja dikosongkan*

# **BAB 5 PEMODELAN GEOMETRI DAN SIMULASI KAPAL**  *CREW BOAT* **"ORELA"**

#### **5.1. Umum**

Untuk melakukan pemodelan geometri kapal *crew boat* "Orela", diperlukan beberapa data dari kapal tersebut, seperti *lines plan* dan dimensi utama kapal. Setelah didapatkan *lines plan* dan dimensi utama kapal, kemudian dapat dibuat model 3D kapal *crew boat* "Orela" dengan bantuan *software* CAD seperti *Maxsurf Modeler* atau *Rhinoceros.* Setelah dibuat model 3D kapal tersebut, baru dapat dikonversi model 3D tersebut untuk dapat digunakan pada *software* CFD yang akan digunakan, yaitu *NUMECA FINE/Marine.* Untuk lebih jelasnya, akan dijabarkan pada subbab selanjutnya.

#### **5.2. Pemodelan Geometri Kapal** *Crew Boat* **"Orela"**

Pemodelan geometri kapal *crew boat* "Orela" membutuhkan data *lines plan* dan dimensi utama kapal. Kedua data tersebut akan membantu dalam pembuatan model 3D pada *software*  CAD. *Software* CAD yang digunakan adalah *Maxsurf Modeler* dan *Rhinoceros* versi 5.

## **5.2.1. Pembuatan Model 3D Kapal** *Crew Boat* **"Orela"**

Dalam memulai pembuatan model 3D kapal *crew boat* "Orela", diperlukan gambar *lines plan-*nya terlebih dahulu. Gambar *lines plan* digunakan untuk membuat objek 3D kapal yang bentuknya sesuai dengan bentuk aslinya. Format *file* gambar *lines plan* yang digunakan adalah format .dwg, agar memudahkan saat *file* tersebut di-*import* ke dalam *software Rhinoceros.* Gambar *lines plan* kapal *crew boat* "Orela" ditunjukkan pada [Gambar 5.1.](#page--1-5)

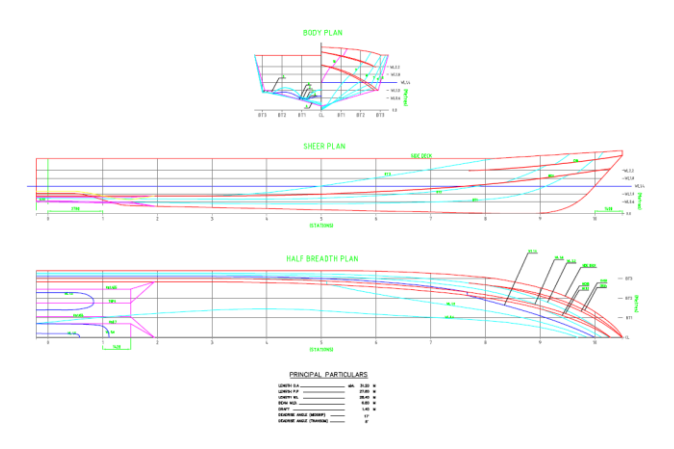

**Gambar 5.1** *Lines Plan* **Kapal** *Crew Boat* **"Orela"**

Setelah didapatkan gambar *lines plan* kapal, dapat dimulai proses pembuatan model 3D dengan melakukan *import* gambar *lines plan* tersebut pada *Rhinoceros.* Tampilan antarmuka *Rhinoceros* setelah dilakukan *import* gambar *lines plan* kapal *crew boat* "Orela" tampak seperti pada [Gambar 5.2.](#page--1-26)

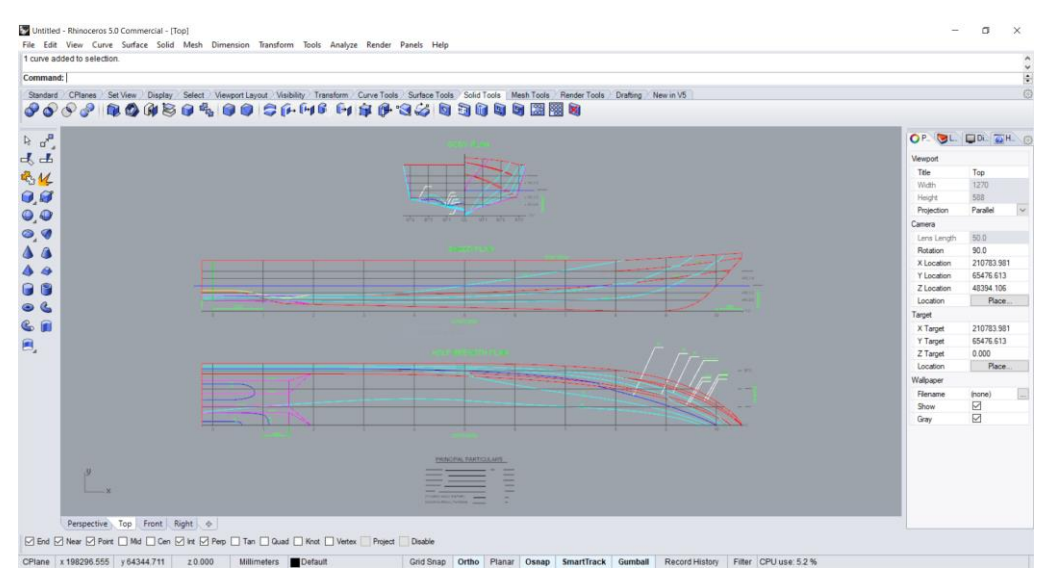

**Gambar 5.2 Tampilan Antarmuka** *Rhinoceros* **setelah** *Import* **Gambar** *Lines Plan*

Setelah itu, garis-garis dari *body plan, sheer plan,* dan *half breadth plan* digabungkan sehingga membentuk sebuah kapal 3D. Untuk melakukannya, dapat menggunakan perintah *move* dan *rotate* pada *Rhinoceros.* Untuk lebih jelasnya, terlihat pada [Gambar 5.3.](#page--1-27)

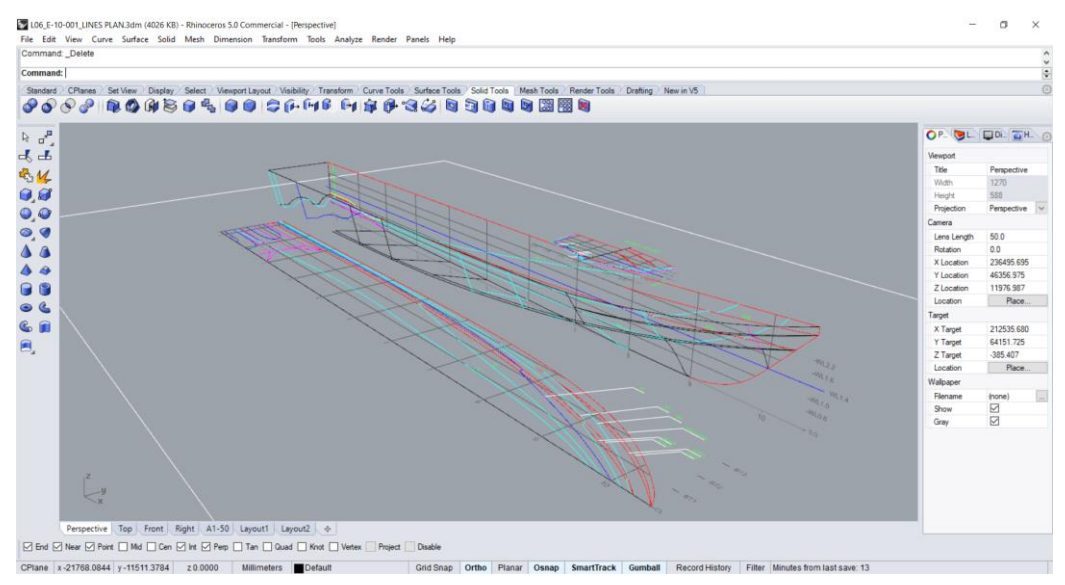

**Gambar 5.3 Bentuk Kapal 3D**

Seperti terlihat pada [Gambar 5.3,](#page--1-27) garis-garis dari seluruh *lines plan* kapal apabila digabungkan dapat membentuk sebuah kapal 3D. Dari bentuk kapal 3D ini kemudian dibuat *surface* di antara garis-garis tersebut sehingga membentuk bagian luar lambung kapal.

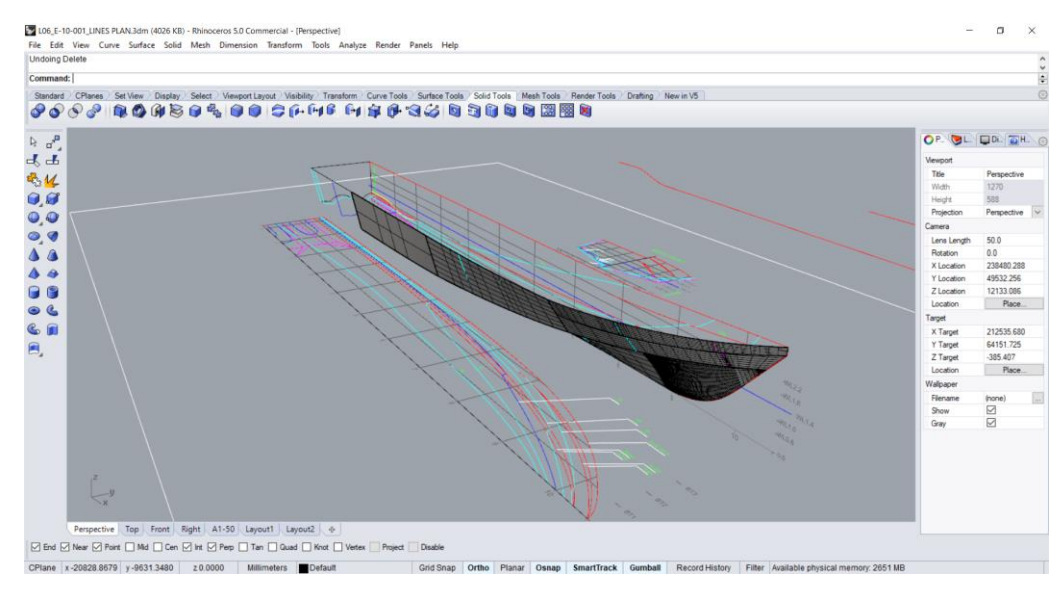

**Gambar 5.4 Pembuatan** *Surface* **Lambung Kapal**

Seperti terlihat pada [Gambar 5.4,](#page--1-28) setelah pembuatan *surface* di antara garis-garis *lines plan* bentuk kapal akan menjadi lebih jelas. Untuk membuat *surface* tersebut, dapat menggunakan perintah *extrude* dan *loft.* Pembuatan *surface* dilakukan hingga seluruh bagian kapal sudah tertutup dengan *surface,* sehingga terbentuk objek 3D lambung kapal secara utuh, seperti tampak pada [Gambar 5.5.](#page--1-29)

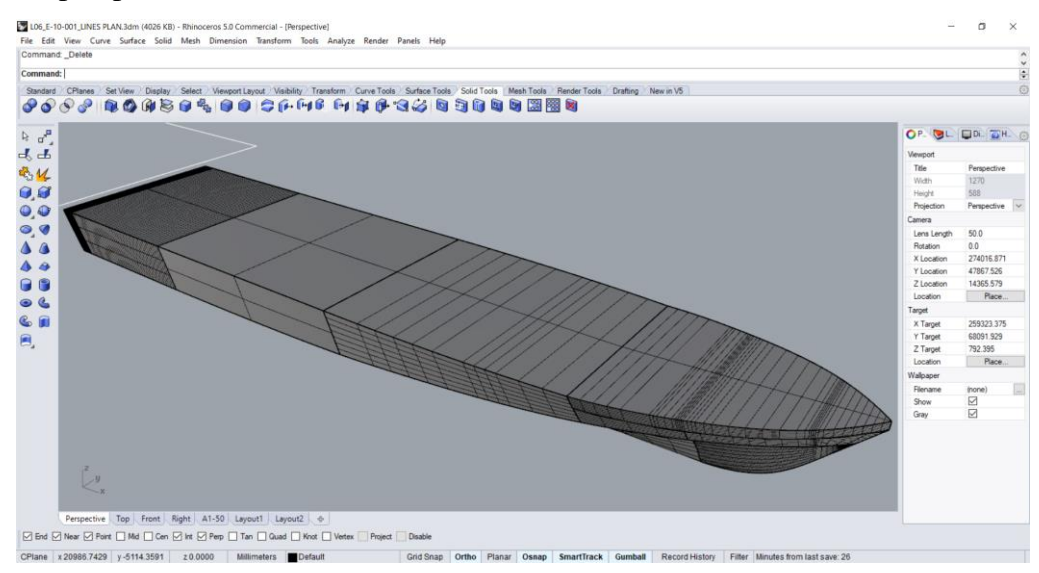

**Gambar 5.5 Model 3D Kapal** *Crew Boat* **"Orela"**

Apabila seluruh bagian kapal sudah tertutup dengan *surface,* langkah selanjutnya adalah melakukan pengecekan terhadap sambungan antar *surface.* Langkah ini dilakukan untuk memastikan bahwa sambungan antar *surface-surface* tersebut sudah tertutup dengan sempurna. Untuk melakukan pengecekan tersebut, sama seperti pada saat pembuatan model 3D *hull vane*  yaitu dengan menggunakan perintah *showedges.* Sambungan antar *surface* yang belum tertutup dengan sempurna akan ditunjukkan dengan warna tertentu, seperti pada [Gambar 5.6.](#page--1-30)

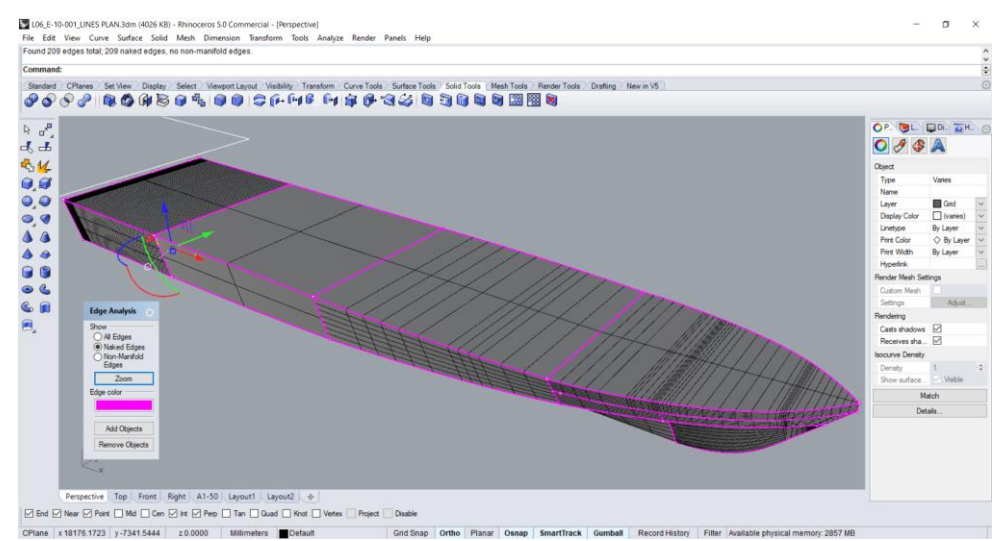

**Gambar 5.6 Penggunaan Perintah** *Showedges*

Seperti terlihat pada [Gambar 5.6,](#page--1-30) sambungan antar *surface* yang belum tertutup dengan sempurna ditandai dengan garis-garis berwarna ungu. Untuk menyambungkan *surface-surface*  tersebut, dapat digunakan fungsi *join* atau *joinedge* sehingga seluruh bagian lambung kapal akan tertutup dengan sempurna.

Apabila proses pembuatan model 3D kapal *crew boat* "Orela" sudah selesai seluruhnya, model 3D tersebut dapat disimpan dengan format *file* tertentu. Seperti yang sudah dibahas pada bagian pemodelan geometri *hull vane,* format *file* yang digunakan untuk melakukan simulasi CFD dengan *NUMECA* adalah format *file parasolid.* Tetapi, pada proses pembuatan model 3D kapal *crew boat* "Orela" ini, diperlukan juga model 3D dalam format *file* .3dm agar model 3D tersebut dapat di-*import* ke dalam *software Maxsurf Modeler* untuk dilakukan pengecekan dimensi utama kapal.

#### **5.2.2. Pengecekan Dimensi Utama Kapal**

Setelah dibuat model 3D kapal dengan menggunakan *Rhinoceros,* langkah selanjutnya adalah untuk melakukan pengecekan dimensi utama dari model 3D kapal yang sudah dibuat. Untuk mengetahui dimensi utama dari model 3D kapal yang sudah dibuat, dapat digunakan *software Maxsurf Modeler.* Pada *Maxsurf Modeler,* dapat dicek dimensi utama model 3D kapal yang sudah dibuat beserta data-data hidrostatiknya. Selain itu, pada *Maxsurf Modeler* juga terdapat fitur *Size Surface* yang dapat digunakan untuk menyesuaikan ukuran kapal apabila dimensi utamanya belum seusai dengan kapal aslinya.

Untuk melakukan pengecekan dimensi utama kapal, pertama perlu diketahui terlebih dahulu dimensi utama kapal *crew boat* "Orela" yang sebenarnya. Dimensi utama kapal *crew boat* "Orela" tertera pada [Tabel 5.1.](#page--1-31)

| No. | Dimensi Utama Kapal              | Ukuran | Satuan |
|-----|----------------------------------|--------|--------|
| 1   | Loa (Length Over All)            | 31,00  | m      |
| 2   | B ( <i>Breadth</i> )             | 6,09   | m      |
| 3   | T(Draft)                         | 1,40   | m      |
| 4   | Displacement                     | 104,33 | ton    |
| 5   | WSA (Wetted Surface Area)        | 177,13 | m2     |
| 6   | <b>CB</b> (Block Coefficient)    | 0,409  |        |
| 7   | CM (Midship Coefficient)         | 0,476  |        |
| 8   | CW (Waterplane Coefficient)      | 0,83   |        |
| 9   | LCB (Longitudinal C. Bouyancy)   | 11,79  | m      |
| 10  | LCF (Longitudinal C. Floatation) | 11,44  | m      |

**Tabel 5.1 Dimensi Utama Kapal** *Crew Boat* **"Orela"**

Setelah didapatkan data dimensi utama kapal *crew boat* "Orela", kemudian dapat dibandingkan dengan dimensi utama dari model 3D kapal yang sudah dibuat. Untuk melihat ukuran dimensi utama model 3D kapal yang sudah dibuat, dapat dilakukan dengan membuka opsi *Calculate Hydrostatics,* seperti terlihat pada [Gambar 5.7.](#page--1-32)

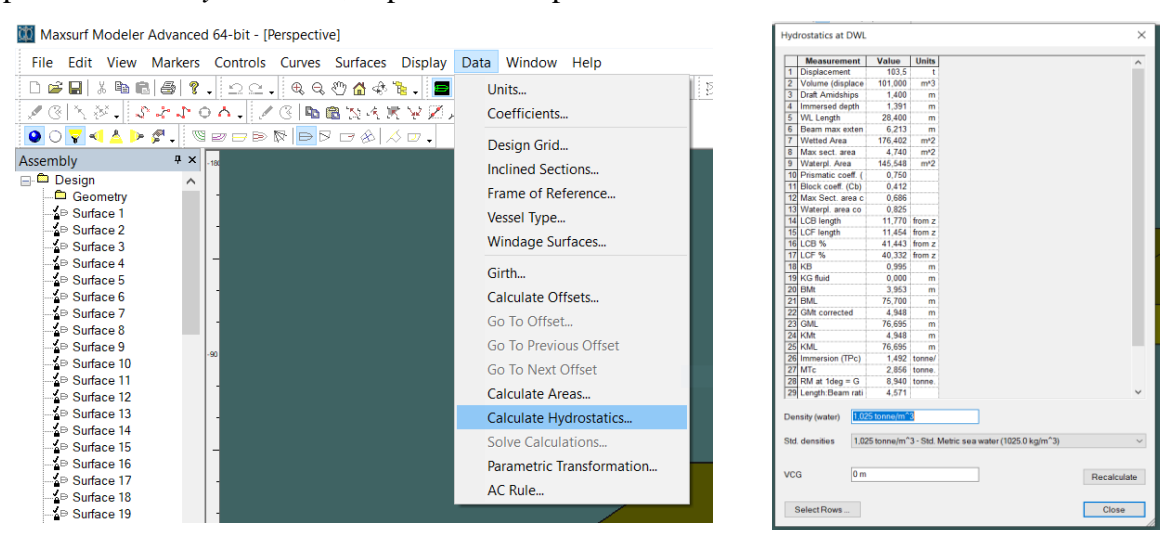

**Gambar 5.7 Opsi** *Calculate Hydrostatics* **pada** *Maxsurf Modeler*

Setelah membuka memilih opsi *Calculate Hydrostatics,* akan terbuka jendela baru yang berisi data-data dimensi utama kapal beserta data hidrostatiknya, seperti ditunjukkan pada

[Gambar 5.7.](#page--1-32) Dari data-data tersebut, kemudian dapat dibandingkan dengan data dimensi utama kapal *crew boat* "Orela" yang sebenarnya.

Dalam membandingkan dimensi utama model 3D kapal dengan dimensi utama kapal sebenarnya, perlu digunakan margin untuk menentukan apakah model 3D yang dibuat sudah sesuai dengan kondisi kapal sebenarnya atau belum. Margin yang digunakan untuk membandingkan dimensi utama kapal adalah sebesar 2%. Berarti, apabila terdapat nilai dimensi utama model 3D kapal yang selisihnya melebihi 2% dari dimensi utama kapal sebenarnya, model 3D kapal tersebut tidak valid dan perlu untuk diperbaiki. Pada [Tabel 5.2](#page--1-33) merupakan perbandingan data dimensi utama model 3D kapal dengan dimensi utama kapal sebenarnya.

**Tabel 5.2 Perbandingan Dimensi Utama Model 3D Kapal dengan Dimensi Utama Kapal Sebenarnya**

|                 |                                        | Ukuran |            |        |          |
|-----------------|----------------------------------------|--------|------------|--------|----------|
| No.             | Dimensi Utama Kapal                    | Model  | Kapal      | Satuan | Deviasi  |
|                 |                                        | 3D     | Sebenarnya |        |          |
| $\mathbf{1}$    | Loa (Length Over All)                  | 31,00  | 31,00      | m      | 0,00%    |
| 2               | B ( <i>Breadth</i> )                   | 6,09   | 6,09       | m      | $0,00\%$ |
| 3               | T(Draft)                               | 1,40   | 1,40       | m      | 0,00%    |
| $\overline{4}$  | Displacement                           | 103,50 | 104,33     | ton    | 0,80%    |
| $5\overline{)}$ | WSA (Wetted Surface Area)              | 176,40 | 177,13     | m2     | 0,41%    |
| 6               | <b>CB</b> ( <i>Block Coefficient</i> ) | 0,412  | 0,409      |        | 0,73%    |
| $7\phantom{.0}$ | CM (Midship Coefficient)               | 0,479  | 0,476      |        | 0,63%    |
| 8               | CW (Waterplane Coefficient)            | 0,825  | 0,83       |        | 0,60%    |
| 9               | LCB (Longitudinal C. Bouyancy)         | 11,77  | 11,79      | m      | 0,17%    |
| 10              | LCF (Longitudinal C. Floatation)       | 11,45  | 11,44      | m      | 0,09%    |

Dari [Tabel 5.2,](#page--1-33) terlihat bahwa selisih paling besar merupakan selisih *displacement* yaitu sebesar 0,796%. Dari seluruh data dimensi utama yang dibandingkan, tidak ada yang selisihnya melebihi margin 2%. Maka dari itu, dapat dikatakan model 3D kapal yang sudah dibuat adalah valid dan dapat digunakan untuk simulasi CFD.

## **5.3. Simulasi Kapal** *Crew Boat* **"Orela"**

Setelah model 3D kapal *crew boat* "Orela" yang sudah dibuat dapat dikatakan valid, maka langkah selanjutnya adalah melakukan simulasi CFD. Simulasi CFD untuk kapal *crew boat* "Orela" dilakukan dengan menggunakan *software NUMECA FINE/Marine* versi 7. Seperti yang sudah dijelaskan pada bagian simulasi *hull vane,* proses simulasi CFD kapal *crew boat*  "Orela" juga terdiri dari tahap-tahap yang kurang lebih sama, dimulai dari pembuatan *domain, meshing, setup solver,* dan melakukan simulasi.

## **5.3.1. Pembuatan** *Domain* **Simulasi**

Pada saat pembuatan *domain* simulasi untuk melakukan simulasi kapal *crew boat*  "Orela", digunakan *software HEXPRESS* yang juga merupakan bagian dari *FINE/Marine.*  Tahapannya kurang lebih sama seperti pada saat membuat *domain* simulasi untuk simulasi *hull vane.* Hanya saja, ukuran *domain* yang dibuat kali ini berbeda dengan ukuran *domain* untuk simulasi *hull vane.* Ukuran *domain* yang digunakan sesuai dengan penelitian yang dilakukan oleh Riyadi (2019), seperti pada [Gambar 5.8.](#page--1-34)

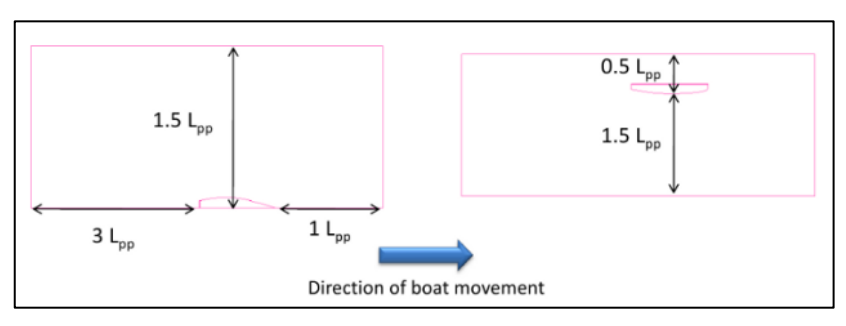

**Gambar 5.8 Ukuran** *Domain* **untuk Simulasi Kapal** *Crew Boat* **"Orela"**

Penentuan ukuran *domain* tersebut menggunakan fungsi Lpp *(Length Between Perpendiculars)* kapal. Jarak *domain* dari bagian buritan kapal adalah 3 kali Lpp, sementara jarak pada bagian haluannya adalah sepanjang Lpp. Pada bagian sisi kapal jarak *domain-*nya adalah sejauh 1,5 kali Lpp. Terakhir, jarak ke bagian atas *domain* adalah sejauh 0,5 kali Lpp dan jarak ke bagian bawahnya adalah 1,5 kali Lpp. Hasil akhir pembuatan *domain* simulasi pada *HEXPRESS* tampak seperti pada [Gambar 5.9.](#page--1-35)

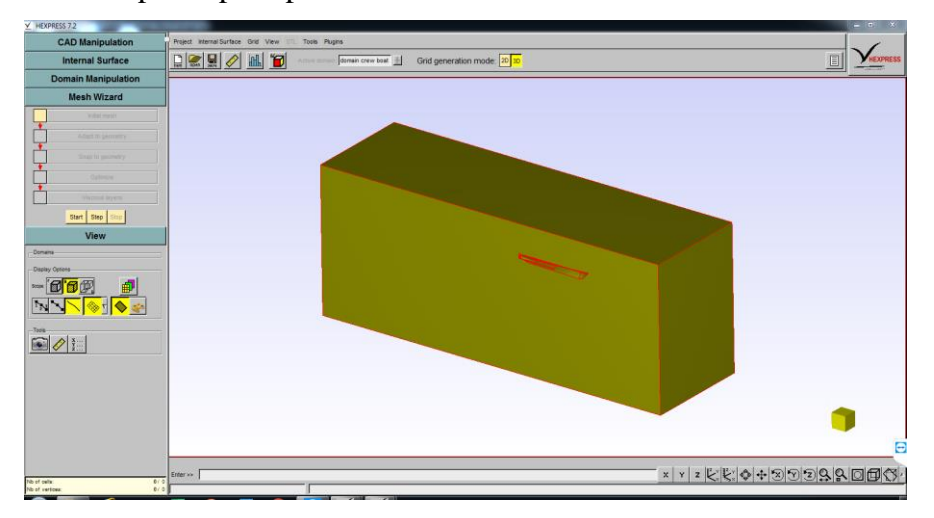

**Gambar 5.9 Hasil Akhir Pembuatan** *Domain* **Simulasi Kapal** *Crew Boat* **"Orela"**

#### **5.3.2.** *Setup C-Wizard*

Pada *software FINE/Marine,* terdapat sebuah fitur khusus bernama *C-Wizard. C-Wizard*  adalah sebuah fitur khusus dari *FINE/Marine* yang berguna untuk mempersingkat waktu dalam melakukan *setup* sebuah *project* baru pada *FINE/Marine.* Opsi-opsi yang tersedia pada *C-Wizard* dibuat lebih sederhana, yang kemudian dari opsi-opsi yang digunakan pada *C-Wizard*  akan langsung dikonversikan pada opsi-opsi di tahap *setup solver* nantinya. Waktu yang dihabiskan untuk melakukan *setup solver* akan menjadi lebih singkat karena seluruh pengaturan *solver* sudah disesuaikan dengan pengaturan sederhana yang tersedia pada *C-Wizard.*

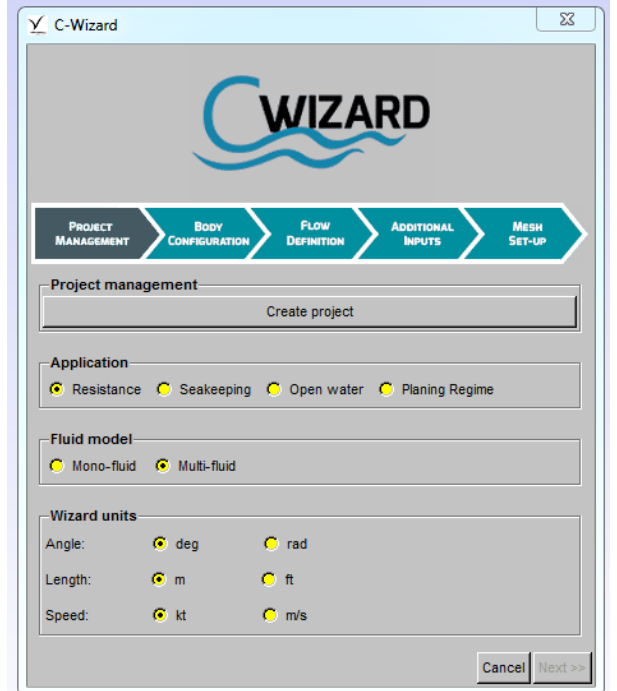

**Gambar 5.10 Tampilan Antarmuka Awal** *C-Wizard*

Seperti terlihat pada [Gambar 5.10,](#page--1-36) pada tampilan antarmuka awal *C-Wizard,* terdapat beberapa opsi pengaturan. Opsi pertama adalah *Project Management,* di mana terdapat tombol *Create Project* yang berfungsi untuk membuat *file project* baru.

Opsi pengaturan kedua adalah *Application.* Opsi ini digunakan untuk menentukan jenis simulasi CFD yang akan dilakukan. Terhadap beberapa opsi diantaranya *Resistance, Seakeeping, Open Water,* dan *Planing Regime.* Karena penelitian yang dilakukan kali ini adalah mengenai hambatan kapal, maka opsi yang digunakan adalah opsi *Resistance.*

Opsi pengaturan selanjutnya adalah *Fluid Model.* Pengaturan ini berfungsi untuk menentukan apakah simulasi CFD yang akan dilakukan menggunakan satu fluida saja *(Mono Fluid)* atau dua fluida *(Multi Fluid).* Pada penelitian kapal *crew boat* "Orela" ini, digunakan dua fluida yaitu air dan udara.

Lalu yang terakhir ada pengaturan *Wizard Units.* Pengaturan ini digunakan untuk menentukan satuan yang akan digunakan dalam simulasi CFD. Untuk penelitian kali ini, satuan yang digunakan adalah derajat *(degree),* meter, dan knot. Setelah selesai menyesuaikan seluruh pengaturan, tekan tombol *Next* untuk melanjutkan tahap *setup C-Wizard.*

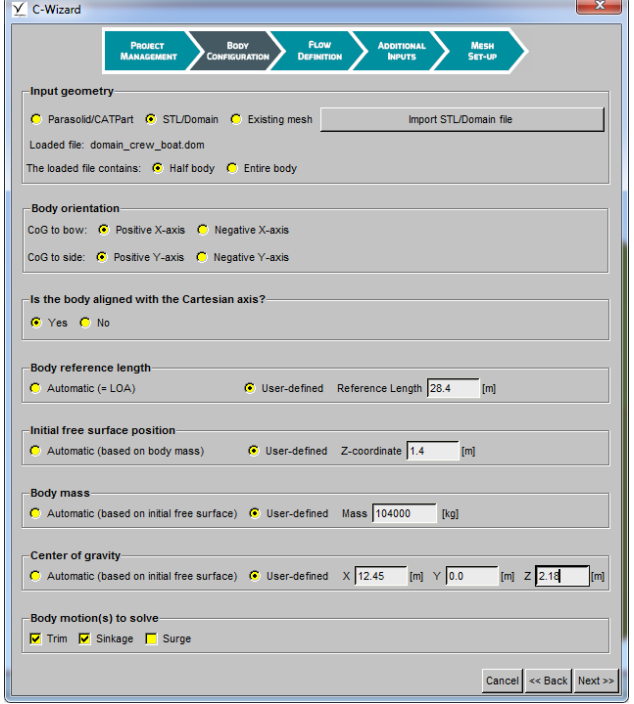

**Gambar 5.11 Pengaturan** *Body Configuration* **pada** *C-Wizard*

Tahapan selanjutnya adalah *Body Configuration.* Pada opsi pertama terdapat *Input Geometry.* Opsi tersebut digunakan untuk menentukan jenis *file* geometri yang akan di-*import*  ke dalam *FINE/Marine.* Karena sebelumnya sudah dibuat *domain* simulasi kapal *crew boat*  "Orela", maka digunakan opsi *STL/Domain.* Selanjutnya dapat di-*import file domain* yang sudah disimpan sebelumnya.

Pengaturan selanjutnya adalah *Body Orientation.* Pengaturan ini digunakan untuk menyesuaikan sistem koordinat yang digunakan pada saat simulasi dilakukan. Untuk *Center of Gravity (CoG) to Bow* digunakan *Positive X-axis.* Sementara untuk *CoG to Side* digunakan *Positive Y-axis.*

Untuk pengaturan selanjutnya, dari *Body Reference Length* sampai dengan *Center of Gravity* digunakan opsi *User Defined* agar nilai-nilainya bisa ditentukan secara manual. *Body Reference Length* yang digunakan adalah sesuai dengan nilai LWL kapal, yaitu 28,4 m. Kemudian *Initial Free Surface Position* adalah posisi permukaan air, yang berarti adalah sarat kapal. Untuk itu, nilai yang digunakan adalah 1,4 m. Untuk *Body Mass* dan *Center of Gravity,*  digunakan nilai yang sesuai dengan yang digunakan pada penilitian Riyadi (2019). *Body Mass* 

yang digunakan adalah 104.000 kg, dan *Center of Gravity-*nya adalah 12,45 m pada sumbu x dan 2,18 m pada sumbu z.

Kemudian pengaturan terakhir adalah *Body Motions to Solve.* Pengaturan ini digunakan untuk menentukan gerakan objek apa saja yang akan diselesaikan dalam simulasi CFD. Untuk penelitian ini, gerak kapal yang akan diselesaikan dalam simulasi adalah *trim* dan *sinkage.*

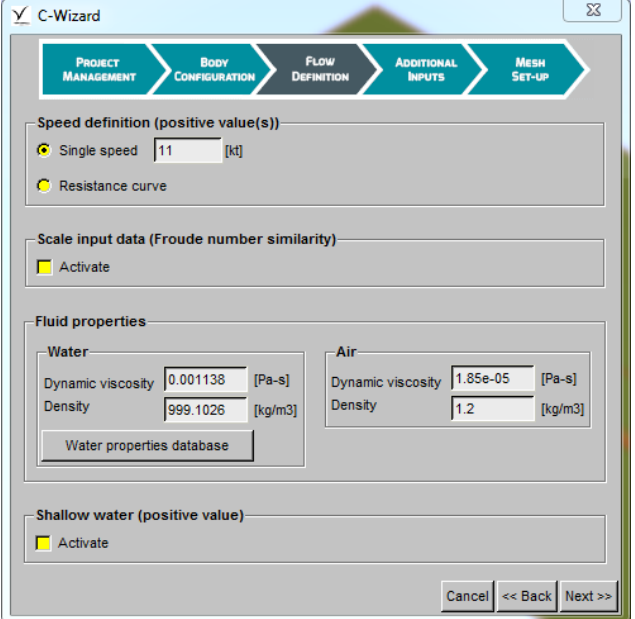

**Gambar 5.12 Pengaturan** *Flow Definition* **pada** *C-Wizard*

Pada pengaturan *Flow Definition,* pengaturan yang perlu dilakukan hanya kecepatan kapal. Pada pengaturan *Speed Definition,* opsi yang digunakan adalah *single speed,* di mana kecepatan yang digunakan adalah 11 knot.

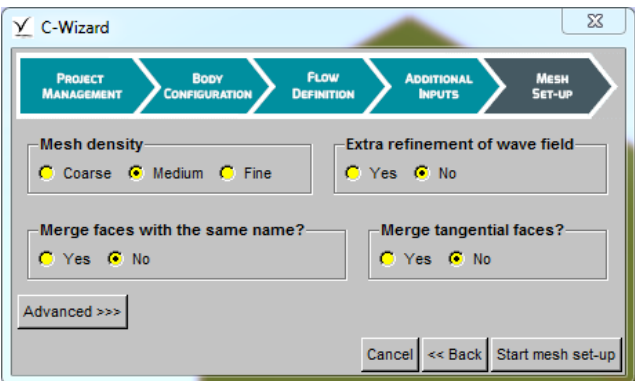

**Gambar 5.13 Pengaturan** *Mesh Setup* **pada** *C-Wizard*

Pengaturan *Mesh Setup* digunakan untuk menentukan pengaturan awal *meshing domain.*  Untuk penelitian ini, pada pengaturan *Mesh Density* digunakan opsi *Medium,* agar pengaturan *meshing* selanjutnya tidak perlu banyak diubah. Langkah selanjutnya adalah, melakukan pengaturan *meshing domain* yang lebih mendetail untuk mendapatkan jumlah *cell* yang

diinginkan dengan kualitas *mesh* yang bagus. Untuk langkah lebih jelasnya, dipaparkan pada subbab selanjutnya.

#### **5.3.3. Proses** *Meshing Domain*

Dalam melakukan proses *meshing domain* untuk simulasi kapal *crew boat* "Orela", langkah yang dilakukan kurang lebih sama dengan pada saat melakukan *meshing* untuk simulasi *hull vane.* Yang membedakan hanyalah nilai-nilai *refinement* yang digunakan untuk mendapatkan jumlah *cell* yang diinginkan. Pengaturan *meshing* yang digunakan pada simulasi kapal *crew boat* "Orela" ini adalah sebagai berikut:

- 1. *Initial Mesh*
	- a. *Number of Cells:* 972
- 2. *Adapt to Geometry*
	- a. Pada *Global Refinement* nilai yang digunakan adalah 9.
	- b. *Curve Refinement* digunakan pada kurva-kurva yang membentuk objek kapal *crew boat* "Orela", dengan nilai *refinement* yang digunakan adalah 9 dan *Target Cell Size*  adalah 0 pada semua *axis.*
- 3. *Snap to Geometry*
	- a. Centang dua opsi yang tersedia yaitu *Insert buffer on faces not used for trimming*  dan *Improve mesh quality near concave corners.*
- 4. *Optimize*
	- a. Pada tahap *Optimize,* centang opsi *Relax geometry to eliminate invalid cells.*
- 5. *Viscous Layer*
	- a. Pada *HEXPRESS FINE/Marine,* perhitungan *first layer thickness* dapat dilakukan secara otomatis dengan menentukan nilai y<sup>+</sup> yang optimal. Yang perlu ditentukan hanyalah jumlah *viscous layer* yang akan digunakan. Pada proses *meshing domain*  kapal *crew boat* "Orela", nilai *Minimum Number of Layers* yang digunakan adalah 5. Sementara nilai *Maximum Number of Layers* yang digunakan adalah 10.

Setelah seluruh pengaturan disesuaikan, proses *meshing* dapat dilakukan. Dari seluruh pengaturan *meshing domain* yang digunakan, akan didapatkan *mesh* dengan jumlah *cell* sekitar 2,3 juta. Hasil akhir dari proses *meshing domain* kapal *crew boat* "Orela" akan terlihat seperti pada [Gambar 5.14.](#page--1-37)

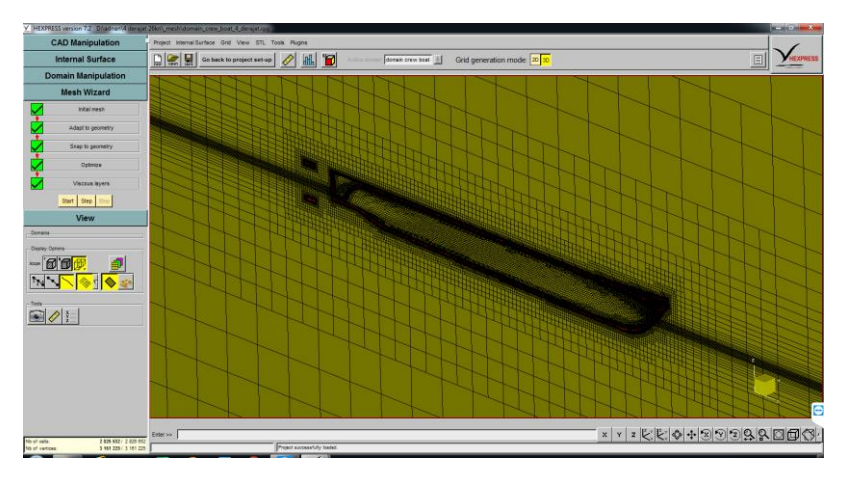

**Gambar 5.14 Hasil Akhir** *Meshing Domain* **Kapal** *Crew Boat* **"Orela"**

## **5.3.4.** *Setup Solver* **dan Simulasi**

Setelah selesai proses *meshing domain,* langkah terakhir sebelum melakukan simulasi adalah melakukan *setup* atau pengaturan *solver.* Proses *setup solver* untuk simulasi kapal *crew boat* "Orela" kurang lebih sama langkah-langkahnya dengan simulasi *hull vane.* Selain itu, seluruh pengaturan pada *solver* sudah disesuaikan dengan pengaturan awal yang sudah dilakukan pada saat *setup C-Wizard.* Akan tetapi, perlu dilakukan pengecekan kembali pada setiap opsi pengaturan *solver* untuk memastikan kembali bahwa semua pengaturan sudah sesuai. Pengaturan yang digunakan pada *solver* untuk simulasi kapal *crew boat* "Orela" adalah sebagai berikut:

- 1. *Physical Configuration*
	- a. *General Parameters*
		- i. *Time Configuration: Steady*
	- b. *Fluid Model*
		- i. *Fluid 1: Water*
		- ii. *Fluid 2: Air*
	- c. *Flow Model*
		- i. *Turbulence Model: K-omega (M-SST)*
		- ii. *Reference Length:* 28,4 m
		- iii.*Reference Velocity:* 5,6589 m/s
	- d. *Body Motion*
		- i. *Motion Type* yang digunakan antara lain *sway, roll,* dan *yaw* adalah *fixed.*  Kemudian *heave* dan *picth* adalah *solved.* Sementara *surge* adalah *imposed*  dengan *motion law ½ sinusoidal ramp.* Yang terakhir adalah *QS parameter* yang digunakan yaitu *linear law.*
- ii. *Dynamic Parameters* yang digunakan antara lain titik berat dan massa *body*. Titik berat yang digunakan untuk sumbu x adalah 12,45 m dan untuk sumbu z 2,18 m. Sementara massa *body* yang digunakan adalah 104.000 kg.
- 2. *Computation Control*
	- a. *Control Variables*
		- i. *Number of Time Steps:* 1500

Setelah dipastikan bahwa seluruh pengaturan pada *solver* sudah sesuai, simulasi dapat dijalankan. Hasil simulasi bisa dilihat dengan membuka *monitor* pada *FINE/Marine,* seperti pada [Gambar 5.15.](#page--1-38) Untuk melihat nilai hambatan kapal, dapat dilakukan dengan memilih opsi *Force* pada bagian *Quantities to Display,* kemudian centang opsi Fx. Sementara untuk melihat perubahan sudut *trim* kapal, dapat dilakukan dengan memilih opsi *Motion,* kemudian centang opsi Ry1.

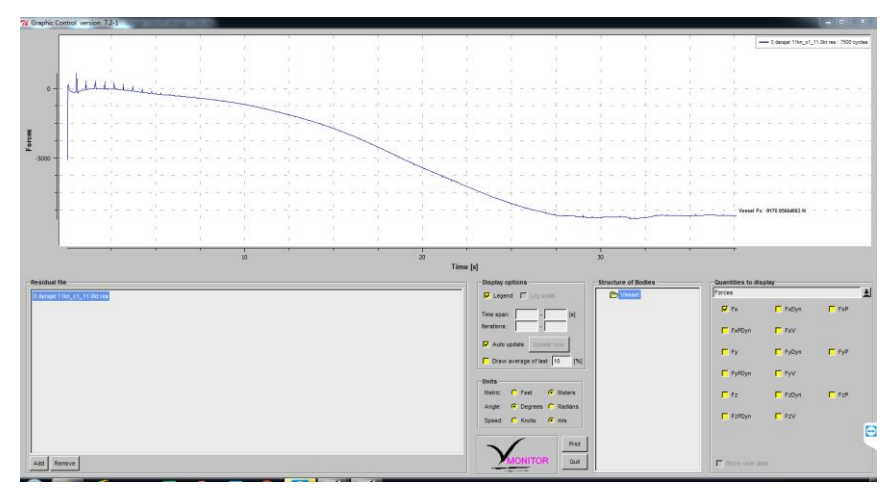

**Gambar 5.15 Tampilan Antarmuka** *Monitor* **pada** *FINE/Marine*

#### **5.4. Validasi Hasil Simulasi Kapal** *Crew Boat* **"Orela"**

Setelah hasil simulasi didapatkan, maka perlu dilakukan validasi untuk memastikan bahwa simulasi yang sudah dilakukan dapat diterima. Untuk melakukan validasi, digunakan beberapa metode. Sama seperti pada saat melakukan simulasi *hull vane,* metode pertama adalah metode *grid independence study.* Selain itu, data penelitian sebelumnya dan hasil perhitungan dari *software Maxsurf Resistance* juga digunakan sebagai validasi hasil simulasi kapal *crew boat* "Orela".

#### **5.4.1.** *Grid Independence Study*

Seperti yang sudah dijelaskan pada bab sebelumnya, *grid independence study*  merupakan metode yang digunakan untuk mencari jumlah *cell* yang optimal untuk melakukan sebuah simulasi. Pengujian dilakukan dengan melakukan simulasi dari jumlah *cell* paling
sedikit, hingga jumlah *cell* yang paling banyak. Dari penambahan jumlah *cell* tersebut, dinilai tingkat keakuratan simulasi dan juga waktu yang dibutuhkan untuk melakukan satu kali simulasi, kemudian dapat ditentukan jumlah *cell* yang paling optimal.

Dalam melakukan *grid independence study* untuk simulasi kapal *crew boat* "Orela", nilai yang dibandingkan adalah *resistance* atau hambatan total kapal. Jumlah *cell* yang digunakan paling kecil adalah sekitar 630 ribu *cell* dan jumlah terbesarnya adalah sekitar 4 juta *cell*. Hasil dari *grid independence study* yang sudah dilakukan tertera pada [Tabel 5.3](#page--1-0) dan [Gambar 5.16.](#page--1-1)

Jumlah *Cell* Nilai *Resistance*  (N) Selisih *Resistance* 630.000 27761,793 - 1.220.000 | 25763,211 | 7,20% 2.295.000 25121,387 2,49% 4.700.000 24787,206 1,33%

**Tabel 5.3 Data** *Grid Independence Study* **untuk Simulasi Kapal** *Crew Boat* **"Orela"**

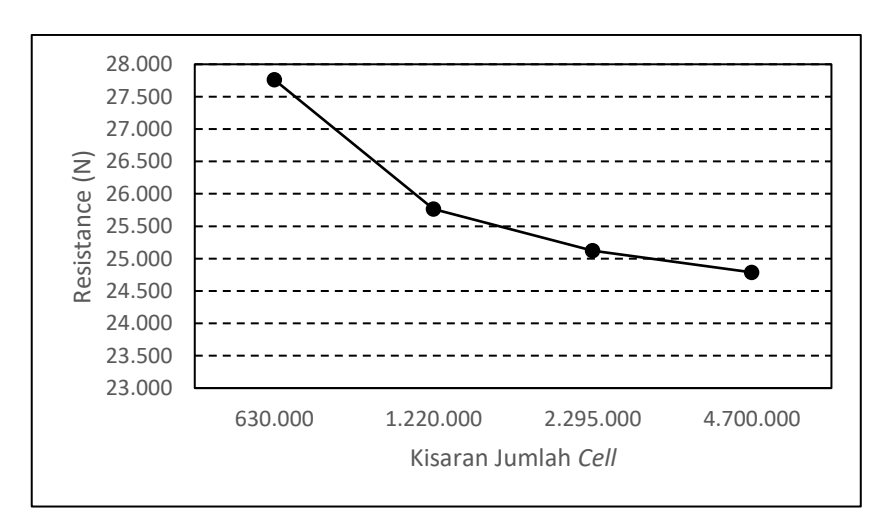

**Gambar 5.16 Grafik** *Grid Independence Study* **untuk Simulasi Kapal** *Crew Boat* **"Orela"**

Selisih setiap kenaikan jumlah *cell* dapat diterima apabila selisihnya kurang dari 2%. Dilihat dari table dan grafik di atas, jumlah *cell* yang paling optimal untuk digunakan dalam simulasi kapal *crew boat* "Orela" adalah 2.295.000 *cell.* Jumlah tersebut digunakan karena ketika jumlah *cell-*nya ditambahkan menjadi 4.700.000 *cell,* selisih *resistance* yang dihasilkan hanya sebesar 1,33%. Selain itu, jika simulasi dilakukan dengan menggunakan jumlah 4.700.000 *cell,* waktu yang diperlukan untuk melakukan satu kali simulasi menjadi lebih lama. Sehingga jumlah 2.295.000 *cell* digunakan sebagai acuan jumlah *cell* dalam simulasi kapal *crew boat* "Orela" ini.

#### **5.4.2. Data Hambatan Kapal dari Data Penelitian**

Sebagai data perbandingan untuk membuktikan bahwa simulasi CFD kapal *crew boat*  "Orela" yang sudah dilakukan sebelumnya adalah valid, digunakan data hambatan kapal hasil uji eksperimen dari penelitian yang sudah dilakukan oleh Riyadi (2019). Pada penelitian tersebut, uji eksperimen dilakukan untuk mendapatkan nilai hambatan kapal pada *Froude number* 0,61 sampai dengan 0,92. Hasil nilai hambatan total kapalnya tertera pada [Tabel 5.4.](#page--1-2)

| No. | Kecepatan (Knot) | <i>Resistance</i> (N) |
|-----|------------------|-----------------------|
|     | 20               | 72.110,98             |
|     | 23               | 84.701,61             |
|     | 26               | 97.160,06             |
| 5   | 28               | 103.232,57            |
|     | 30               | 112.341,32            |

**Tabel 5.4 Hasil Uji Eksperimen Hambatan Kapal** *Crew Boat* **"Orela" oleh Riyadi (2019)**

#### **5.4.3. Perhitungan Hambatan Kapal dengan** *Maxsurf Resistance*

Untuk lebih memastikan bahwa simulasi CFD kapal *crew boat* "Orela" adalah valid, diperlukan pembuktian lainnya. Selain dengan data penelitian sebelumnya, perhitungan hambatan kapal juga dilakukan dengan menggunakan *software Maxsurf Resistance.* Dengan menggunakan dua data inilah hasil simulasi CFD yang sudah dilakukan akan divalidasi.

Dalam melakukan perhitungan hambatan kapal dengan menggunakan *Maxsurf Resistance,* digunakan model 3D kapal yang sebelumnya sudah dibuat dengan menggunakan *Rhinoceros.* Setelah model 3D kapal tersebut di-*import* ke dalam *Maxsurf Resistance,* perlu dilakukan beberapa pengaturan awal pada opsi *Analysis* yang terletak pada *toolbar Maxsurf Resistance.*

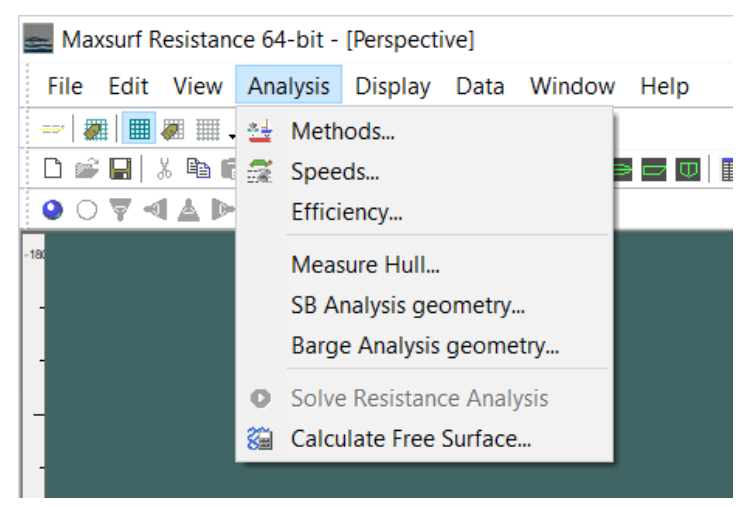

**Gambar 5.17 Opsi** *Analysis* **pada** *Toolbar Maxsurf Resistance*

Seperti terlihat pada [Gambar 5.17,](#page--1-3) terdapat beberapa pengaturan yang tersedia pada opsi *Analysis. Methods* merupakan pengaturan untuk menentukan metode perhitungan hambatan yang akan digunakan. Kemudian *Speeds* merupakan pengaturan untuk menentukan kecepatan kapal. Kedua pengaturan tersebut harus disesuaikan dengan kondisi kapal yang sebenarnya.

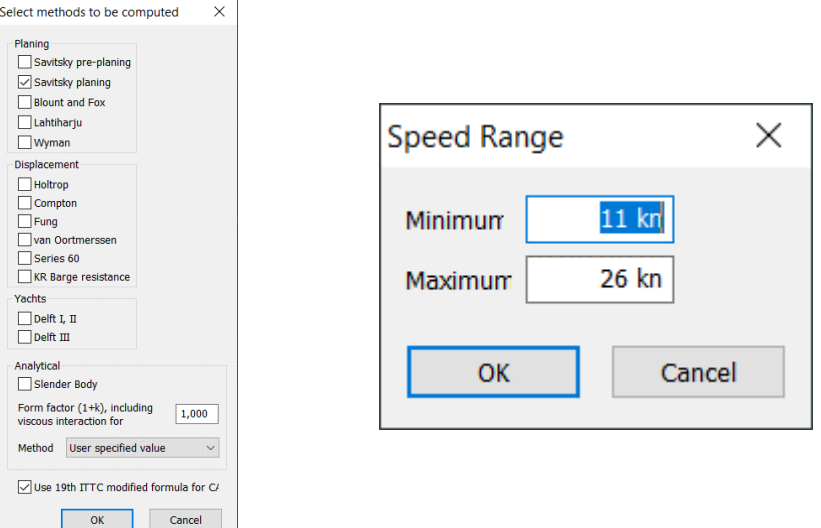

**Gambar 5.18 Pengaturan** *Methods* **(Kiri) dan Pengaturan** *Speeds* **(Kanan)**

Pada [Gambar 5.18](#page--1-4) kiri, merupakan tampilan antarmuka dalam pengaturan *Methods.*  Terdapat beberapa metode perhitungan hambatan kapal yang tersedia. Karena kapal *crew boat*  "Orela" adalah kapal *semi-planing,* maka metode yang digunakan adalah metode *Savitsky Planing.* Sementara pada [Gambar 5.18](#page--1-4) kanan merupakan tampilan pengaturan *Speeds.* Pada pengaturan tersebut, perlu ditentukan kecepatan minimum dan maksimum kapal yang akan dihitung hambatannya. Kecepatan minimum yang digunakan adalah 11 knot dan kecepatan maksimumnya adalah 26 knot.

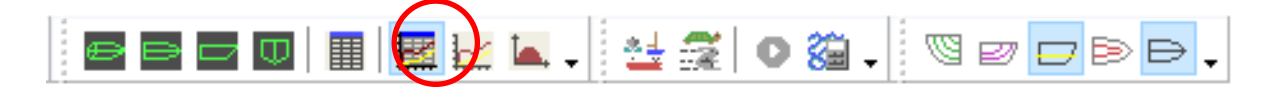

**Gambar 5.19 Opsi** *Results Window* **pada** *Maxsurf Resistance*

Untuk melihat hasil perhitungan hambatan, dapat dilakukan dengan membuka *Results Window* seperti yang ditunjukkan dengan lingkaran merah pada [Gambar 5.19.](#page--1-5) Setelah itu, akan muncul jendela baru di mana berisi data hambatan total kapal yang sudah dihitung pada setiap kecepatan berdasarkan kecepatan minimum dan kecepatan maksimum kapal yang sudah ditentukan sebelumnya, seperti terlihat pada [Gambar 5.20.](#page--1-6)

|                 | <b>Speed</b><br>(kn) | Froude No.<br><b>LWL</b> | Froude No.<br>Vol. | <b>Savitsky</b><br><b>Planing</b><br><b>Resist.</b> (kN) | <b>Savitsky</b><br>Planing<br>Power |
|-----------------|----------------------|--------------------------|--------------------|----------------------------------------------------------|-------------------------------------|
| 1               | 11,000               | 0.339                    | 0837               |                                                          |                                     |
| $\overline{2}$  | 11,375               | 0.351                    | 0.866              |                                                          |                                     |
| 3               | 11,750               | 0,362                    | 0,894              | ц,                                                       |                                     |
| 4               | 12.125               | 0.374                    | 0.923              | à,                                                       |                                     |
| $\overline{5}$  | 12,500               | 0.385                    | 0.952              | ÷                                                        |                                     |
| 6               | 12,875               | 0,397                    | 0,980              | ц,                                                       |                                     |
| 7               | 13,250               | 0.408                    | 1,009              | ٠.                                                       |                                     |
| 8               | 13.625               | 0.420                    | 1.037              | ÷.                                                       |                                     |
| $\overline{9}$  | 14.000               | 0.432                    | 1,066              | u,                                                       |                                     |
| 10              | 14,375               | 0.443                    | 1,094              |                                                          |                                     |
| 11              | 14.750               | 0.455                    | 1,123              | ÷.                                                       |                                     |
| 12              | 15.125               | 0.466                    | 1,151              |                                                          |                                     |
| 13              | 15,500               | 0.478                    | 1,180              | 57,7                                                     | 460,272                             |
| 14              | 15,875               | 0.489                    | 1,208              | 58,8                                                     | 480.516                             |
| 15              | 16,250               | 0.501                    | 1.237              | 60.0                                                     | 501,333                             |
| 16              | 16,625               | 0,512                    | 1,265              | 61,1                                                     | 522,729                             |
| $\overline{17}$ | 17,000               | 0.524                    | 1.294              | 62.3                                                     | 544.709                             |
| 18              | 17.375               | 0.536                    | 1,323              | 63.5                                                     | 567.279                             |
| 19              | 17,750               | 0,547                    | 1,351              | 64,7                                                     | 590,441                             |
| $\overline{20}$ | 18,125               | 0.559                    | 1,380              | 65.9                                                     | 614,200                             |
| 21              | 18,500               | 0.570                    | 1.408              | 67.1                                                     | 638.560                             |
| $\overline{22}$ | 18.875               | 0.582                    | 1.437              | 68.3                                                     | 663.521                             |
| $\overline{23}$ | 19,250               | 0,593                    | 1,465              | 69.6                                                     | 689,087                             |
| 24              | 19.625               | 0.605                    | 1.494              | 70.8                                                     | 715,258                             |
| $\overline{25}$ | 20.000               | 0.617                    | 1.522              | 72.1                                                     | 742.034                             |
| 26              | 20,375               | 0,628                    | 1,551              | 73,4                                                     | 769,416                             |
| 27              | 20,750               | 0.640                    | 1,579              | 74.7                                                     | 797.402                             |
| 28              | 21.125               | 0.651                    | 1.608              | 76,0                                                     | 825.990                             |
| 29              | 21,500               | 0,663                    | 1,637              | 77,3                                                     | 855,177                             |
| 30              | 21,875               | 0.674                    | 1,665              | 78.6                                                     | 884,960                             |
| 31              | 22.250               | 0.686                    | 1,694              | 80.0                                                     | 915.334                             |
| 32              | 22,625               | 0,697                    | 1,722              | 81,3                                                     | 946,294                             |
| 33              | 23,000               | 0.709                    | 1,751              | 82.6                                                     | 977,831                             |
| 34              | 23.375               | 0,721                    | 1.779              | 84.0                                                     | 1009.940                            |
| 35              | 23,750               | 0.732                    | 1,808              | 85,3                                                     | 1042,611                            |
| 36              | 24,125               | 0.744                    | 1,836              | 86,7                                                     | 1075,834                            |
| 37              | 24,500               | 0.755                    | 1,865              | 88.0                                                     | 1109,599                            |
| 38              | 24.875               | 0.767                    | 1.893              | 89.4                                                     | 1143.894                            |
| 39              | 25,250               | 0,778                    | 1,922              | 90,7                                                     | 1178,704                            |
| 40              | 25,625               | 0.790                    | 1,951              | 92,1                                                     | 1214,018                            |
| 41              | 26.000               | 0.801                    | 1,979              | 93.4                                                     | 1249,818                            |

**Gambar 5.20 Tampilan Antarmuka** *Results Window*

Terlihat pada jendela *Results Window* terdapat data hambatan total kapal dimulai dari kecepatan minimum yaitu 11 knot sampai dengan kecepatan 26 knot. Data hambatan total kapal dihitung setiap pertambahan kecepatan sebesar 0,375 knot. Dari hasil perhitungan nilai hambatan total kapal yang didapatkan, terdapat kecepatan yang tidak dapat dihitung nilai hambatannya karena nilai koefisien kecepatannya tidak memenuhi persyaratan dalam metode Savitsky. Hasil perhitungan hambatan total kapal *crew boat* "Orela" dengan menggunakan *Maxsurf Resistance* tertera pada [Tabel 5.5](#page--1-7)

| No. | Kecepatan (Knot) | <i>Resistance</i> (N) |
|-----|------------------|-----------------------|
|     | 11               |                       |
|     | 14               |                       |
| 3   | 17               | 62.300                |
|     | 20               | 72.100                |
| 5   | 23               | 82.600                |
|     | 26               | 93.400                |

**Tabel 5.5 Hasil Perhitungan Hambatan Total Kapal** *Crew Boat* **"Orela" dengan** *Maxsurf Resistance*

## **5.4.4. Perbandingan Hambatan Total Kapal** *Crew Boat* **"Orela"**

Setelah didapatkan nilai hambatan total kapal dari penelitian sebelumnya dan juga sudah dilakukan perhitungan hambatan kapal dengan *Maxsurf Resistance,* hasil hambatan totalnya dibandingkan dengan yang sudah didapatkan dari simulasi CFD. Perbandingan nilai hambatan tersebut dilakukan untuk mengetahui selisih nilai hambatan total kapal dari setiap metode sehingga dapat ditentukan apakah simulasi CFD yang sudah dilakukan valid atau tidak.

|                | Kecepatan<br>(Knot) | <i>Resistance</i> (N) |                  |                              | Selisih CFD-  | Selisih CFD-              |
|----------------|---------------------|-----------------------|------------------|------------------------------|---------------|---------------------------|
| No.            |                     | <b>CFD</b>            | Riyadi<br>(2019) | <b>Maxsurf</b><br>Resistance | Riyadi (2019) | <b>Maxsurf Resistance</b> |
|                | 11                  | 25.121,48             |                  |                              |               |                           |
| $\overline{2}$ | 14                  | 39.544,06             |                  |                              |               |                           |
| 3              | 17                  | 59.044,40             |                  | 62300,00                     |               | 5,23%                     |
| $\overline{4}$ | 20                  | 72.328,84             | 72110,98         | 72100,00                     | 0,30%         | 0,32%                     |
| 5              | 23                  | 82.543,18             | 84701,61         | 82600,00                     | 3,44%         | 0,07%                     |
| 6              | 26                  | 92.254,42             | 97160,06         | 93400,00                     | 5,32%         | 1,23%                     |

**Tabel 5.6 Gabungan Hasil Perhitungan Hambatan Total Kapal** *Crew Boat* **"Orela" dari Seluruh Metode**

Pada [Tabel 5.6](#page--1-8) merupakan seluruh data hasil perhitungan hambatan total kapal *crew boat* "Orela" dari seluruh metode. Dari data-data tersebut, dihitung selisih nilai hambatan total dari hasil simulasi CFD dengan hasil penelitian sebelumnya dan juga selisih nilai hambatan total dari hasil simulasi CFD dengan hasil perhitungan hambatan dengan *Maxsurf Resistance.*

Terlihat bahwa selisih nilai hambatan terbesar adalah 5,32%. Dalam validasi hasil simulasi CFD dengan menggunakan nilai hambatan total, hal ini masih dapat diterima karena selisih nilai hambatan yang tidak terlalu besar dan juga nilai hambatan total yang dihasilkan oleh simulasi CFD berada di tengah-tengah antara nilai hambatan total yang didapatkan dari penelitian sebelumnya dan juga perhitungan dengan *Maxsurf Resistance.* Untuk nilai hambatan total kapal di kecepatan rendah yang tidak bisa dihitung dengan *Maxsurf Resistance,* juga dapat diterima hasilnya karena saat melakukan simulasi CFD pada kecepatan tersebut digunakan *meshing* dan pengaturan *solver* yang sama dengan kecepatan di atasnya. Kesimpulannya adalah dari seluruh nilai hambatan total kapal *crew boat* "Orela" yang dihasilkan dari simulasi CFD dapat dikatakan valid. Grafik gabungan nilai hambatan total dari seluruh metode ditunjukkan pada [Gambar 5.21.](#page--1-9)

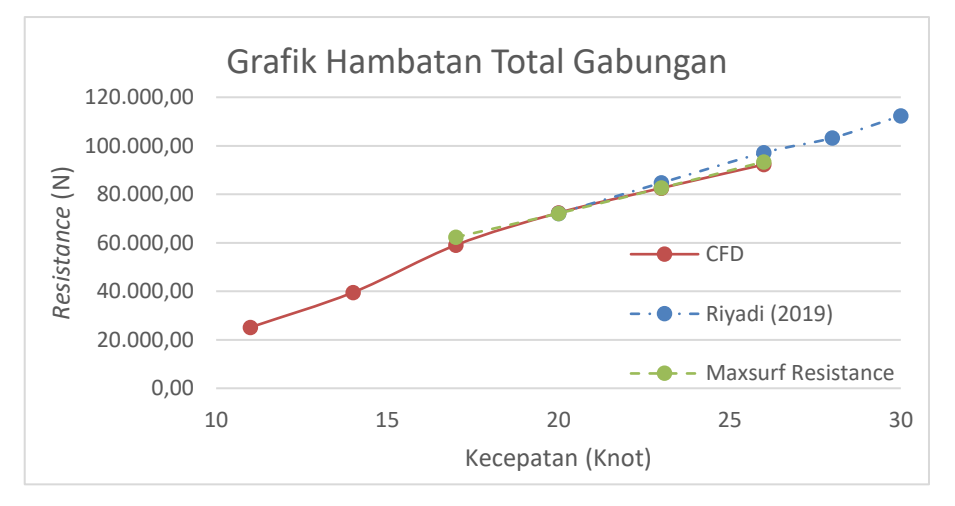

**Gambar 5.21 Grafik Hambatan Total Kapal** *Crew Boat* **"Orela" Gabungan**

# **BAB 6 ANALISA HASIL DAN PEMBAHASAN**

### **6.1. Hasil Simulasi Kapal** *Crew Boat* **"Orela" pada Kecepatan 11 Knot**

Simulasi CFD dilakukan pada kapal *crew boat* "Orela" tanpa dan dengan *hull vane.*  Simulasi pertama yang dilakukan adalah simulasi kapal *crew boat* "Orela" pada kecepatan 11 knot. Variasi sudut serang *hull vane* yang digunakan antara lain 0°, 2°, 4°, dan 6°. Seluruh hasil simulasinya tertera pada [Tabel 6.1.](#page--1-10)

| No.            | <b>Sudut Serang</b> | Resistance<br>(N) | Sudut Pitch           | Perpindahan<br><b>Titik Berat</b><br>(m) | <b>Wetted Surface</b><br>Area (WSA)<br>$\rm (m^2)$ |
|----------------|---------------------|-------------------|-----------------------|------------------------------------------|----------------------------------------------------|
|                | Tanpa Hull Vane     | 25.121,48         | $-0.194$ <sup>o</sup> | $-0,092$                                 | 182,901                                            |
| $\overline{2}$ | $0^{\rm o}$         | 18.340,11         | $1,029^{\circ}$       | $-0,066$                                 | 182,809                                            |
| 3              | $2^{\circ}$         | 18.818,33         | $1,095^{\circ}$       | $-0,062$                                 | 181,997                                            |
| $\overline{4}$ | $4^{\rm o}$         | 19.784,91         | $1,226^{\circ}$       | $-0,056$                                 | 187,011                                            |
| 5              | $6^{\circ}$         | 19.898,72         | $1,307^{\circ}$       | $-0,051$                                 | 187,151                                            |

**Tabel 6.1 Hasil Simulasi Kapal** *Crew Boat* **"Orela" pada Kecepatan 11 Knot**

Pada [Tabel 6.1,](#page--1-10) terlihat adanya perubahan nilai hambatan total kapal yang cukup signifikan dari setiap variasi. Sudut *pitch* kapal dan posisi titik berat kapal juga ikut berubah seiring bertambah besarnya sudut serang dari *hull vane.* Jika dilihat dari nilai hambatan totalnya, maka variasi *hull vane* yang paling optimal adalah *hull vane* dengan sudut serang 0°.

#### **6.1.1. Pembahasan Hasil Simulasi Kecepatan 11 Knot**

Jika dilihat dari [Tabel 6.1,](#page--1-10) dapat disimpulkan bahwa variasi kapal dengan *hull vane* yang paling optimal adalah adalah kapal dengan *hull vane* 0°. Dapat disimpulkan demikian karena kapal dengan *hull vane* 0° memiliki nilai hambatan total yang paling kecil jika dibandingkan dengan variasi yang lainnya.

Dari tabel tersebut juga terdapat nilai sudut *pitch,* perpindahan titik berat kapal, dan juga nilai WSA kapal. Dari data-data tersebut tampak bahwa semakin besar sudut serang *hull vane*  yang digunakan, maka akan semakin besar juga luasan lambung kapal yang tercelup. Sementara itu, perpindahan titik berat kapal juga semakin berkurang karena semakin gaya angkat yang dihasilkan oleh *hull vane* juga akan semakin lebih besar, sehingga menyebabkan bagian buritan kapal menjadi lebih terangkat, seperti terlihat pada [Gambar 6.1.](#page--1-11)

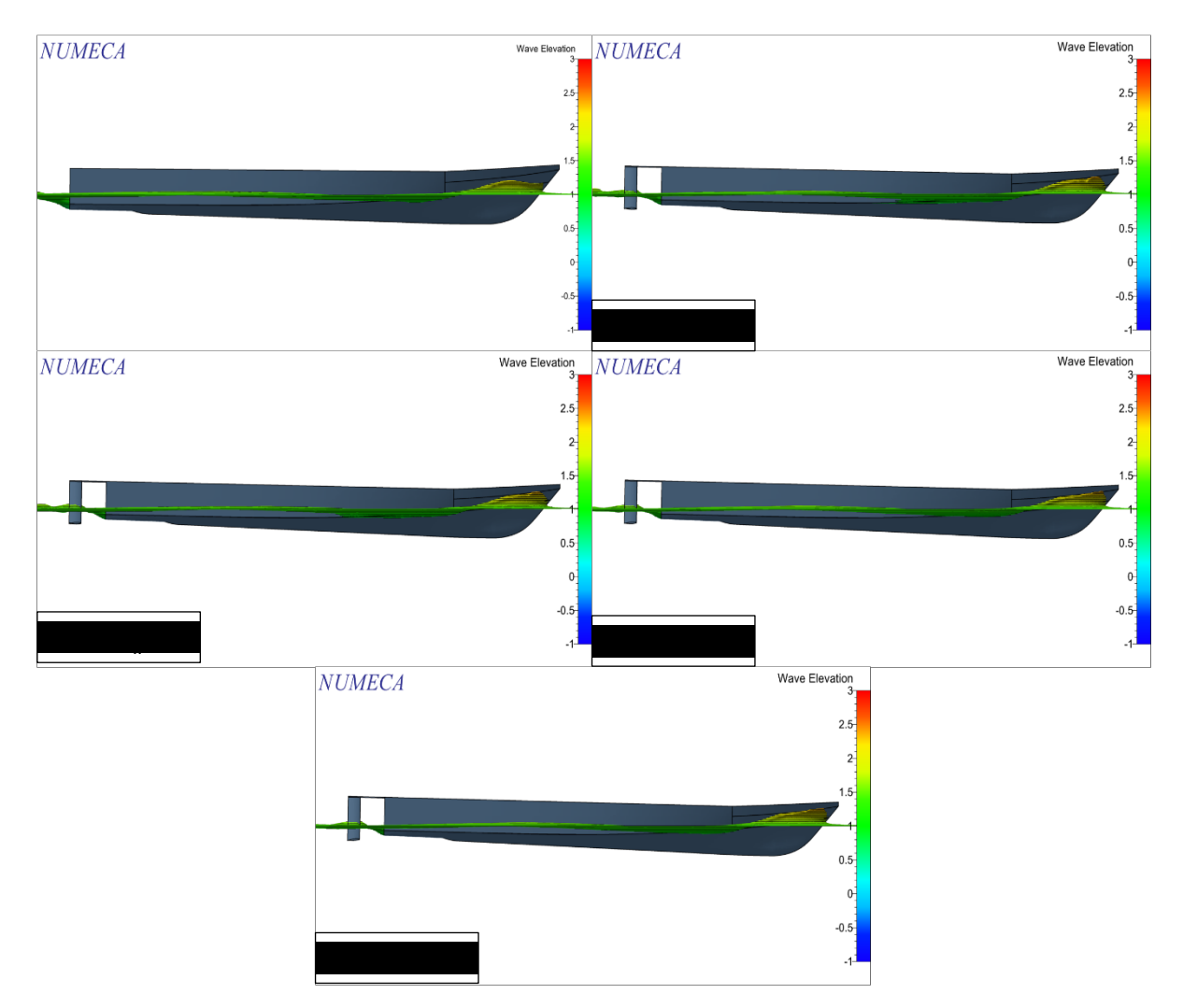

**Gambar 6.1 Kondisi Kapal** *Crew Boat* **"Orela" pada Kecepatan 11 Knot**

Pada [Gambar 6.1](#page--1-11) terlihat bahwa kondisi kapal semakin condong ke arah haluan seiring dengan bertambahnya sudut serang *hull vane.* Semakin besar sudut serang *hull vane* berarti semakin besar pula gaya angkat yang dihasilkan. Hal inilah yang menyebabkan pada variasi kapal dengan *hull vane* 6° memiliki sudut *pitch* yang paling besar, karena gaya angkat yang dihasilkan oleh *hull vane* juga merupakan yang terbesar di antara variasi lainnya. Pada kasus kapal *crew boat* "Orela" yang berlayar pada kecepatan 11 knot, nilai WSA kapal cenderung semakin besar seiring dengan bertambahnya sudut *pitch* kapal. Karena hal ini juga pada kapal dengan *hull vane* 6° memiliki nilai WSA yang terbesar.

Seluruh variasi kapal dengan *hull vane* memiliki nilai hambatan total yang lebih kecil jika dibandingkan dengan kapal tanpa *hull vane.* Sementara seperti pada [Tabel 6.1](#page--1-10) variasi kapal dengan *hull vane* 4<sup>°</sup> dan 6<sup>°</sup> memiliki nilai WSA yang lebih besar jika dibandingkan dengan kapal tanpa *hull vane.* Hal ini karena *hydrodynamic pressure* pada kapal dengan *hull vane* lebih kecil dibandingkan dengan kapal tanpa *hull vane,* seperti pada [Gambar 6.2.](#page--1-12)

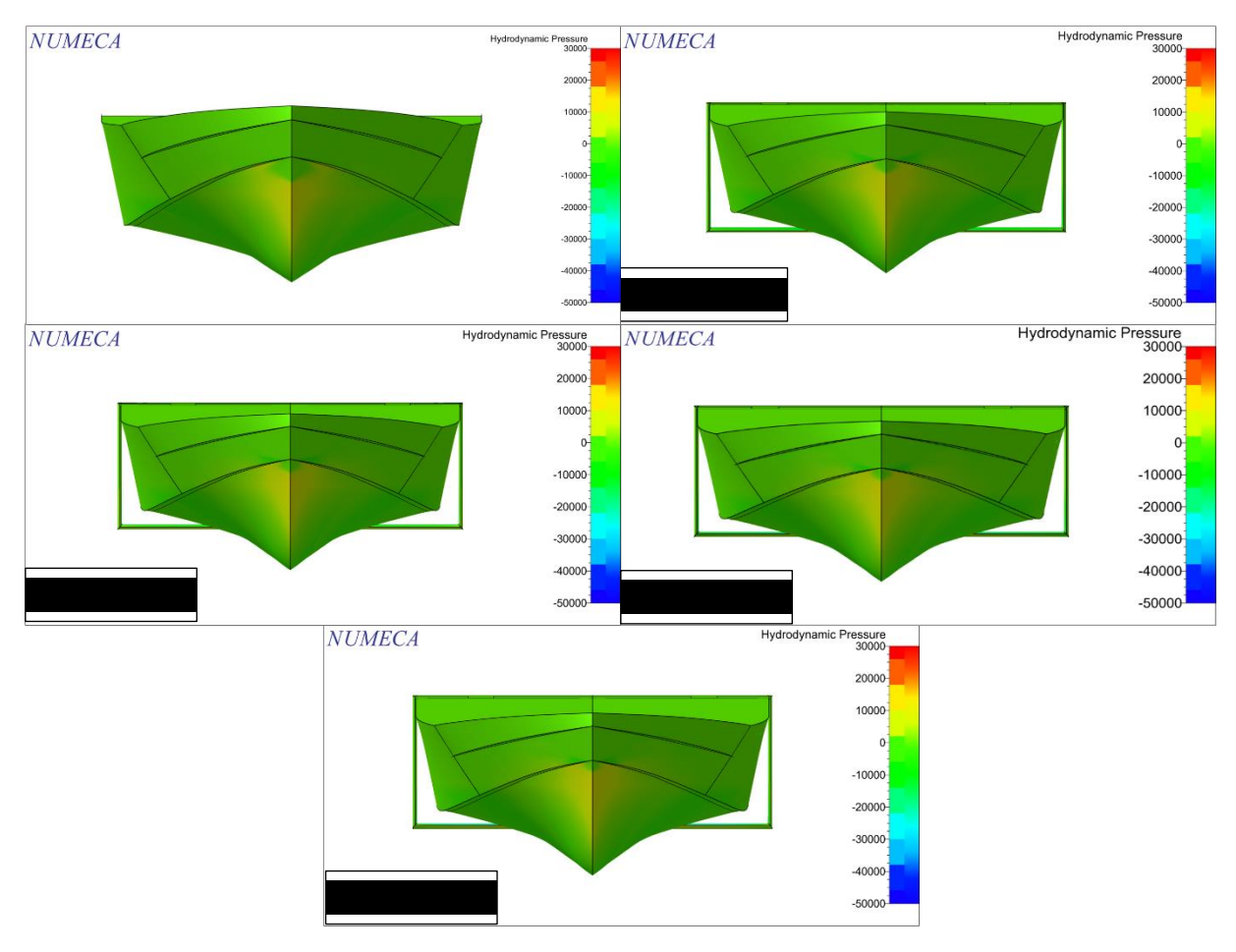

**Gambar 6.2 Perbandingan** *Hydrodynamic Pressure* **pada Bagian Haluan Kapal tanpa** *Hull Vane* **dan Kapal dengan** *Hull Vane*

Sementara itu, variasi kapal dengan *hull vane* 2° memiliki nilai hambatan total yang lebih besar dibandingkan dengan kapal dengan *hull vane* 0°. Padahal jika diperhatikan pada [Tabel 6.1](#page--1-10) kapal dengan *hull vane* 2° memiliki nilai WSA yang lebih kecil. Hal ini disebabkan oleh *hydrodynamic pressure* yang lebih besar di haluan kapal akibat sudut *pitch* kapal yang lebih besar, seperti tampak pada [Gambar 6.3.](#page--1-13)

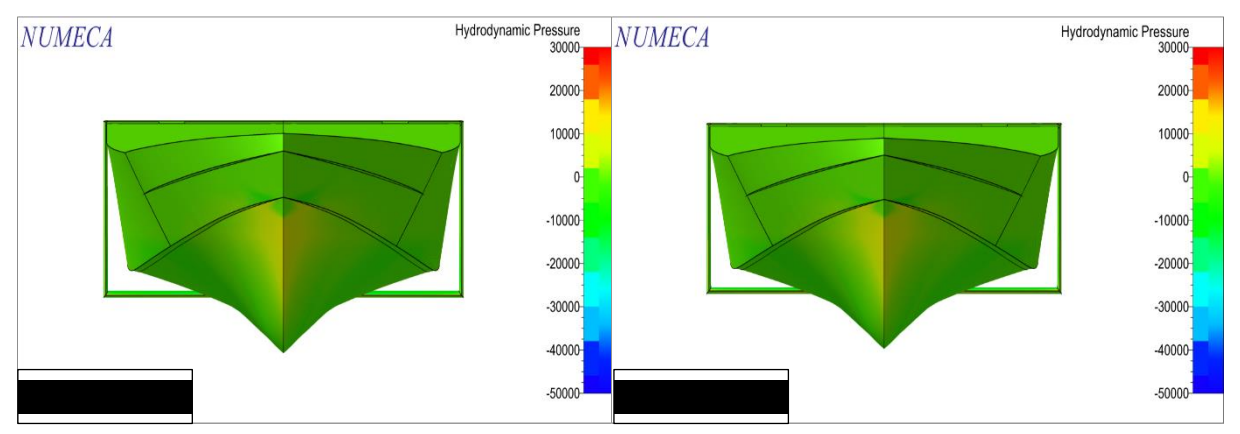

**Gambar 6.3 Perbandingan** *Hydrodynamic Pressure* **pada Kapal dengan** *Hull Vane* **0 <sup>o</sup> dan 2<sup>o</sup> (11 Knot)**

Perbedaan pada sudut serang *hull vane* yang digunakan juga mempengaruhi kondisi aliran air di sekitar *hull vane.* Perbedaan sudut serang ini akan mempengaruhi *flow separation*  atau pemisahan aliran air ketika melalui *hull vane.* Perbedaan yang paling terlihat adalah kecepatan aliran air di sekitar *hull vane,* seperti pada [Gambar 6.4.](#page--1-14) Semakin besar sudut serang *hull vane,* maka akan semakin cepat aliran yang melalui permukaan atas *hull vane* tersebut.

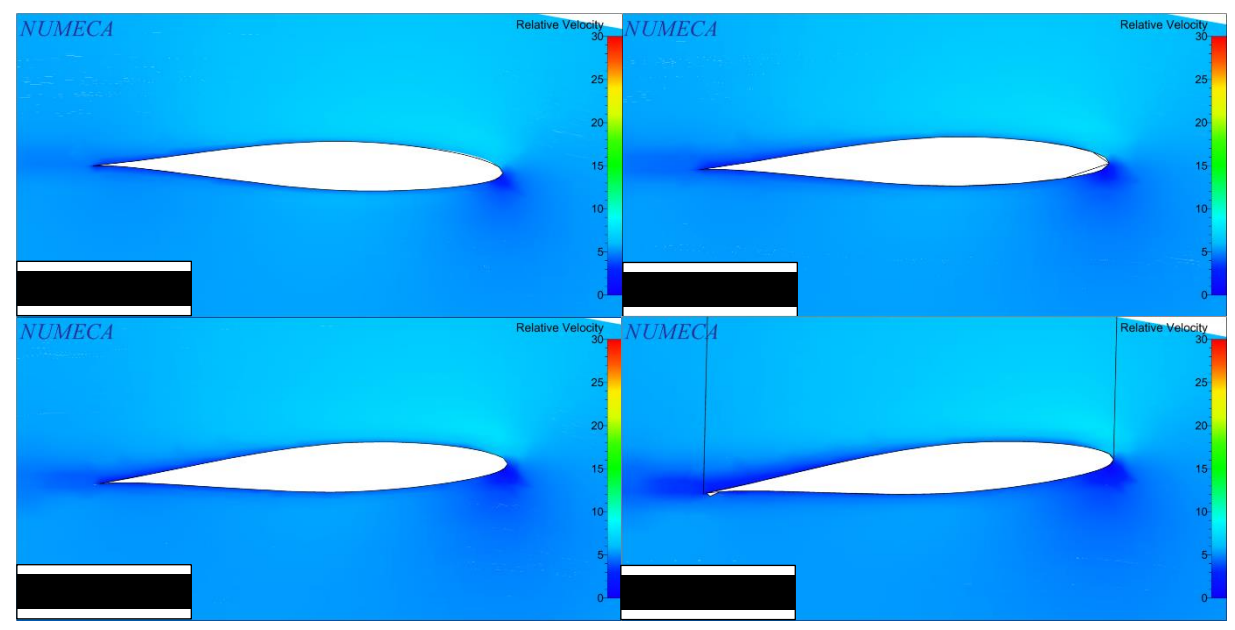

**Gambar 6.4 Perbedaan Aliran di Sekitar** *Hull Vane* **pada Setiap Sudut Serang (11 Knot)**

Jadi, variasi *hull vane* yang paling optimal dalam mengurangi nilai hambatan total kapal pada kecepatan 11 knot adalah *hull vane* dengan sudut serang 0°. Pengurangan hambatan kapal yang dihasilkan oleh *hull vane* 0° adalah sebesar 26,99%. Sementara untuk *hull vane* 2° menghasilkan pengurangan hambatan kapal terbesar kedua setelah *hull vane* 0°. Pengurangan hambatan kapal yang dihasilkan adalah sebesar 25,09%. Hull vane <sup>4°</sup> menghasilkan pengurangan hambatan kapal yang lebih kecil dibandingkan dengan hull vane 2°. Selisih nilai hambatan total yang dihasilkan dengan kapal tanpa *hull vane* adalah sebesar 21,24%. Lalu yang terakhir adalah *hull vane* 6° dengan pengurangan hambatan kapal yang paling kecil di antara variasi sudut serang *hull vane* lainnya. Selisih nilai hambatan total yang dihasilkan dengan kapal tanpa *hull vane* adalah sebesar 20,79%.

### **6.2. Hasil Simulasi Kapal** *Crew Boat* **"Orela" pada Kecepatan 17 Knot**

Sama seperti sebelumnya, simulasi CFD dilakukan pada kapal tanpa *hull vane* dan kapal dengan *hull vane*. Variasi *hull vane* yang digunakan juga sama yaitu sudut serang 0°, 2°, 4°, dan 6 o . Dari seluruh variasi sudut serang tersebut, dilakukan simulasi CFD dengan kapal yang berlayar pada kecepatan 17 knot.

| No.            | <b>Sudut Serang</b> | Resistance<br>(N) | Sudut Pitch      | Perpindahan<br><b>Titik Berat</b><br>(m) | <b>Wetted Surface</b><br>Area (WSA)<br>$\rm (m^2)$ |
|----------------|---------------------|-------------------|------------------|------------------------------------------|----------------------------------------------------|
|                | Tanpa Hull Vane     | 59.044,40         | $-0,862^{\circ}$ | $-0,156$                                 | 188,262                                            |
| $\overline{2}$ | $0^{\rm o}$         | 59.597,18         | $0.428^{\circ}$  | $-0,141$                                 | 202,351                                            |
| 3              | $2^{\rm o}$         | 63.487,54         | $0,666^{\circ}$  | $-0,137$                                 | 201,133                                            |
| $\overline{4}$ | $4^{\circ}$         | 62.719,26         | 1,024°           | $-0,132$                                 | 198,876                                            |
| 5              | $6^{\circ}$         | 65.963,88         | 1,314°           | $-0,130$                                 | 197,349                                            |

**Tabel 6.2 Hasil Simulasi Kapal** *Crew Boat* **"Orela" pada Kecepatan 17 Knot**

Dari [Tabel 6.2](#page--1-8) terlihat bahwa seluruh variasi kapal dengan *hull vane* memiliki nilai hambatan total yang lebih besar dibandingkan dengan kapal tanpa *hull vane.* Dari seluruh variasi kapal dengan *hull vane*, variasi kapal dengan hull vane 0° menghasilkan penambahan nilai hambatan total yang paling kecil jika dibandingkan dengan variasi kapal dengan *hull vane*  yang lainnya.

### **6.2.1. Pembahasan Hasil Simulasi Kecepatan 17 Knot**

Dari data-data yang terdapat pada [Tabel 6.2](#page--1-8) dapat diketahui bahwa seluruh variasi kapal dengan *hull vane* memiliki nilai hambatan total yang lebih besar dibandingkan dengan kapal tanpa *hull vane.* Hal ini disebabkan karena nilai luasan lambung kapal yang tercelup atau WSA yang lebih besar dibandingkan dengan kapal tanpa *hull vane.* Dari tabel tersebut juga dapat diketahui bahwa seiring bertambah besarnya sudut serang *hull vane,* sudut *pitch* kapal juga akan bertambah besar ke arah haluan, seperti pada [Gambar 6.5.](#page--1-15)

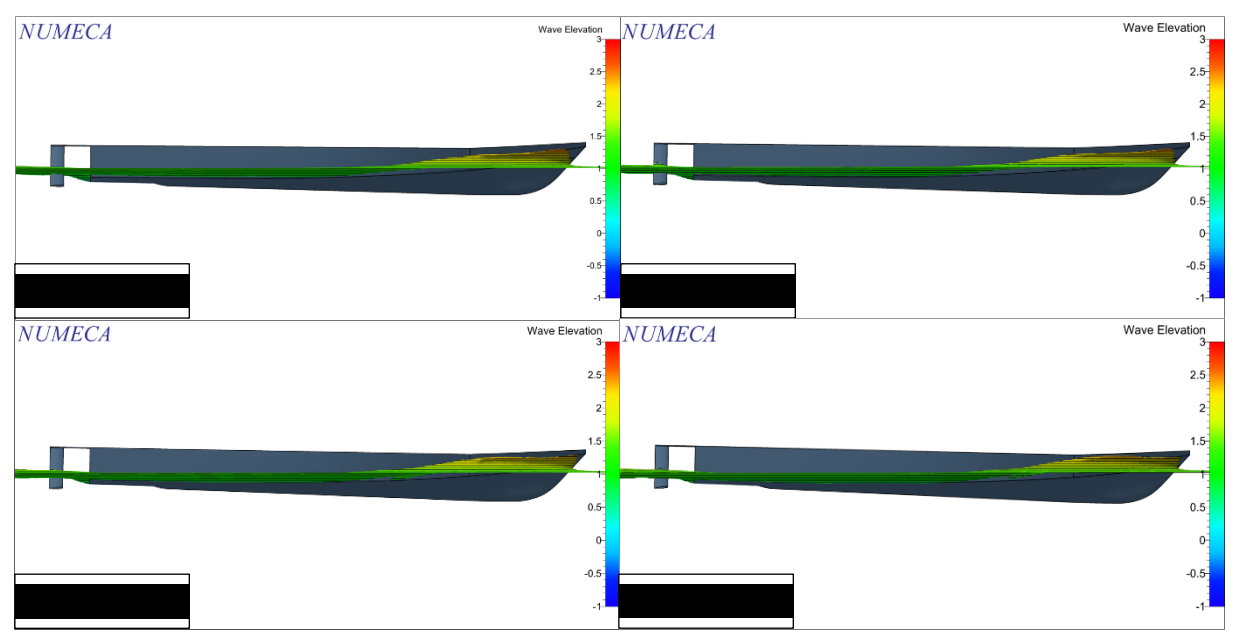

**Gambar 6.5 Kondisi Kapal** *Crew Boat* **"Orela" pada Kecepatan 17 Knot**

Selain itu juga, nilai WSA kapal akan semakin berkurang seiring dengan bertambahnya sudut *pitch* kapal. Nilai WSA ini dipengaruhi oleh bentuk lambung kapal yang tercelup. Akan tetapi, jika diperhatikan pada [Tabel 6.2](#page--1-8) nilai hambatan total kapal tidak berkurang seiring dengan berkurangnya WSA kapal. Hal ini karena nilai hambatan total kapal tidak hanya dipengaruhi oleh WSA yang menghasilkan *viscous resistance.* Tetapi gelombang disekitar kapal juga akan menghasilkan *hydrodynamic pressure* pada lambung kapal yang akan menghasilkan *wave resistance.*

Variasi kapal dengan *hull vane* 2° memiliki nilai hambatan total yang lebih besar dibandingkan dengan kapal dengan *hull vane* 0° meskipun memiliki nilai WSA yang lebih kecil. Hal ini disebabkan oleh *hydrodynamic pressure* pada bagian haluan kapal yang lebih besar pada kapal dengan *hull vane* 2°. Kapal dengan *hull vane* 4° memiliki nilai hambatan total yang sedikit lebih kecil dibandingkan dengan kapal dengan *hull vane* 2°, yang disebabkan oleh nilai WSA yang lebih kecil. Sementara kapal dengan *hull vane* 6° memiliki nilai hambatan total yang paling besar, karena selisih nilai WSA yang hanya sedikit dibandingkan dengan kapal dengan hull vane 4<sup>°</sup> dan *hydrodynamic pressure* yang paling besar di antara variasi kapal dengan *hull vane* lainnya. Untuk lebih jelasnya, seperti tampak pada [Gambar 6.6.](#page--1-16)

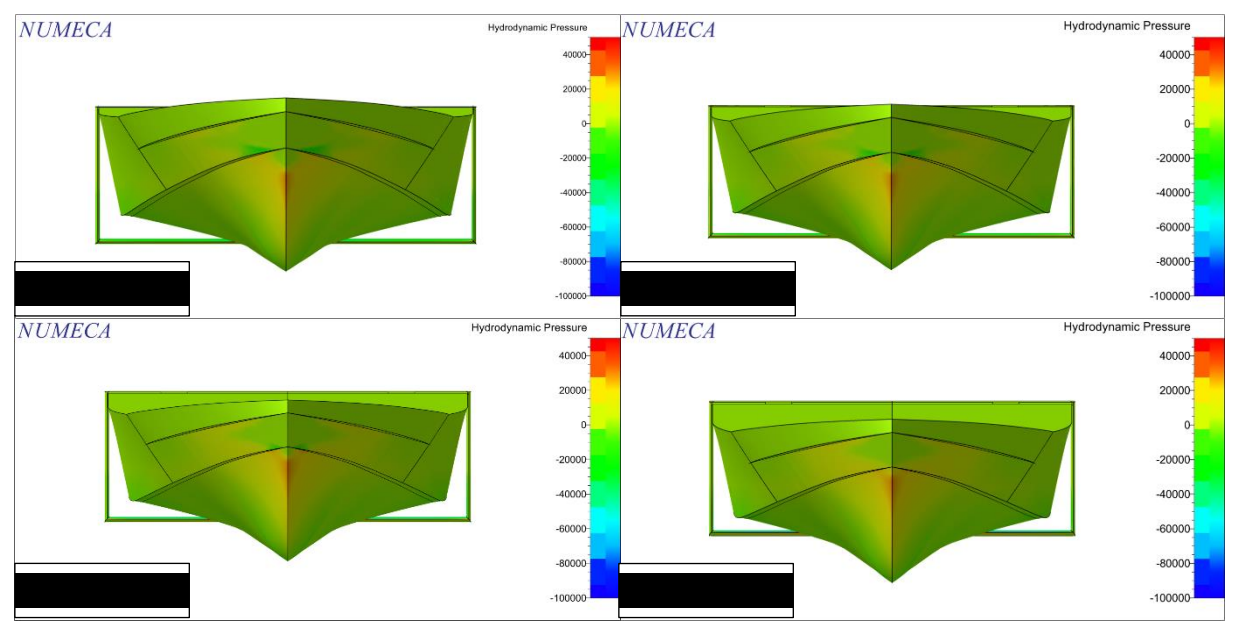

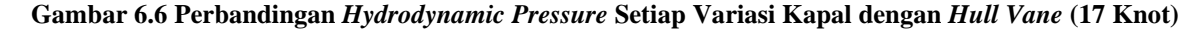

Perbedaan dalam penggunaan sudut serang *hull vane* juga akan terlihat pada aliran air yang mengalir di sekitar *hull vane.* Perbedaan yang paling terlihat adalah kecepatan aliran di sekitar *hull vane,* terutama pada bagian permukaan atas. Semakin besar sudut serang *hull vane,*  maka semakin cepat aliran air yang melalui bagian atas *hull vane,* seperti pada [Gambar 6.7.](#page--1-17)

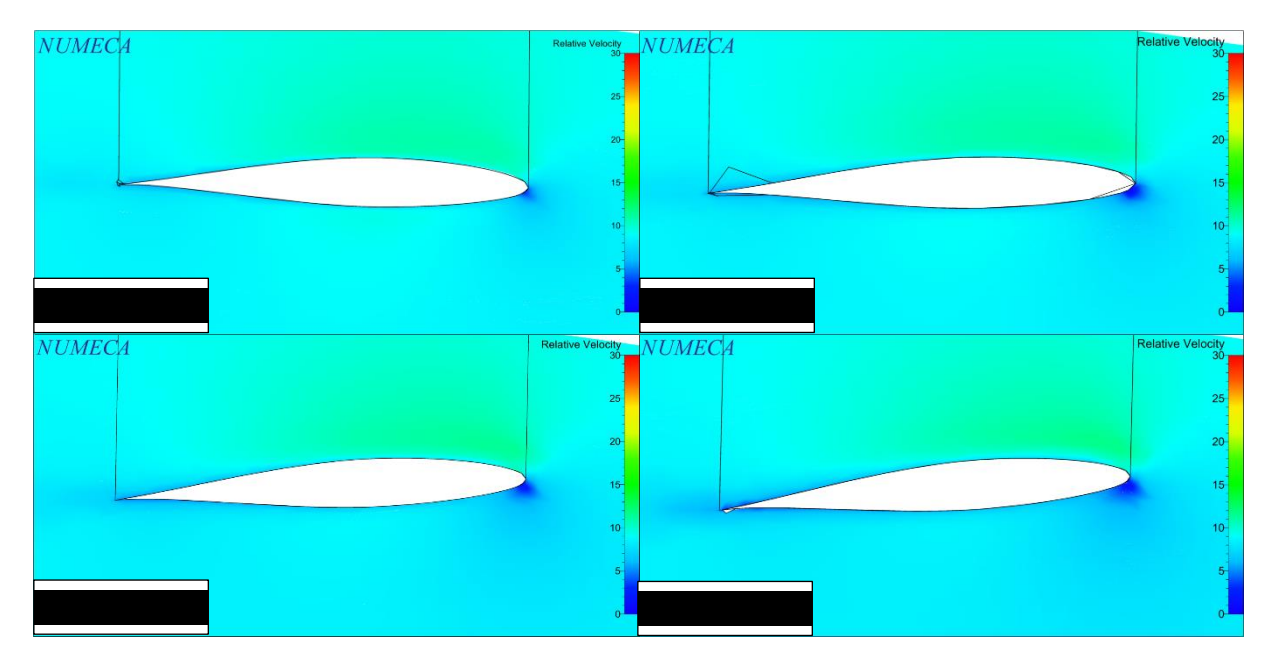

**Gambar 6.7 Perbedaan Aliran di Sekitar** *Hull Vane* **pada Setiap Sudut Serang (17 Knot)**

Jadi, variasi kapal dengan *hull vane* 0° merupakan variasi yang menghasilkan penambahan nilai hambatan total paling kecil pada kecepatan 17 knot, yaitu sebesar 0,94%. Kemudian jika diurutkan hingga penambahan nilai hambatan total yang terbesar urutannya adalah *hull vane* 4°, 2°, dan 6°. Penambahan nilai hambatan totalnya secara berturut-turut adalah 6,22%, 7,53%, dan 11,72%.

### **6.3. Hasil Simulasi Kapal** *Crew Boat* **"Orela" pada Kecepatan 20 Knot**

Sama seperti sebelumnya, simulasi CFD dilakukan pada kapal tanpa *hull vane* dan kapal dengan hull vane. Variasi hull vane yang digunakan juga sama yaitu sudut serang 0°, 2°, 4°, dan 6 o . Dari seluruh variasi sudut serang tersebut, dilakukan simulasi CFD dengan kapal yang berlayar pada kecepatan 20 knot. Hasil dari keseluruhan simulasi tersebut ditampilkan pada [Tabel 6.3.](#page--1-18)

| No.            | <b>Sudut Serang</b> | Resistance<br>(N) | Sudut Pitch      | Perpindahan<br><b>Titik Berat</b><br>(m) | <b>Wetted Surface</b><br>Area (WSA)<br>$(m^2)$ |
|----------------|---------------------|-------------------|------------------|------------------------------------------|------------------------------------------------|
|                | Tanpa Hull Vane     | 72.328,84         | $-1,376^{\circ}$ | $-0,119$                                 | 188,985                                        |
| $\overline{2}$ | $0^{\rm o}$         | 83.316,48         | $0.029^{\circ}$  | $-0,109$                                 | 202,517                                        |
| 3              | $2^{\circ}$         | 83.187,70         | $0.256^{\circ}$  | $-0,107$                                 | 202,452                                        |
| $\overline{4}$ | 4 <sup>0</sup>      | 83.120,61         | $0.713^{\circ}$  | $-0,092$                                 | 199,676                                        |
| 5              | $6^{\circ}$         | 88.400,08         | $1,059^{\circ}$  | $-0,084$                                 | 196,934                                        |

**Tabel 6.3 Hasil Simulasi Kapal** *Crew Boat* **"Orela" pada Kecepatan 20 Knot**

Dari [Tabel 6.3](#page--1-18) dapat dilihat bahwa seluruh variasi kapal dengan *hull vane* memiliki nilai hambatan total yang lebih besar dibandingkan dengan kapal tanpa *hull vane.* Dan variasi kapal dengan hull vane 4° merupakan variasi dengan penambahan nilai hambatan total yang paling kecil. Sementara variasi kapal dengan *hull vane* 6° merupakan variasi dengan penambahan nilai hambatan total yang paling besar.

#### **6.3.1. Pembahasan Hasil Simulasi Kecepatan 20 Knot**

Jika dilihat dar[i Tabel 6.3,](#page--1-18) dapat diketahui bahwa seluruh variasi kapal dengan *hull vane*  memiliki nilai hambatan total yang lebih besar dibandingkan dengan kapal tanpa *hull vane.* Hal ini dikarenakan nilai WSA pada variasi kapal dengan *hull vane* lebih besar daripada nilai WSA pada kapal tanpa *hull vane.* Selain itu juga, dari tabel tersebut dapat dilihat bahwa sudut *pitch*  kapal semakin bertambah ke arah haluan seiring dengan bertambah besarnya sudut serang yang digunakan pada *hull vane,* seperti pada [Gambar 6.8.](#page--1-19)

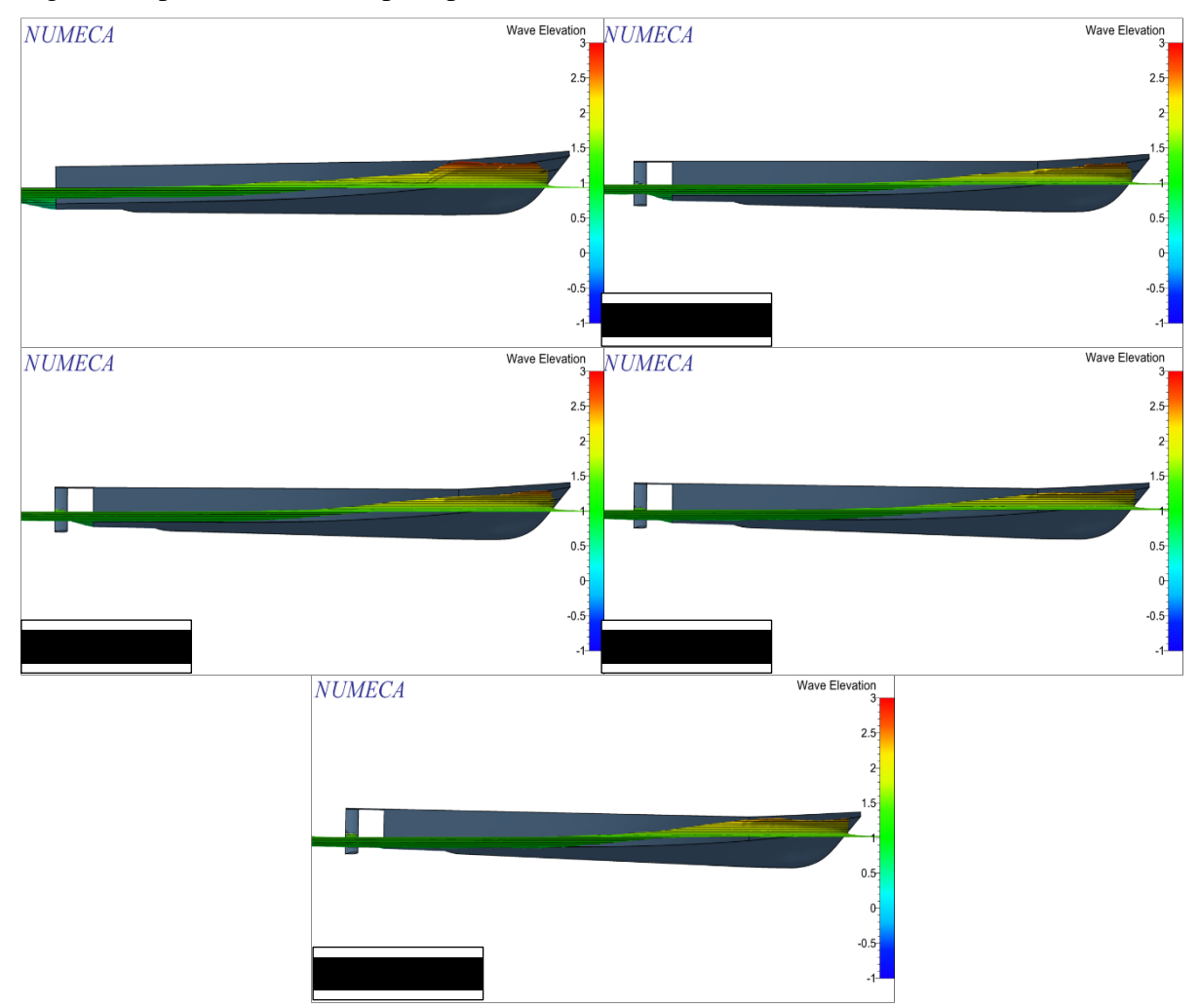

**Gambar 6.8 Kondisi Kapal** *Crew Boat* **"Orela" pada Kecepatan 20 Knot**

Dari [Tabel 6.3](#page--1-18) juga dapat diketahui bahwa seiring dengan bertambah besarnya sudut *pitch* kapal, maka nilai WSA kapal akan semakin kecil. Nilai WSA yang semakin kecil ini yang menyebabkan nilai hambatan total kapal juga menjadi semakin kecil seiring dengan bertambah besarnya sudut serang *hull vane.* Akan tetapi, hal tersebut tidak berlaku pada variasi kapal dengan *hull vane* 6°. Kapal dengan *hull vane* 6° memiliki nilai hambatan total yang paling besar dibandingkan dengan variasi yang lainnya. Hal ini disebabkan oleh *hydrodynamic pressure*  yang sangat besar di bagian haluan kapal, seperti yang ditunjukkan pada [Gambar 6.9.](#page--1-20)

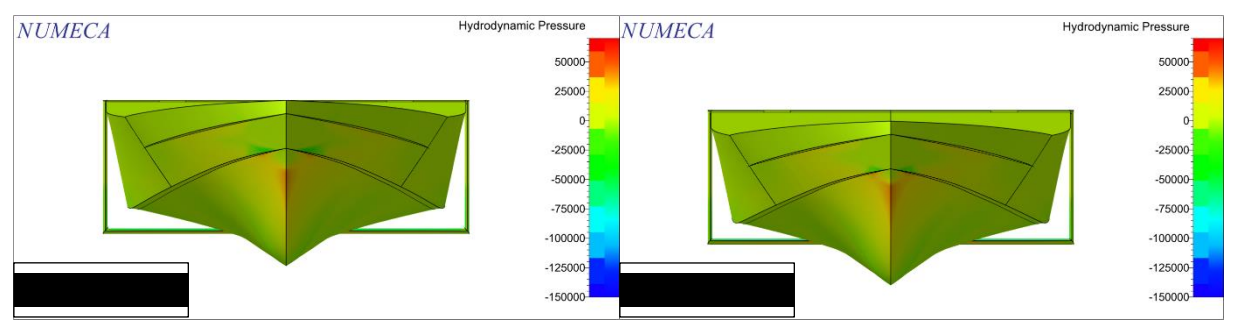

**Gambar 6.9 Perbandingan** *Hydrodynamic Pressure* **pada Kapal dengan** *Hull Vane* **4 <sup>o</sup> dan 6<sup>o</sup> (20 Knot)**

Sama seperti pada variasi kecepatan sebelumnya, perbedaan sudut serang *hull vane* juga akan mempengaruhi aliran air di sekitar *hull vane* pada kecepatan kapal 20 knot. Perbedaan kecepatan aliran air akan terlihat pada setiap sudut serang *hull vane*. Perbedaan aliran air yang paling terlihat adalah aliran air yang melalui permukaan atas *hull vane,* pada bagian *leading*  edge, dan pada bagian *trailing edge*. Pada *hull vane* 6°, aliran air di sekitar *leading edge* dan *trailing edge* tampak lebih lambat dibandingkan dengan variasi sudut serang lainnya, seperti pada [Gambar 6.10.](#page--1-21)

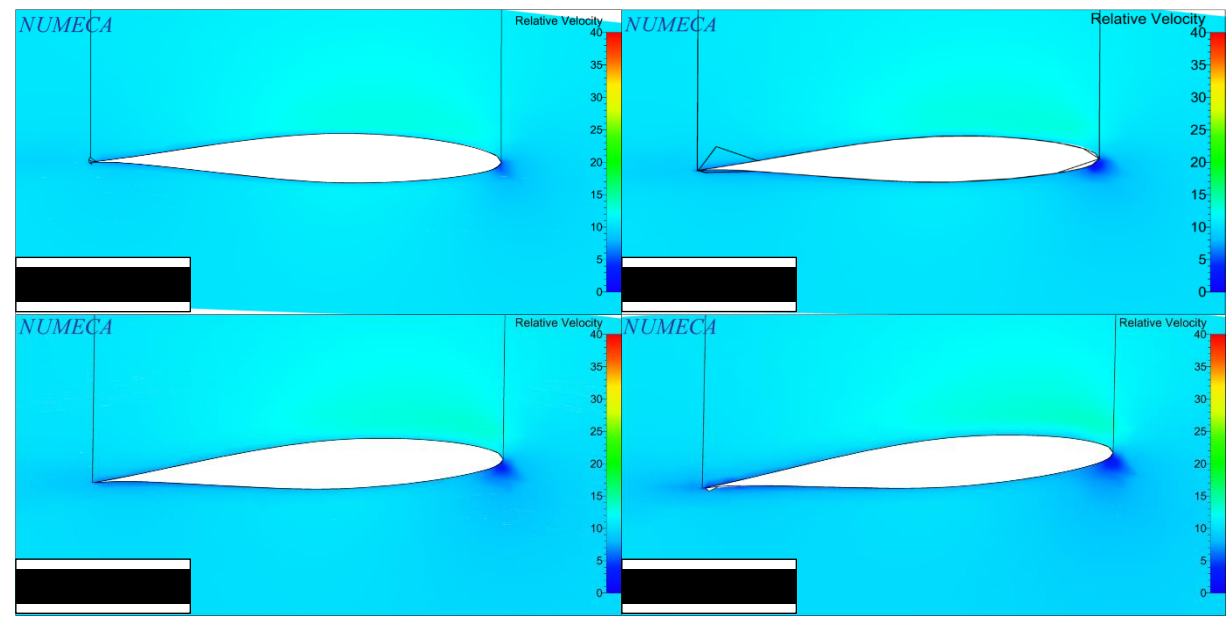

**Gambar 6.10 Perbedaan Aliran di Sekitar** *Hull Vane* **pada Setiap Sudut Serang (20 Knot)**

Dari seluruh variasi kapal dengan *hull vane* pada kecepatan 20 knot*,* variasi kapal dengan hull vane 4° merupakan variasi yang menghasilkan penambahan nilai hambatan total paling kecil di antara variasi kapal dengan *hull vane* lainnya. Penambahan nilai hambatan totalnya jika dibandingkan dengan nilai hambatan total kapal tanpa *hull vane* adalah sebesar 14,92%. Setelah itu ada variasi kapal dengan *hull vane* 2° yang menghasilkan penambahan nilai hambatan total sebesar 15,01%. Setelah itu variasi kapal dengan *hull vane* 0° menghasilkan penambahan nilai hambatan total sebesar 15,19%. Dan yang terakhir adalah variasi kapal dengan hull vane 6° yang menghasilkan penambahan nilai hambatan total sebesar 22,22%.

### **6.4. Hasil Simulasi Kapal** *Crew Boat* **"Orela" pada Kecepatan 26 Knot**

Simulasi yang terakhir dilakukan adalah simulasi kapal yang berlayar pada kecepatan 26 knot. Simulasi pada kecepatan ini juga dilakukan pada beberapa sudut serang *hull vane* yaitu 0°, 2°, 4°, dan 6°. Hasil simulasinya tertera pada [Tabel 6.4.](#page--1-22)

| No.            | <b>Sudut Serang</b> | Resistance<br>(N) | Sudut Pitch      | Perpindahan<br><b>Titik Berat</b><br>(m) | <b>Wetted Surface</b><br>Area (WSA)<br>$(m^2)$ |
|----------------|---------------------|-------------------|------------------|------------------------------------------|------------------------------------------------|
| 1              | Tanpa Hull Vane     | 92.254,42         | $-1,532^{\circ}$ | $-0,022$                                 | 192,344                                        |
| $\overline{2}$ | $0^{\rm o}$         | 123.564,92        | $0.412^{\circ}$  | $-0,046$                                 | 200,707                                        |
| 3              | $2^{\circ}$         | 123.341,58        | $0,505^{\circ}$  | $-0,044$                                 | 199,063                                        |
| $\overline{4}$ | $4^{\circ}$         | 123.159,86        | 1,258°           | $-0,040$                                 | 190,400                                        |
| 5              | $6^{\circ}$         | 129.179,44        | 1,870°           | $-0,031$                                 | 177,218                                        |

**Tabel 6.4 Hasil Simulasi Kapal** *Crew Boat* **"Orela" pada Kecepatan 26 Knot**

Pada [Tabel 6.4](#page--1-22) terlihat data-data hasil simulasi kapal *crew boat* "Orela" dari seluruh variasi dengan kecepatan 26 knot. Sama seperti pada simulasi 20 knot, seluruh variasi kapal dengan *hull vane* memiliki nilai hambatan total yang lebih besar dibandingkan dengan kapal tanpa *hull vane.* Dari [Tabel 6.4](#page--1-22) juga dapat disimpulkan bahwa variasi kapal dengan *hull vane*  4 <sup>o</sup> memiliki nilai hambatan paling kecil di antara variasi kapal dengan *hull vane* lainnya.

#### **6.4.1. Pembahasan Hasil Simulasi Kecepatan 26 Knot**

Sama seperti pada simulasi kapal dengan kecepatan 20 knot, sudut *pitch* kapal bertambah besar ke arah haluan seiring dengan bertambah besarnya sudut serang *hull vane* yang digunakan. Perubahan sudut *pitch* kapal ini mempengaruhi nilai WSA kapal. Seperti pada [Tabel](#page--1-22)  [6.4,](#page--1-22) nilai WSA kapal semakin berkurang seiring dengan kapal yang semakin condong ke arah haluan. Untuk lebih jelasnya, ditampilkan pada [Gambar 6.11.](#page--1-23)

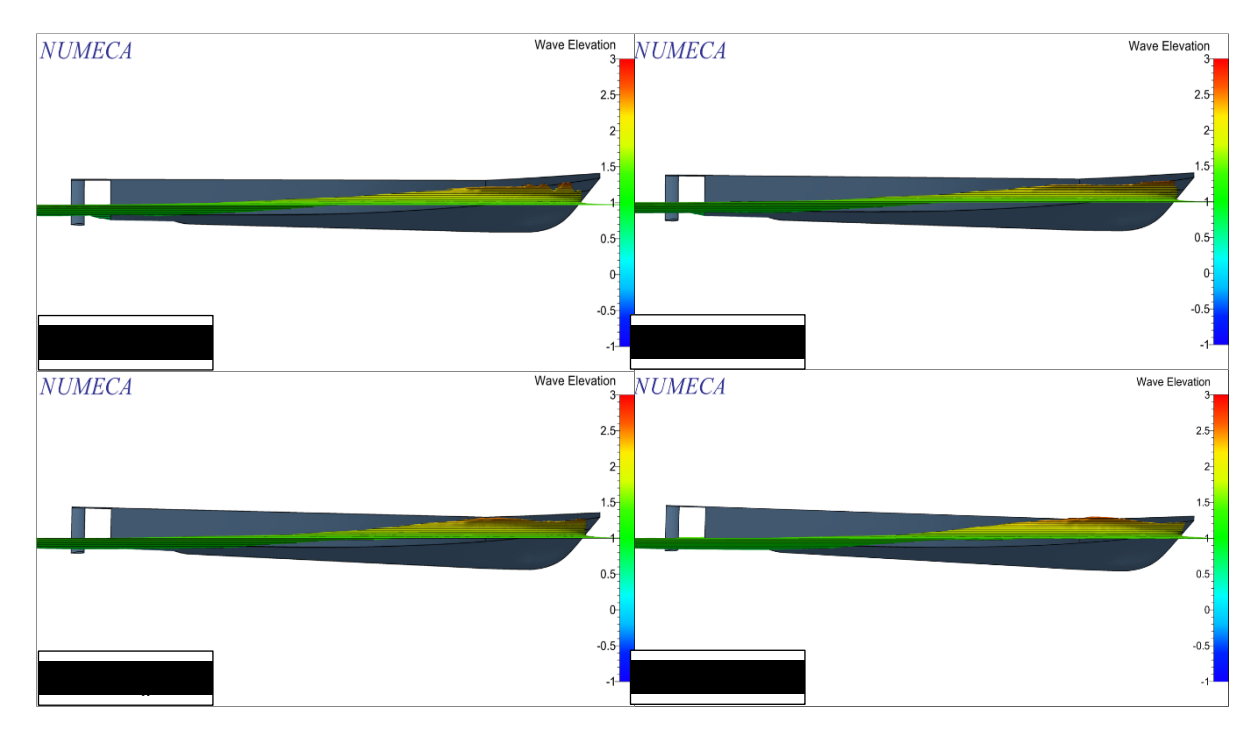

**Gambar 6.11 Kondisi Kapal** *Crew Boat* **"Orela" pada Kecepatan 26 Knot**

Jika diperhatikan pada [Tabel 6.4](#page--1-22) variasi kapal dengan *hull vane* 4<sup>°</sup> dan 6<sup>°</sup> memiliki nilai WSA yang lebih kecil dibandingkan dengan kapal tanpa *hull vane.* Namun, nilai hambatan total dari kedua variasi tersebut tetap lebih besar jika dibandingkan dengan kapal tanpa *hull vane.*  Hal ini tentu disebabkan oleh besarnya *hydrodynamic pressure* pada bagian haluan kapal, seperti ditunjukkan pada [Gambar 6.12.](#page--1-24) Seperti yang sudah dijelaskan sebelumnya, *hydrodynamic pressure* akan menghasilkan *wave resistance* pada kapal.

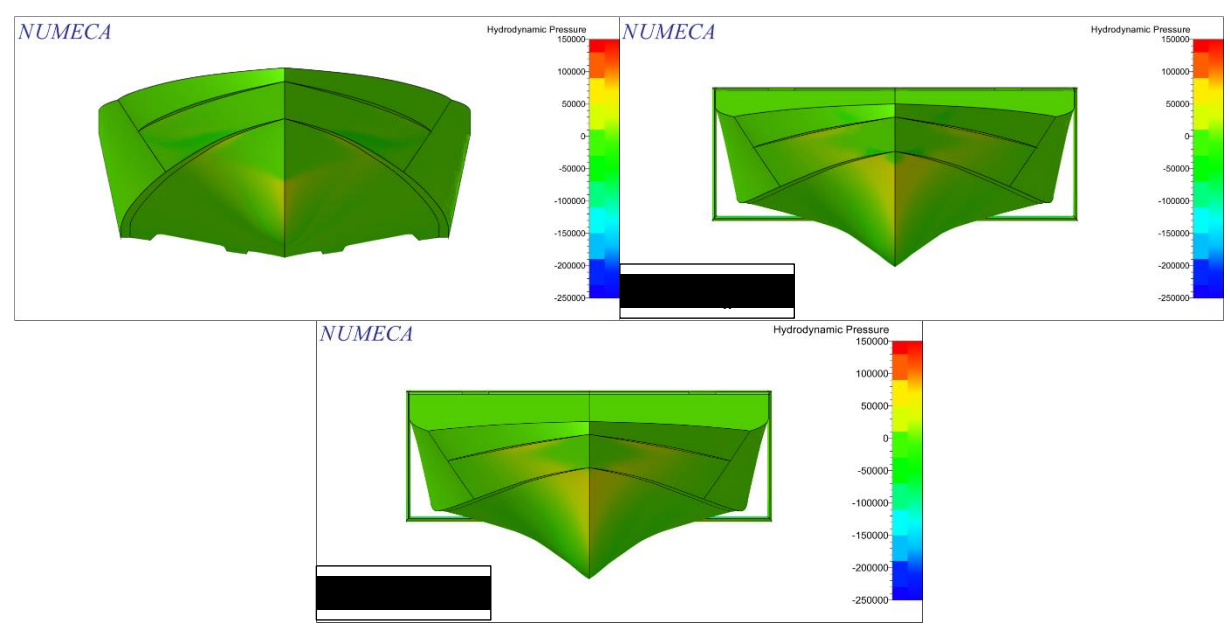

**Gambar 6.12 Perbandingan** *Hydrodynamic Pressure* **pada Kapal dengan** *Hull Vane* **4 <sup>o</sup> dan 6<sup>o</sup> (26 Knot)**

Sama seperti pada variasi kecepatan sebelumnya, perbedaan sudut serang *hull vane* juga akan mempengaruhi aliran air di sekitar *hull vane* pada kecepatan kapal 26 knot. Perbedaan kecepatan aliran air akan terlihat pada setiap sudut serang *hull vane*. Perbedaan aliran air yang paling terlihat adalah aliran air yang melalui permukaan atas *hull vane,* pada bagian *leading edge,* dan pada bagian *trailing edge.*

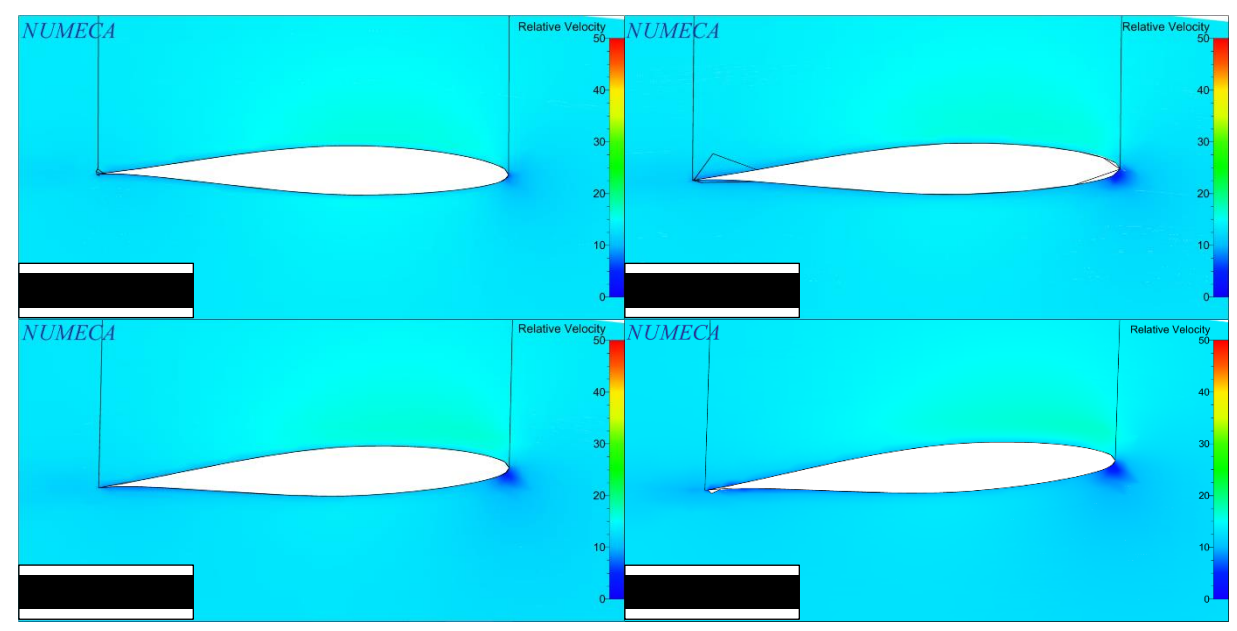

**Gambar 6.13 Perbedaan Aliran di Sekitar** *Hull Vane* **pada Setiap Sudut Serang (26 Knot)**

Dari seluruh variasi kapal dengan *hull vane* pada kecepatan 26 knot*,* variasi kapal dengan hull vane 4° merupakan variasi yang menghasilkan penambahan nilai hambatan total paling kecil di antara variasi kapal dengan *hull vane* lainnya. Penambahan nilai hambatan totalnya jika dibandingkan dengan nilai hambatan total kapal tanpa *hull vane* adalah sebesar 33,50%. Setelah itu ada variasi kapal dengan *hull vane* 2° yang menghasilkan penambahan nilai hambatan total sebesar 33,70%. Setelah itu variasi kapal dengan *hull vane* 0° menghasilkan penambahan nilai hambatan total sebesar 33,94%. Dan yang terakhir adalah variasi kapal dengan *hull vane* 6° yang menghasilkan penambahan nilai hambatan total sebesar 40,03%.

#### **6.5. Gabungan Hasil Simulasi Kapal** *Crew Boat* **"Orela"**

Pada subbab ini, digabungkan hasil-hasil simulasi kapal *crew boat* "Orela" yang sudah dilakukan dari seluruh variasi. Hasil-hasil simulasi dari setiap variasi dipaparkan dalam bentuk grafik dan dibagi untuk setiap sudut serang yang digunakan pada *hull vane.* Hal ini dilakukan agar dapat dengan mudah membandingkan grafik nilai hambatan total kapal dengan *hull vane*  dan kapal tanpa *hull vane.* Grafik nilai hambatan total yang dipaparkan dimulai dari kecepatan 11 knot sampai dengan 26 knot, seperti ditunjukkan pada [Gambar 6.14.](#page--1-25)

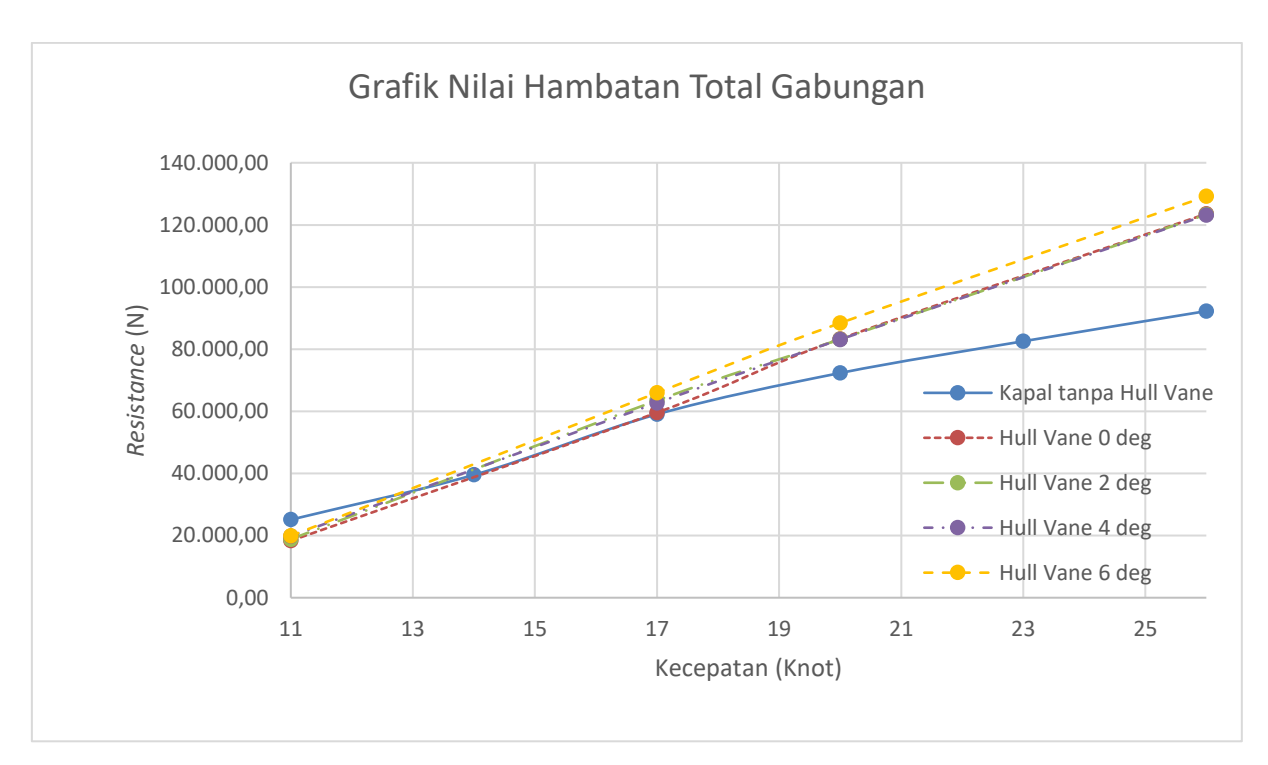

**Gambar 6.14 Grafik Nilai Hambatan Total Gabungan Kapal tanpa** *Hull Vane* **dan Kapal dengan** *Hull Vane*

*Halaman ini sengaja dikosongkan*

# **BAB 7 PENUTUP**

### **7.1. Kesimpulan**

Setelah dilakukan simulasi CFD kapal *crew boat* "Orela", dapat diambil kesimpulannya. Dari simulasi CFD seluruh variasi kapal *crew boat* "Orela" kesimpulan yang didapatkan adalah sebagai berikut:

- 1. Penggunaan *hull vane* pada kapal *crew boat* "Orela" hanya berpengaruh untuk mengurangi nilai hambatan total kapal pada variasi kapal dengan kecepatan 11 knot. Sementara pada variasi kapal dengan kecepatan 17 knot, 20 knot, dan 26 knot, penggunaan *hull vane* menyebabkan penambahan nilai hambatan total kapal yang diakibatkan oleh *lift* yang terlalu besar sehingga menyebabkan kapal *trim* ke arah haluan.
- 2. Pada kecepatan 11 knot, sudut serang *hull vane* yang menghasilkan pengurangan nilai hambatan total paling besar adalah 0° dengan pengurangan nilai hambatan total sebesar 26,99% dari nilai hambatan total kapal tanpa *hull vane.*
- 3. Pada kecepatan 17 knot, penggunaan *hull vane* dengan sudut serang 0<sup>o</sup> menghasilkan penambahan nilai hambatan total yang paling kecil yaitu sebesar 0,94% dari nilai hambatan total kapal tanpa *hull vane.*
- 4. Untuk kecepatan 20 knot, penggunaan *hull vane* dengan sudut serang 4<sup>o</sup> menghasilkan penambahan nilai hambatan total yang paling kecil yaitu sebesar 14,92% dari nilai hambatan total kapal tanpa *hull vane.*
- 5. Sementara untuk kecepatan 26 knot, *hull vane* dengan sudut serang 4<sup>°</sup> juga menghasilkan penambahan nilai hambatan total yang paling kecil yaitu sebesar 33,50% dari nilai hambatan total kapal tanpa *hull vane.*
- 6. Berdasarkan hasil yang didapatkan dari penelitian ini, dapat dikatakan bahwa desain *hull vane* pada kapal *crew boat* "Orela" masih perlu diperbaiki untuk mendapatkan *lift foil* yang optimal agar dapat mengurangi nilai hambatan total kapal terutama pada kecepatan tinggi (Fr > 0,6). Untuk itu, dapat digunakan alternatif-alternatif lainnya pada *hull vane* seperti sudut serang *hull vane* yang lebih kecil atau penyesuaian posisi *hull vane* pada bagian buritan kapal.

### **7.2. Saran**

Dari penelitian mengenai kapal *crew boat* "Orela" yang sudah dilakukan, diperlukan saran-saran yang akan berguna untuk mengembangkan penelitian yang lebih lanjut. Saransarannya adalah sebagai berikut:

- 1. Diperlukan adanya penelitian dengan metode eksperimen *towing test* untuk mendapatkan hasil yang lebih akurat.
- 2. Diperlukan adanya simulasi CFD pada variasi kecepatan yang lainnya agar kurva hambatan total kapalnya dapat dibandingkan.
- 3. Diperlukan penelitian lebih lanjut mengenai variasi *hull vane* yang lainnya untuk mendapatkan nilai hambatan total kapal yang lebih kecil.

# **DAFTAR PUSTAKA**

- Abbott, I.H. and von Doenhoff, A.E. (1959). *Theory of Wing Sections.* New York: Dover Publications, Inc.
- Asih, T.S.N., Waluya, S.B., and Supriyono. (2018). *Perbandingan Finite Difference Method dan Finite Element Method dalam Mencari Solusi Persamaan Diferensial Parsial.*  Semarang: Universitas Negeri Semarang.
- Damen. (2019). *50 m Fast Crew Boat 5009 for Transporting Crew.* Retrieved May 20, 2019, from Damen web site: [http://www.damen.com](http://www.damen.com/)
- Hidayat, A. (2016). Undergraduate Thesis. *Kajian Eksperimental dan Numeris Hambatan Kapal Crew Boat "Orela" dengan dan Tanpa Menggunakan Foil Belakang.* Surabaya: Institut Teknologi Sepuluh Nopember.
- Hull Vane. (2015). *Hull Vane: Enhancing Performance and Efficiency through Technology.*  Retrieved May 20, 2019, from IIMS web site: [http://www.iims.org.uk](http://www.iims.org.uk/)
- Kumar, N., Upadhaya, S., and Rohilla, A. (2017). *Evaluation of the Turbulence Models for the Simulation of the Flow Over a Tsentralniy Aerogidrodinamicheskey Institut (TsAGI)- 12% Airfoil.* Uttar Pradesh: Greater Noida Institute of Technology.
- Kundu, P.K., Cohen, I.M., and Dowling, D.R. (2012). *Fluid Mechanics.* Oxford: Elsevier.
- Leap CFD Team. (2013). *Tips & Tricks: Estimating the First Cell Height for Correct Y+.*  Retrieved April 29, 2020, from Leap Australia web site: [http://www.computationalfluiddynamics.com.au](http://www.computationalfluiddynamics.com.au/)
- Menter, F.R. (1994). *Two-Equation Eddy-Viscosity Turbulence Models for Engineering Applications.* California: NASA Ames Research Center.
- Molland, A.F., Turnock, S.R., and Hudson, D.A. (2011). *Ship Resistance and Propulsion.* New York: Cambridge University Press.
- Riyadi, S. (2019). Thesis. *Kajian Eksperimental dan Numerik Hambatan Kapal Crew Boat Hard Chine Orela dengan Variasi Posisi Foil Belakang Arah Memanjang.* Surabaya: Institut Teknologi Sepuluh Nopember.
- Riyadi, S. and Suastika, K. (2019). *Experimental and Numerical Study of High Froude-number Resistance of Ship Utilizing a Hull Vane: A Case Study of a Hard-chine Crew Boat.*  Selangor: Penerbit Akademia Baru.
- Siregar, S. (2017). Undergraduate Thesis. *Kajian Eksperimental dan Numeris Hambatan Kapal Crew Boat "Orela" dengan Variasi Posisi Foil Belakang di Arah Vertikal.* Surabaya: Institut Teknologi Sepuluh Nopember.
- Suastika, K. *et al.* (2019). "Experimental and Numerical Study of Ship Resistance Due to Variation of Hull Vane Positioning in the Longitudinal Direction". *Proceeding of International Conference on Ship and Offshore Technology (ICSOT) 2019.* Semarang, Indonesia.
- Uithof, K. *et al.* (2014). *An Update on the Development of the Hull Vane.* Wageningen: Hull Vane B.V.
- Van Manen, J.D. and van Oossanen, P. (1988). *Principles of Naval Architecture Volume II.* Alexandria: Society of Naval Architects and Marine Engineers.
- Vellinga, R. (2009). *Hydrofoils: Design, Build, Fly.* Washington: Peacock Hill Publishing.
- Versteeg, H.K. and Malalsekera, W. (2007). *An Introduction to Computational Fluid Dynamics.* Essex: Pearson Education Limited.
- White, F.M. (2011). *Fluid Mechanics.* New York: McGraw-Hill.

# **LAMPIRAN**

Lampiran A Visualisasi Permukaan Air di Sekitar Kapal Lampiran B Visualisasi *Wetted Surface Area* (WSA) pada Kapal Lampiran C Visualisasi *Static Pressure* di Sekitar *Hull Vane* Lampiran D Visualisasi *Relative Velocity* di Sekitar *Hull Vane*

# **LAMPIRAN A VISUALISASI PERMUKAAN AIR DI SEKITAR KAPAL**

## **A. Visualisasi Permukaan Air di Sekitar Kapal tanpa** *Hull Vane*

1. Kapal tanpa *Hull Vane* Kecepatan 11 Knot

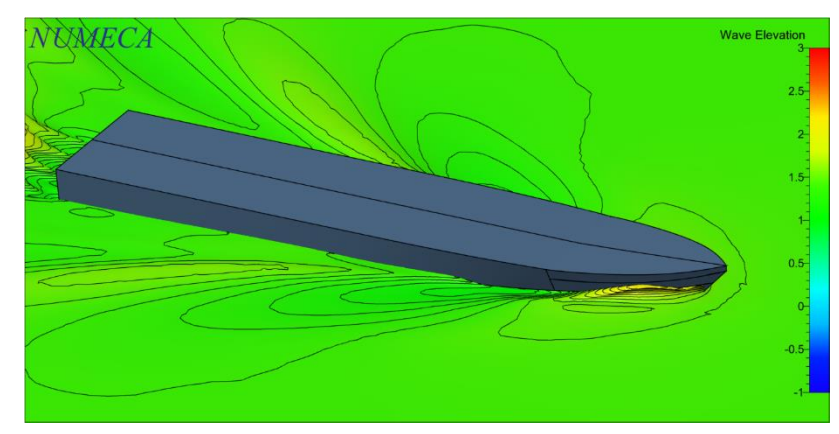

2. Kapal tanpa *Hull Vane* Kecepatan 17 Knot

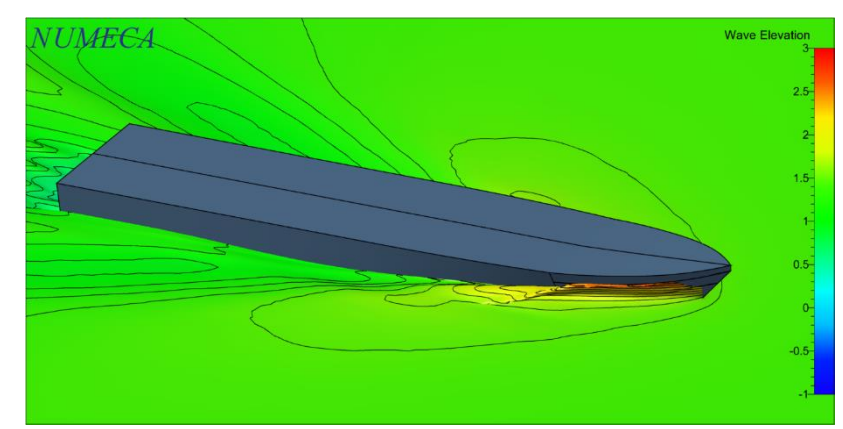

3. Kapal tanpa *Hull Vane* Kecepatan 20 Knot

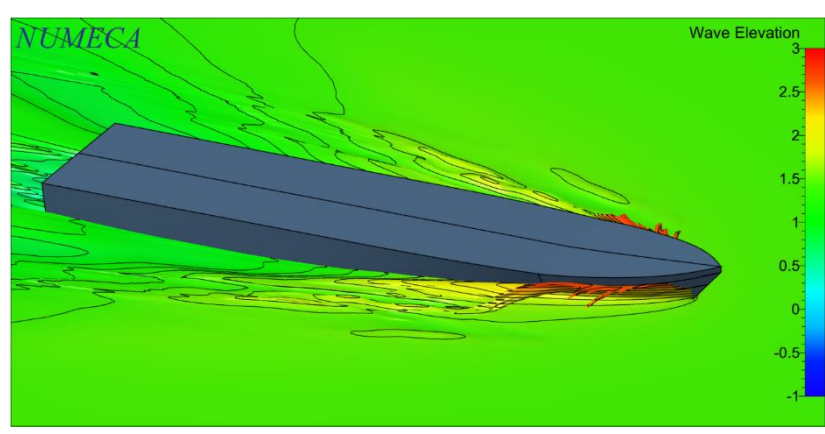

4. Kapal tanpa *Hull Vane* Kecepatan 26 Knot

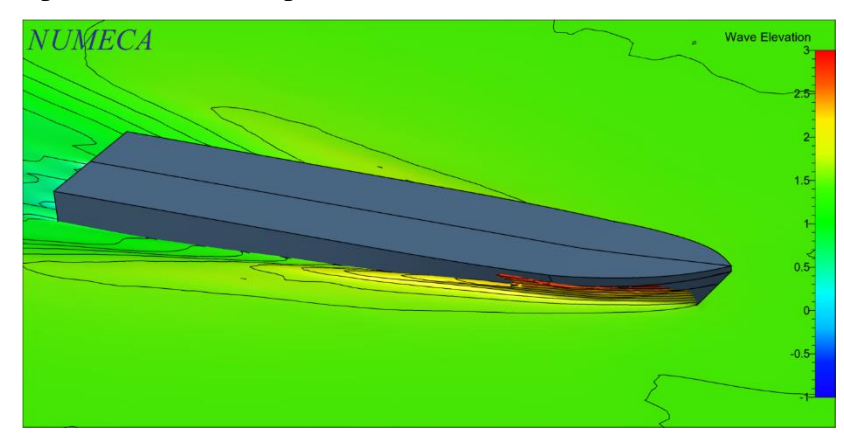

- **B. Visualisasi Permukaan Air di Sekitar Kapal dengan** *Hull Vane* **0 o**
- 1. Kapal dengan *Hull Vane* 0° Kecepatan 11 Knot

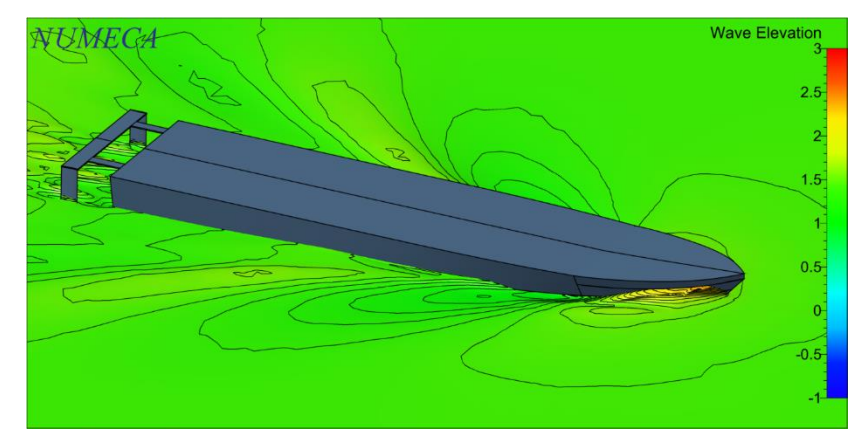

2. Kapal dengan *Hull Vane* 0° Kecepatan 17 Knot

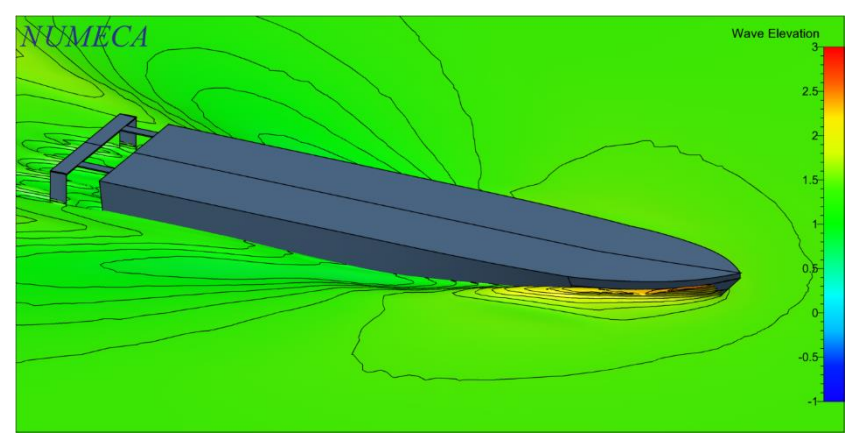

3. Kapal dengan *Hull Vane* 0° Kecepatan 20 Knot

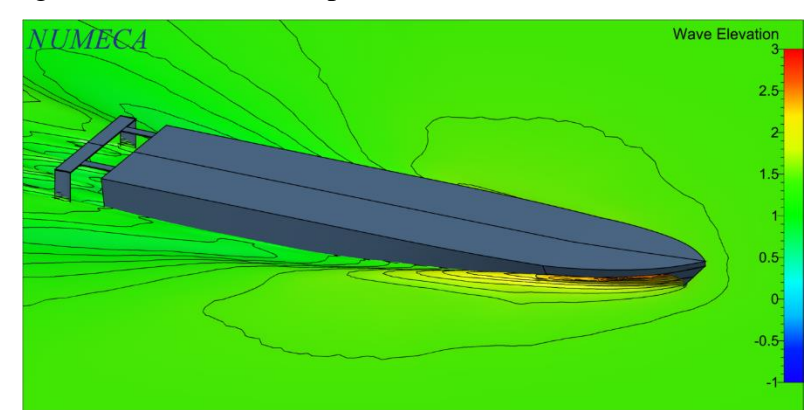

4. Kapal dengan *Hull Vane* 0° Kecepatan 26 Knot

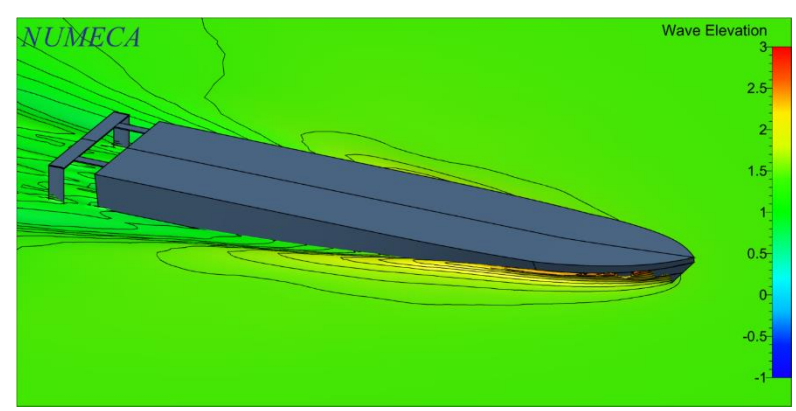

- **C. Visualisasi Permukaan Air di Sekitar Kapal dengan** *Hull Vane* **2 o**
- 1. Kapal dengan *Hull Vane* 2<sup>°</sup> Kecepatan 11 Knot

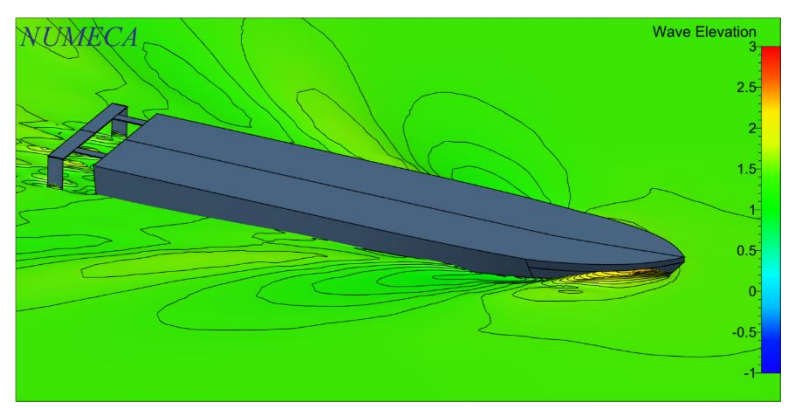

2. Kapal dengan *Hull Vane* 2<sup>°</sup> Kecepatan 17 Knot

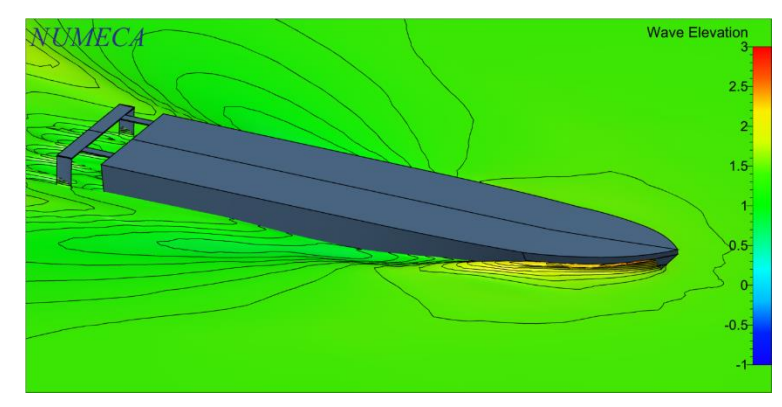

3. Kapal dengan *Hull Vane* 2<sup>°</sup> Kecepatan 20 Knot

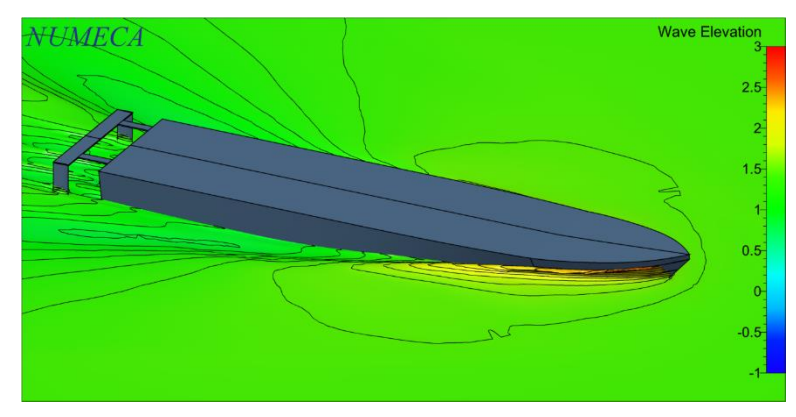

4. Kapal dengan *Hull Vane* 2<sup>°</sup> Kecepatan 26 Knot

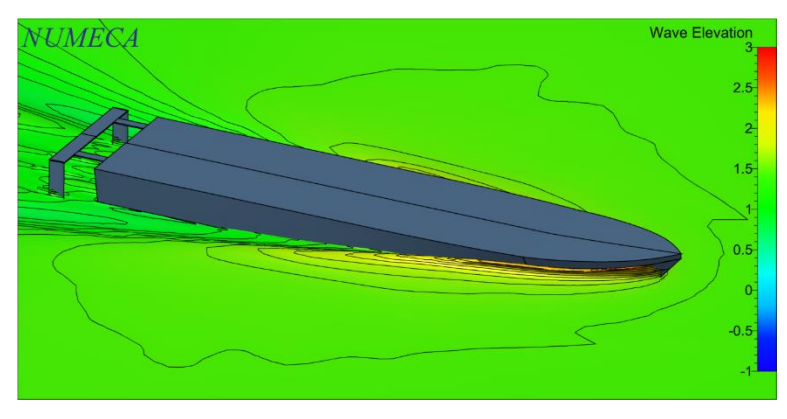

## **D. Visualisasi Permukaan Air di Sekitar Kapal dengan** *Hull Vane* **4 o**

1. Kapal dengan *Hull Vane* <sup>4°</sup> Kecepatan 11 Knot

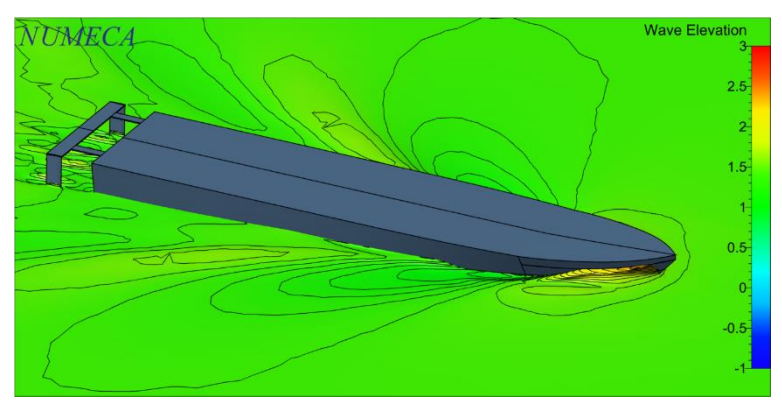

2. Kapal dengan *Hull Vane* <sup>4°</sup> Kecepatan 17 Knot

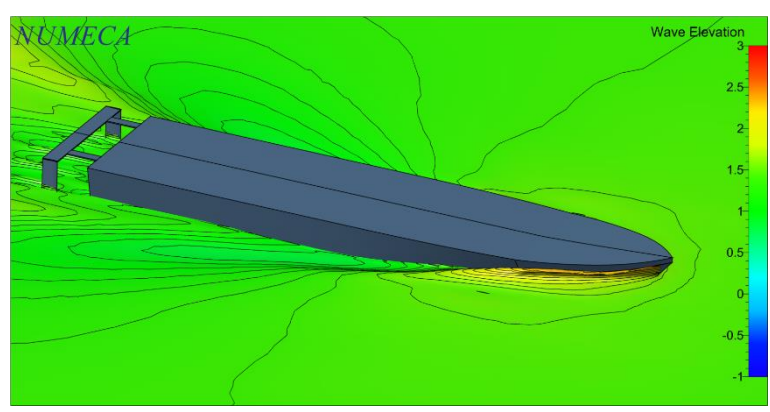

3. Kapal dengan *Hull Vane* <sup>4°</sup> Kecepatan 20 Knot

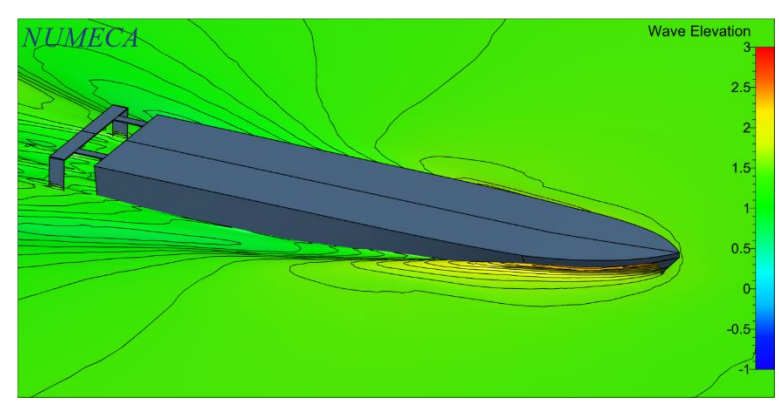

4. Kapal dengan *Hull Vane* <sup>4°</sup> Kecepatan 26 Knot

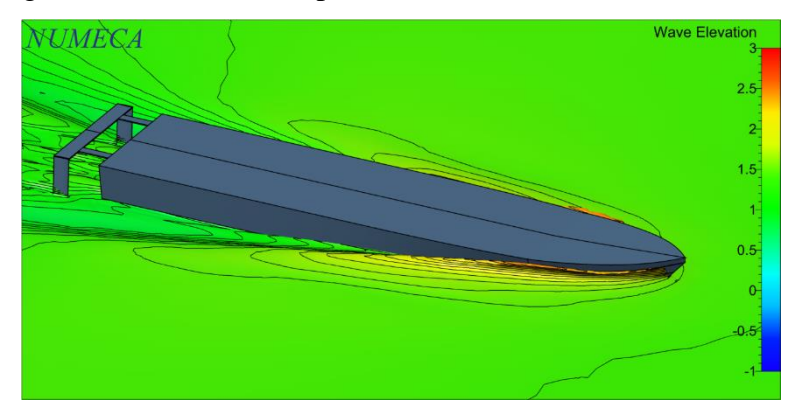

- **E. Visualisasi Permukaan Air di Sekitar Kapal dengan** *Hull Vane* **6 o**
	- NUMECA Wave Ele
- 1. Kapal dengan *Hull Vane* 6° Kecepatan 11 Knot

2. Kapal dengan *Hull Vane* 6<sup>°</sup> Kecepatan 17 Knot

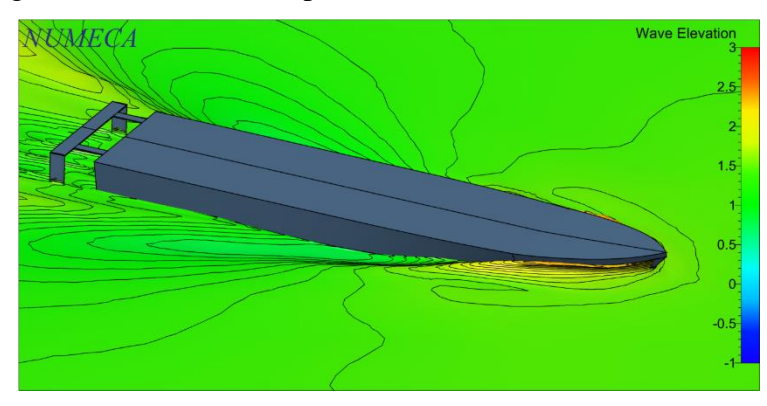

3. Kapal dengan *Hull Vane* 6° Kecepatan 20 Knot

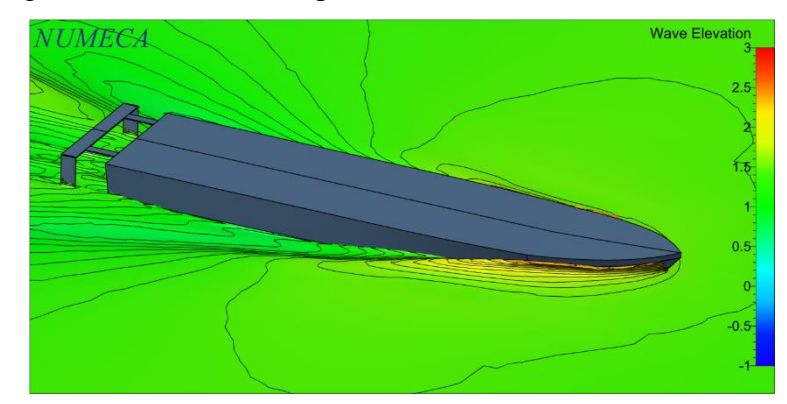

4. Kapal dengan *Hull Vane* 6<sup>°</sup> Kecepatan 26 Knot

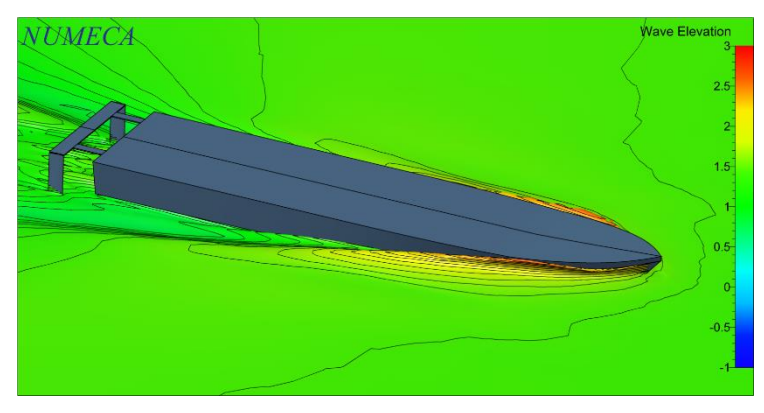

# **LAMPIRAN B VISUALISASI** *WETTED SURFACE AREA* **(WSA) PADA KAPAL**

## **A. Visualisasi WSA pada Kapal tanpa** *Hull Vane*

1. Kapal tanpa *Hull Vane* Kecepatan 11 Knot

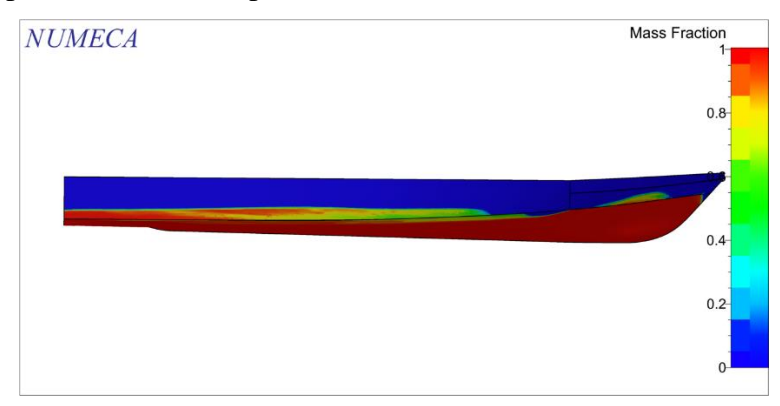

2. Kapal tanpa *Hull Vane* Kecepatan 17 Knot

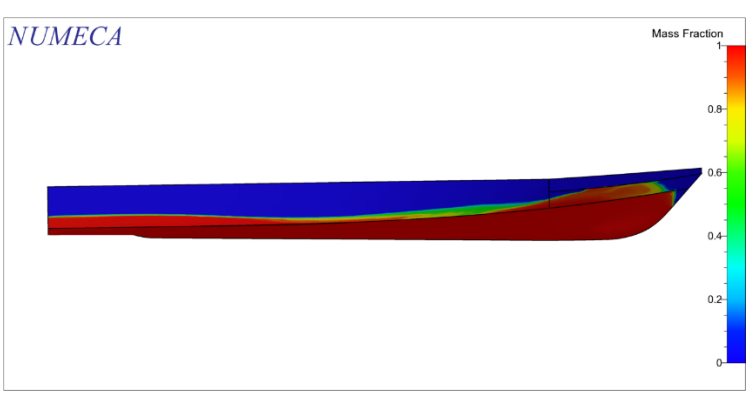

3. Kapal tanpa *Hull Vane* Kecepatan 20 Knot

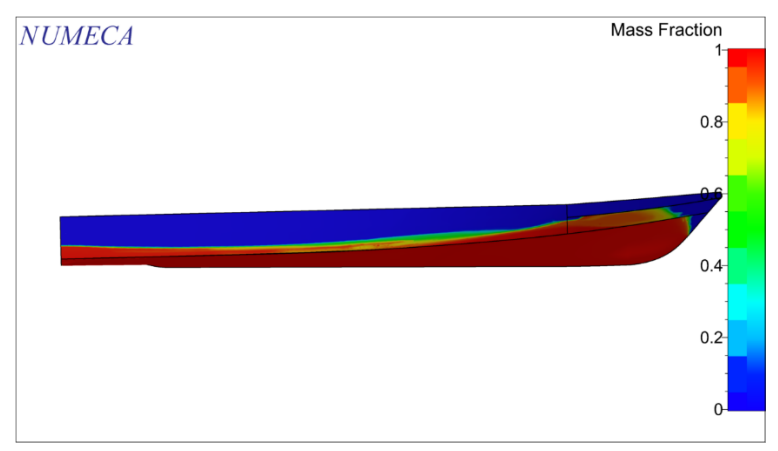

4. Kapal tanpa *Hull Vane* Kecepatan 26 Knot

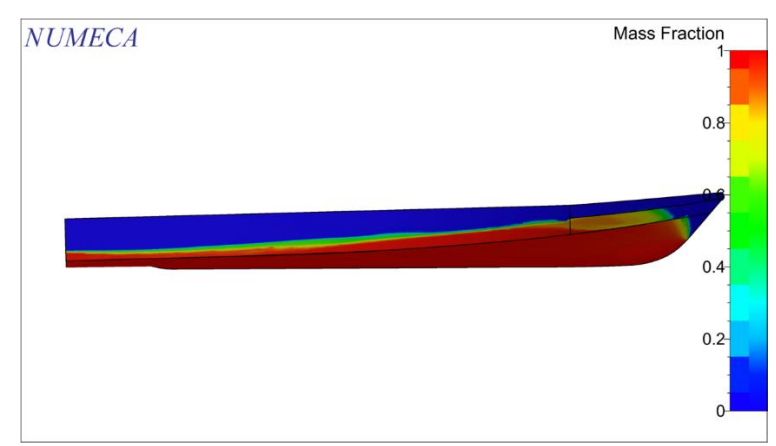

- **B. Visualisasi WSA pada Kapal dengan** *Hull Vane* **0 o**
- 1. Kapal dengan *Hull Vane* 0° Kecepatan 11 Knot

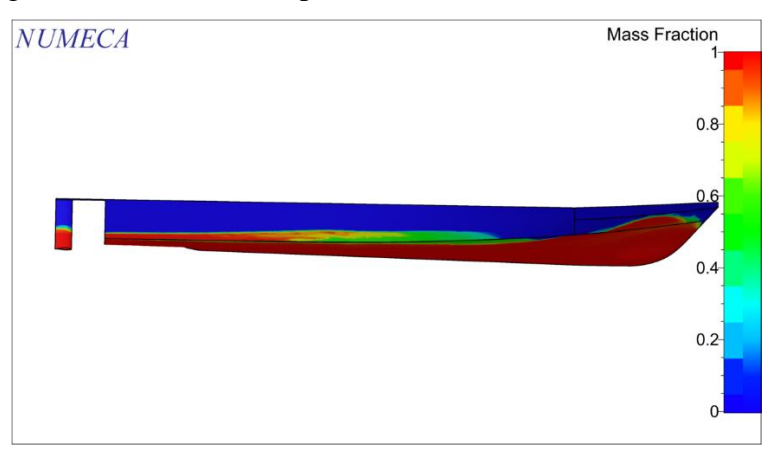

2. Kapal dengan *Hull Vane* 0° Kecepatan 17 Knot

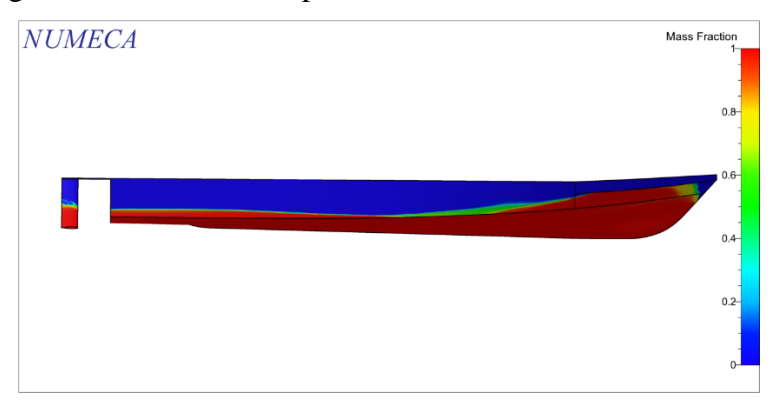

3. Kapal dengan *Hull Vane* 0° Kecepatan 20 Knot

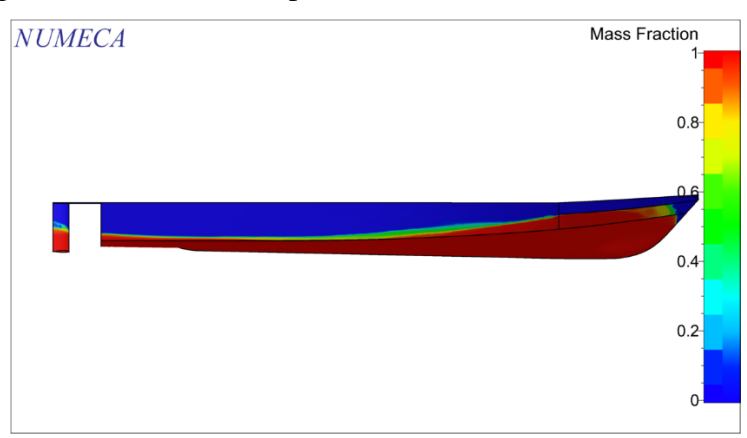

4. Kapal dengan *Hull Vane* 0° Kecepatan 26 Knot

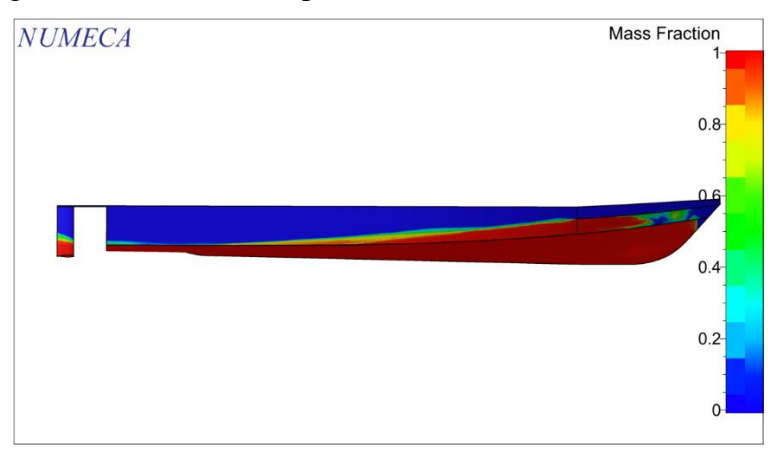

- **C. Visualisasi WSA pada Kapal dengan** *Hull Vane* **2 o**
- 1. Kapal dengan *Hull Vane* 2<sup>°</sup> Kecepatan 11 Knot

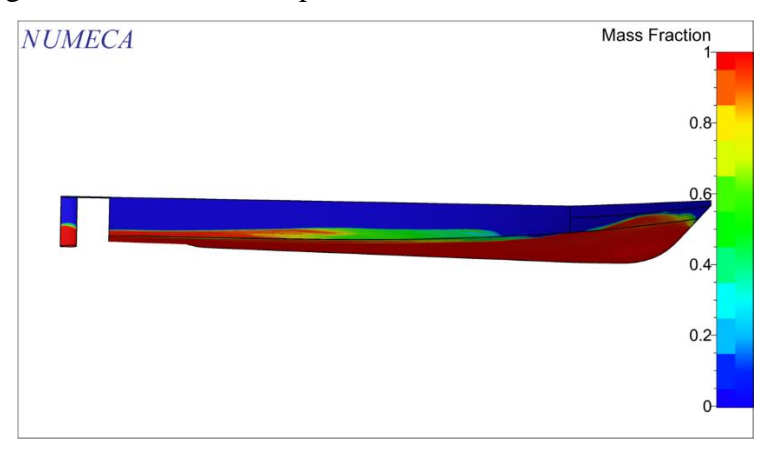

### 2. Kapal dengan *Hull Vane* 2<sup>°</sup> Kecepatan 17 Knot

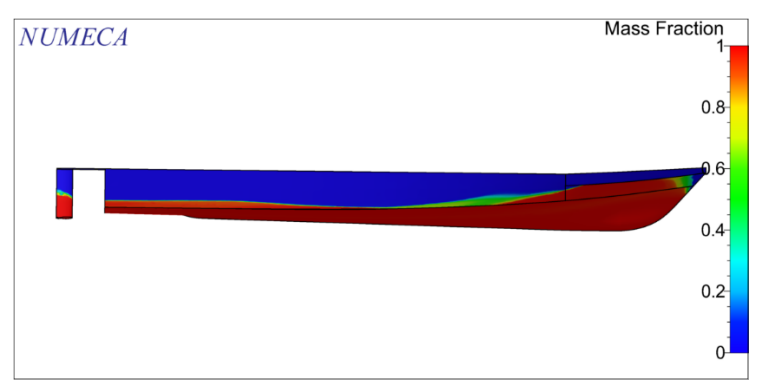

3. Kapal dengan *Hull Vane* 2<sup>°</sup> Kecepatan 20 Knot

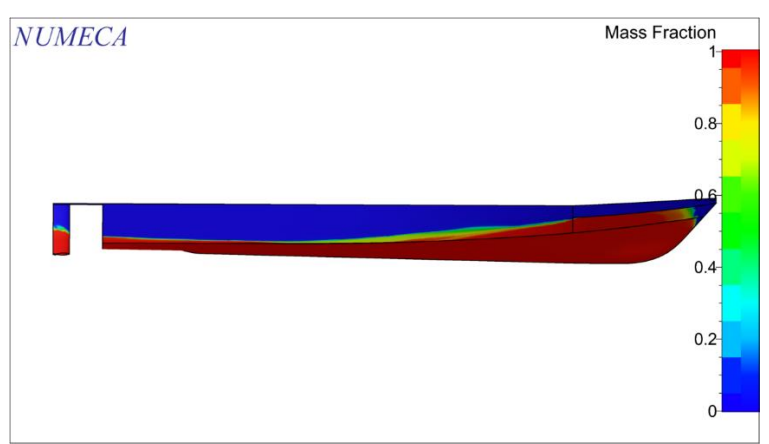

4. Kapal dengan *Hull Vane* 2<sup>°</sup> Kecepatan 26 Knot

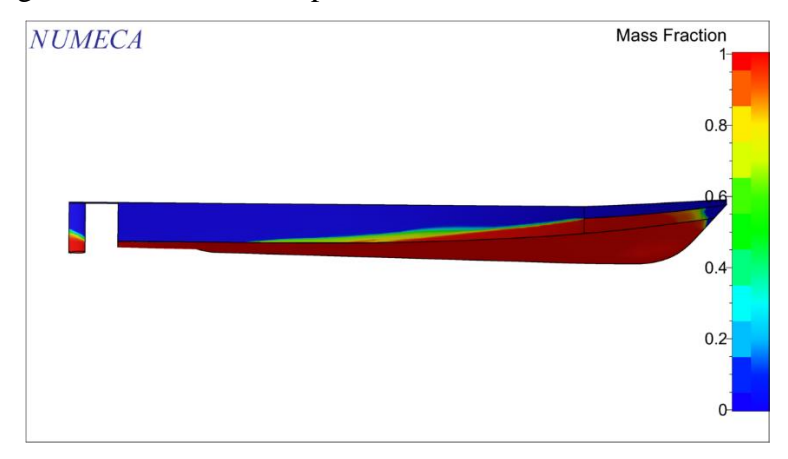

- **D. Visualisasi WSA pada Kapal dengan** *Hull Vane* **4 o**
- 1. Kapal dengan *Hull Vane* <sup>4°</sup> Kecepatan 11 Knot

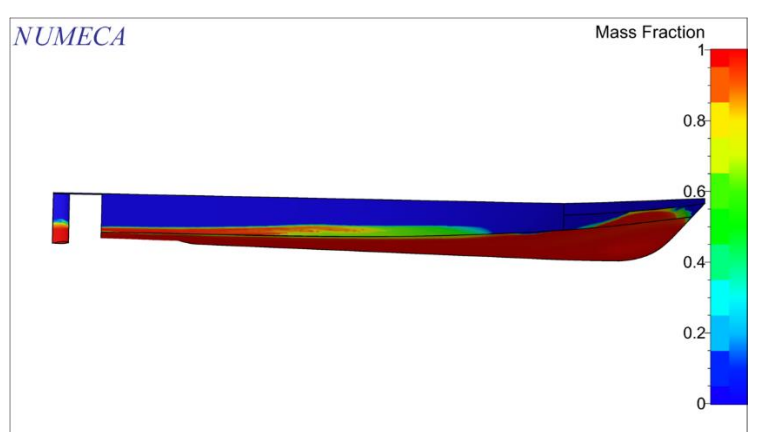

2. Kapal dengan *Hull Vane* <sup>4°</sup> Kecepatan 17 Knot

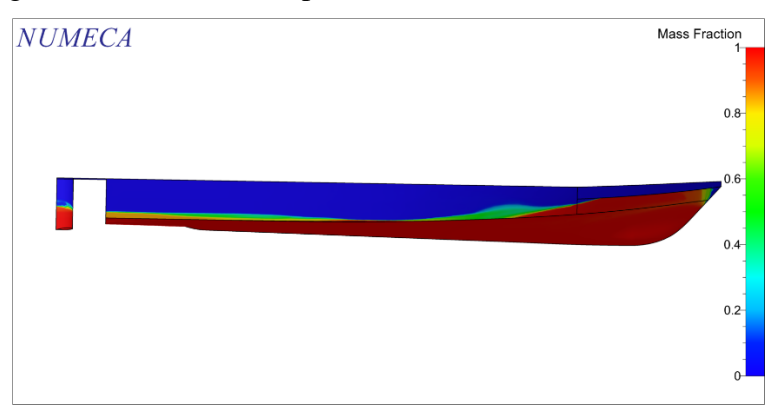

3. Kapal dengan *Hull Vane* <sup>4°</sup> Kecepatan 20 Knot

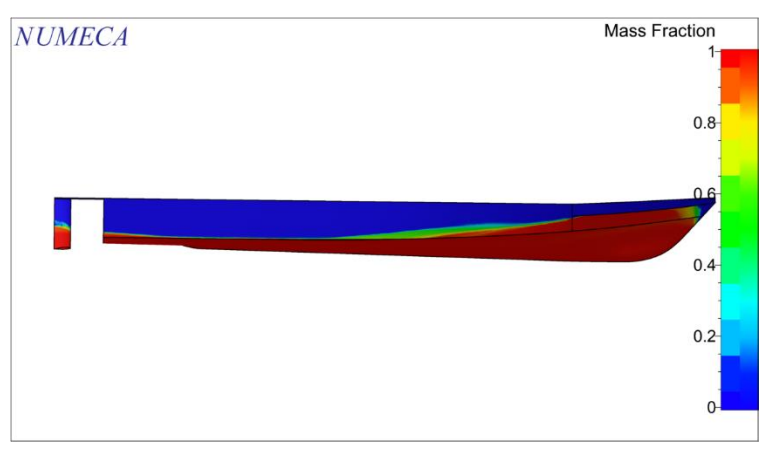

4. Kapal dengan *Hull Vane* <sup>4°</sup> Kecepatan 26 Knot

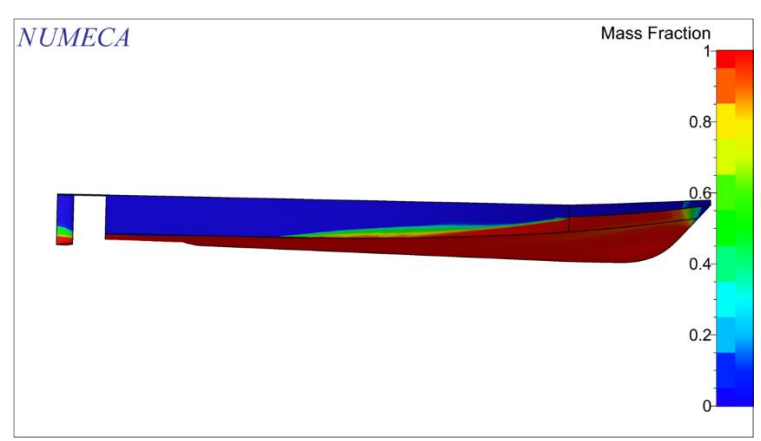

- **E. Visualisasi WSA pada Kapal dengan** *Hull Vane* **6 o**
- 1. Kapal dengan *Hull Vane* 6° Kecepatan 11 Knot

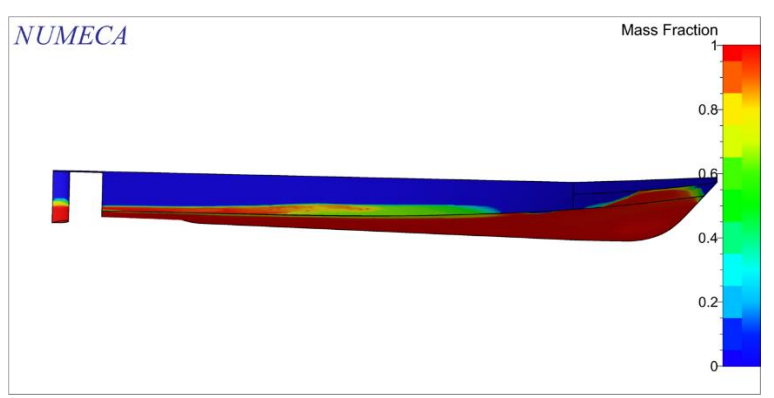

2. Kapal dengan *Hull Vane* 6<sup>°</sup> Kecepatan 17 Knot

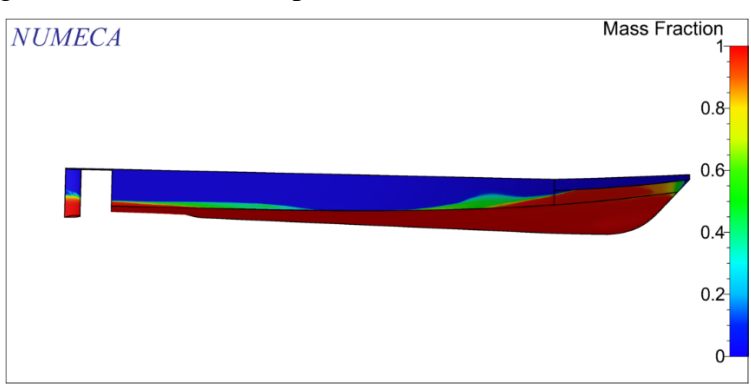
3. Kapal dengan *Hull Vane* 6° Kecepatan 20 Knot

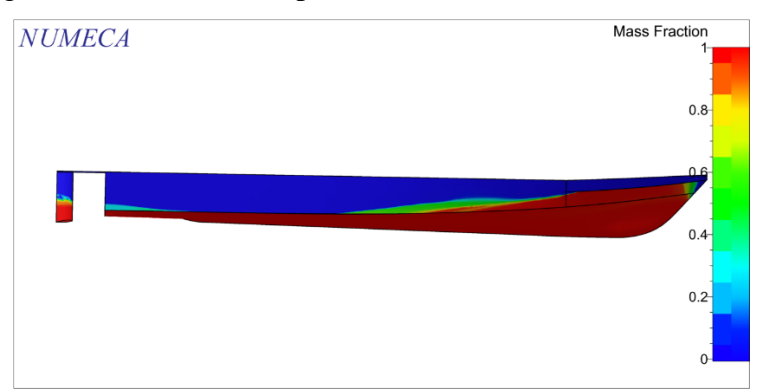

4. Kapal dengan *Hull Vane* 6<sup>°</sup> Kecepatan 26 Knot

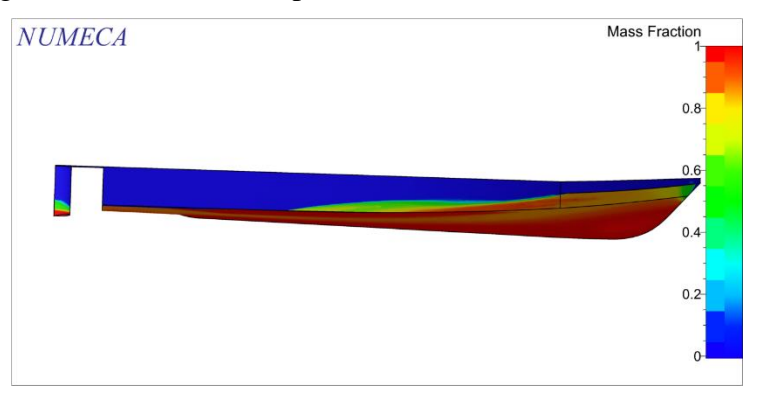

# **LAMPIRAN C VISUALISASI** *STATIC PRESSURE* **DI SEKITAR** *HULL VANE*

- **A. Visualisasi** *Static Pressure* **di Sekitar** *Hull Vane* **0 o**
- 1. Kecepatan 11 Knot

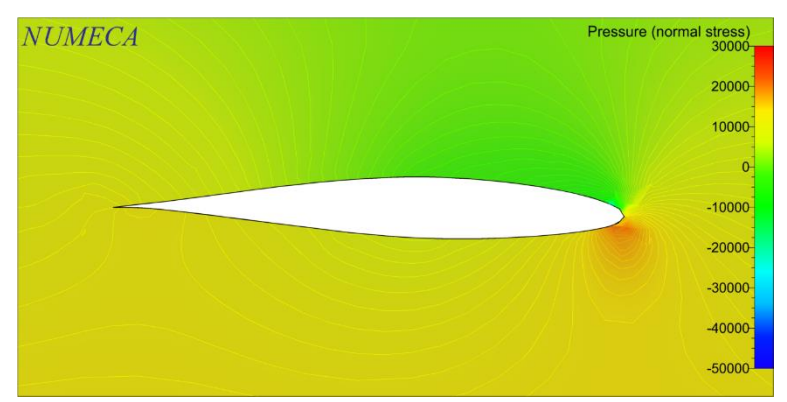

2. Kecepatan 17 Knot

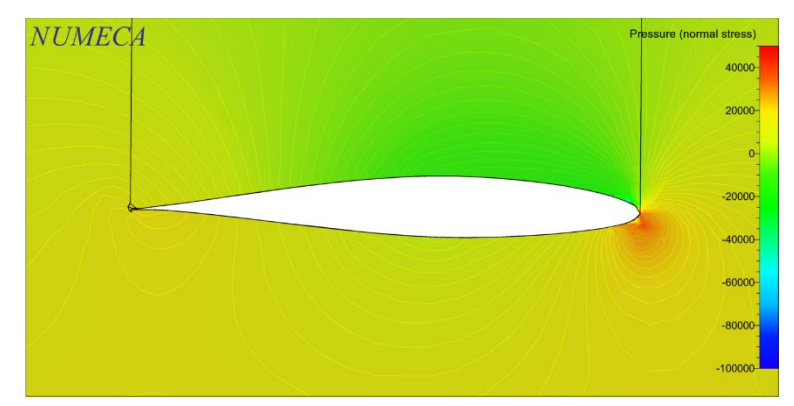

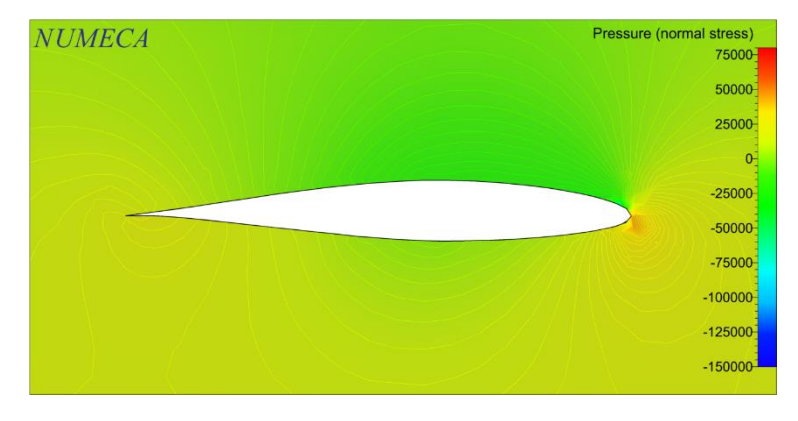

# 4. Kecepatan 26 Knot

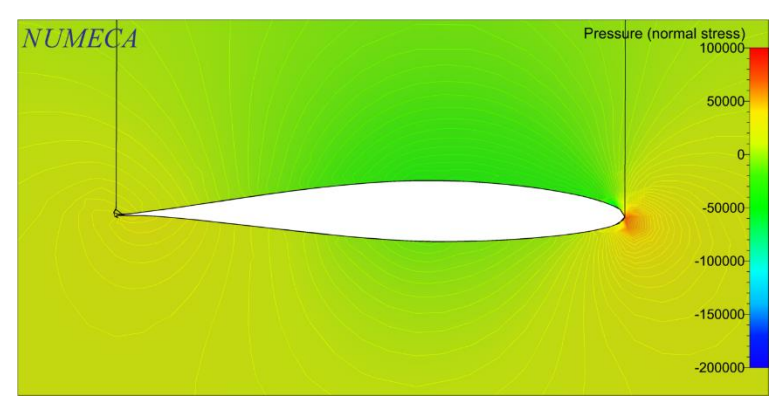

- **B. Visualisasi** *Static Pressure* **di Sekitar** *Hull Vane* **2 o**
- 1. Kecepatan 11 Knot

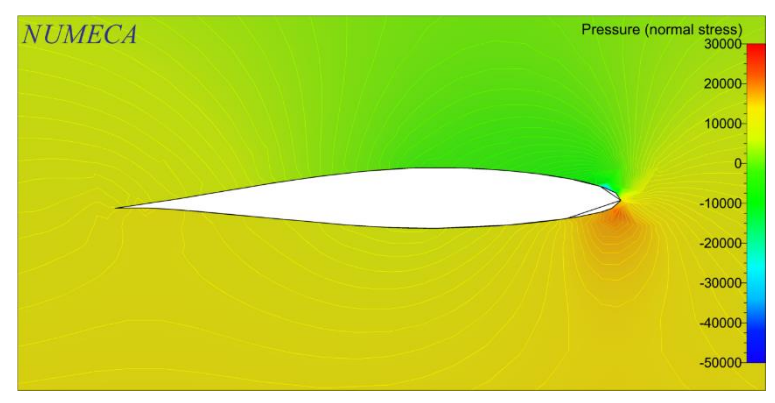

2. Kecepatan 17 Knot

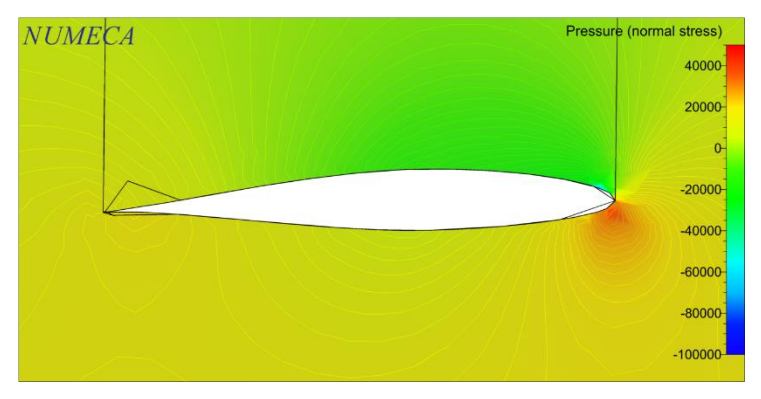

# 3. Kecepatan 20 Knot

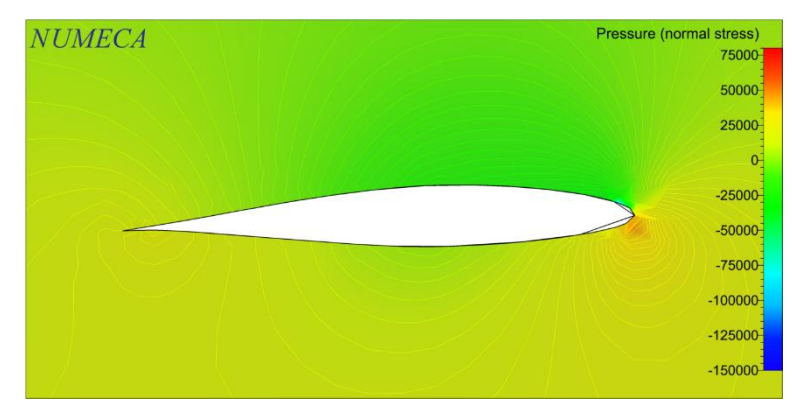

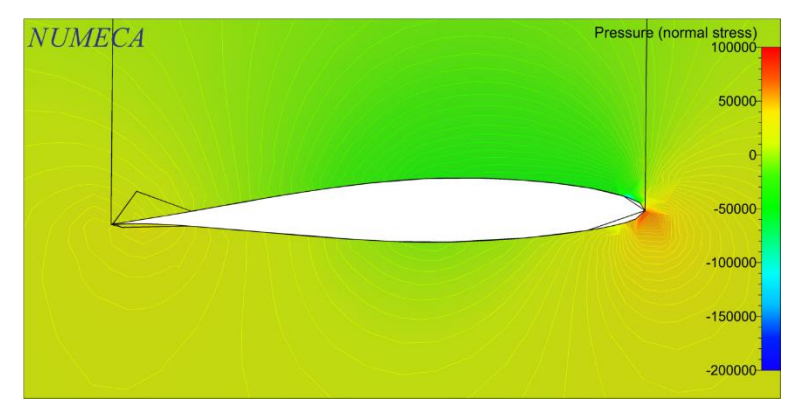

- **C. Visualisasi** *Static Pressure* **di Sekitar** *Hull Vane* **4 o**
- 1. Kecepatan 11 Knot

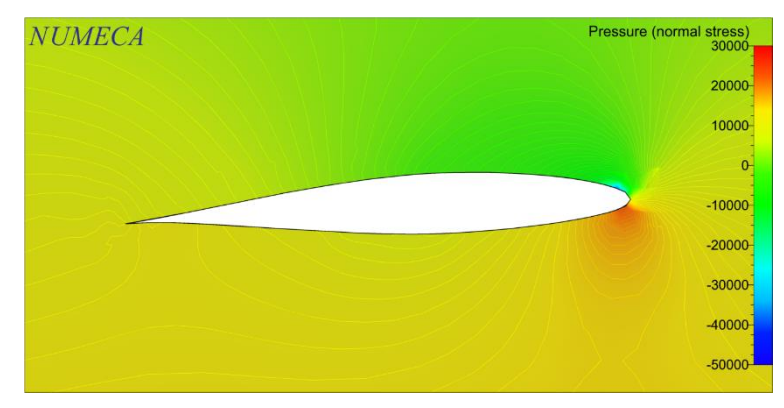

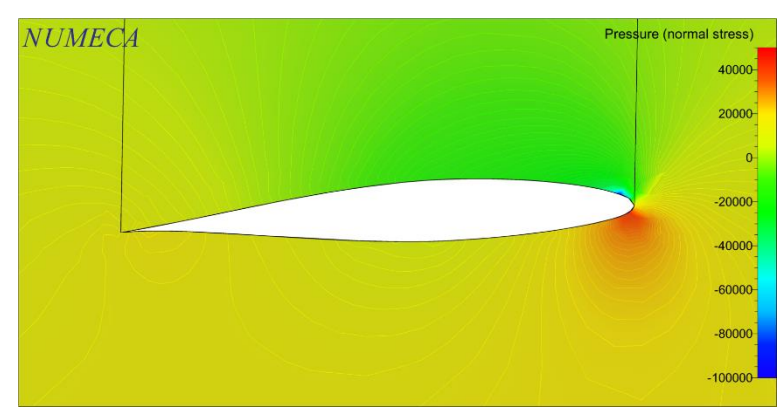

3. Kecepatan 20 Knot

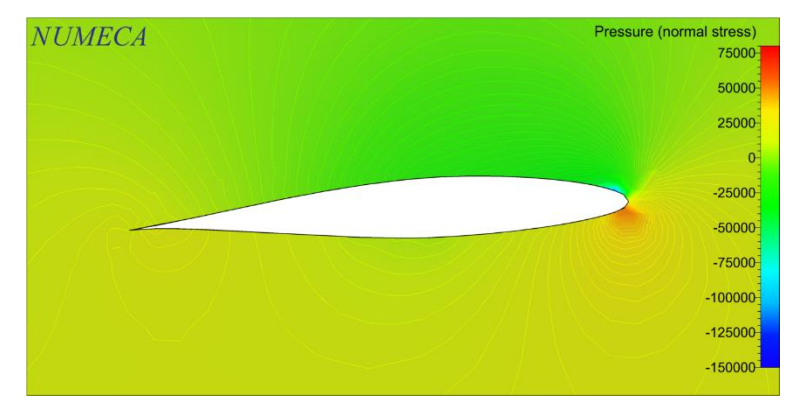

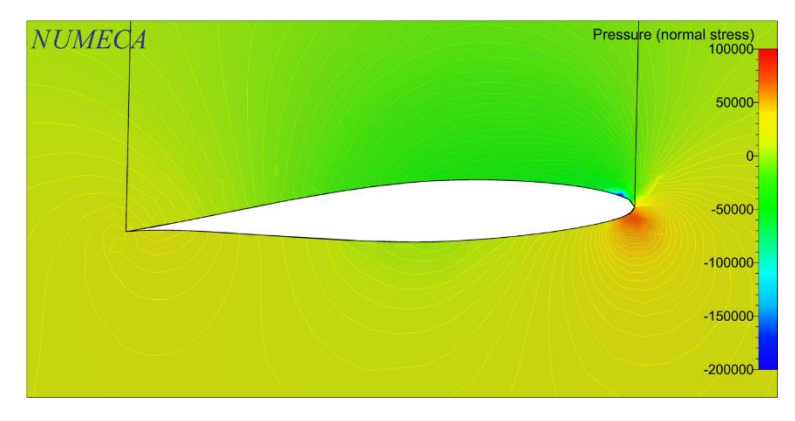

- **D. Visualisasi** *Static Pressure* **di Sekitar** *Hull Vane* **6 o**
- 1. Kecepatan 11 Knot

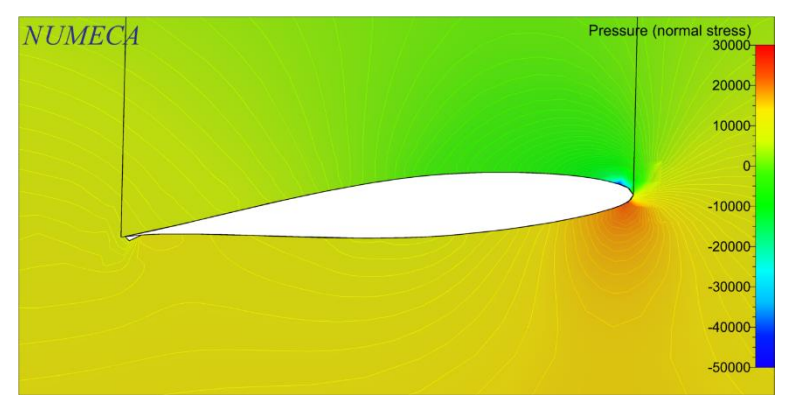

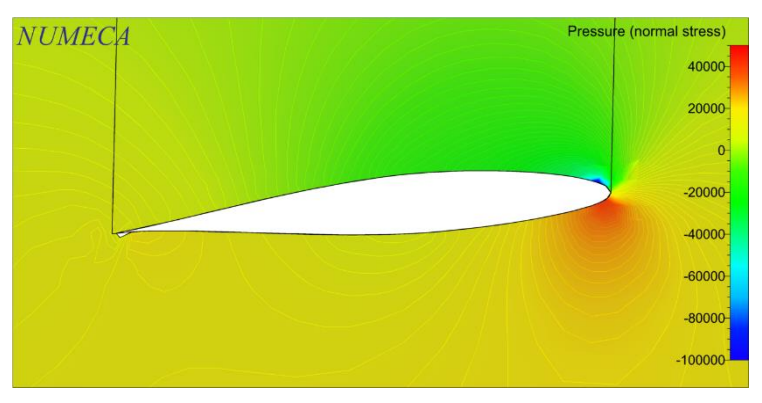

3. Kecepatan 20 Knot

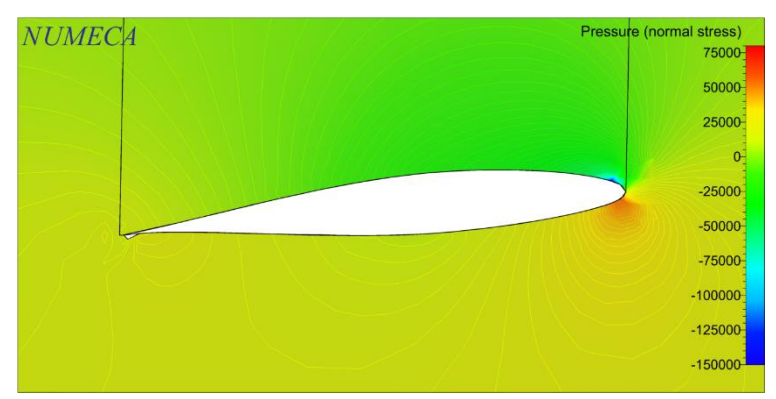

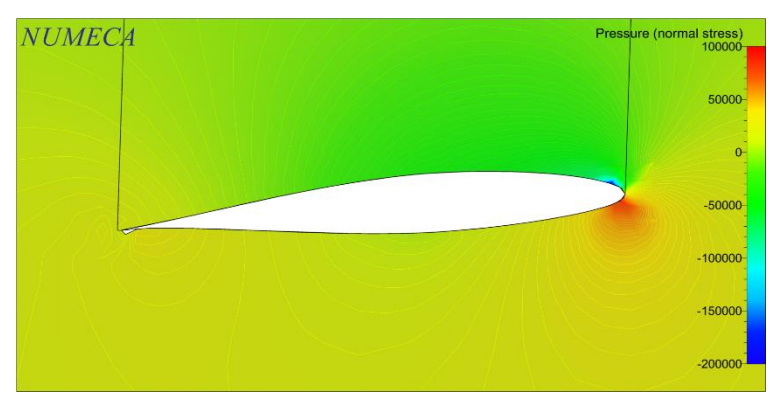

# **LAMPIRAN D VISUALISASI** *RELATIVE VELOCITY* **DI SEKITAR** *HULL VANE*

#### **A. Visualisasi** *Relative Velocity* **di Sekitar** *Hull Vane* **0 o**

1. Kecepatan 11 Knot

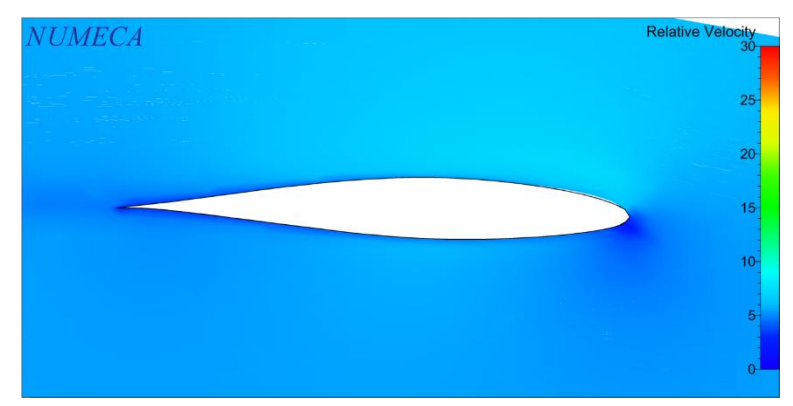

2. Kecepatan 17 Knot

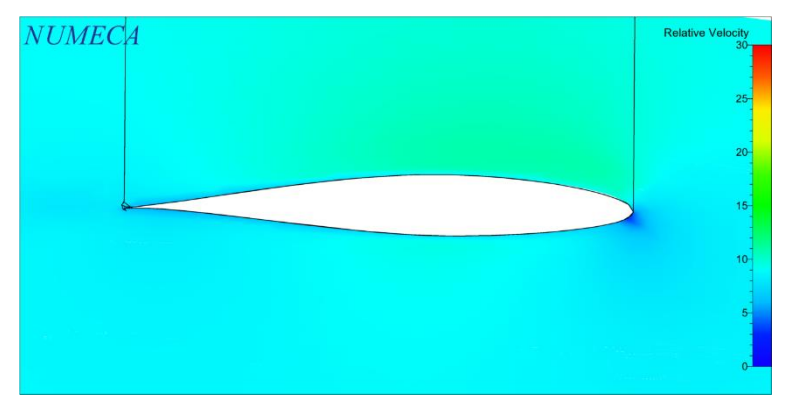

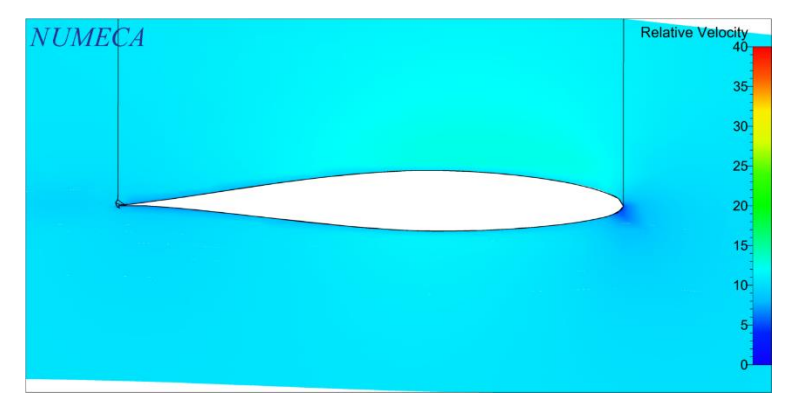

# 4. Kecepatan 26 Knot

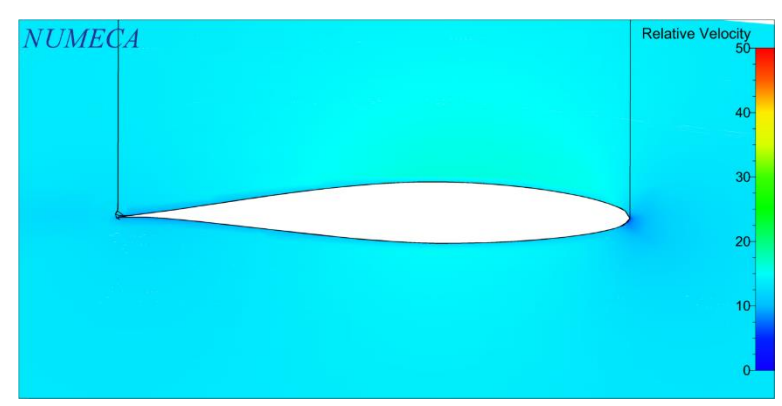

- **B. Visualisasi** *Relative Velocity* **di Sekitar** *Hull Vane* **2 o**
- 1. Kecepatan 11 Knot

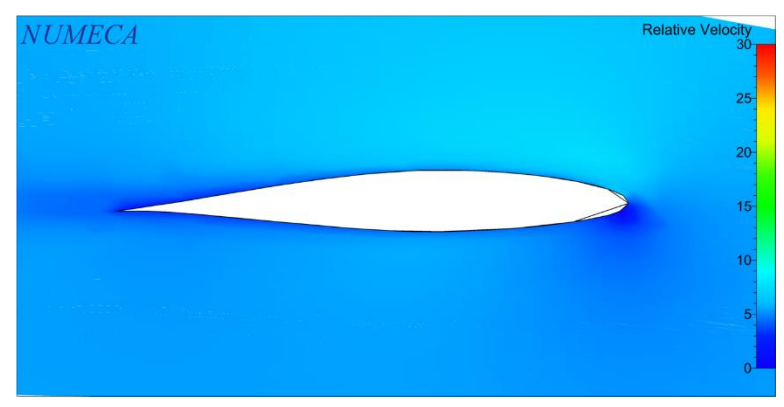

2. Kecepatan 17 Knot

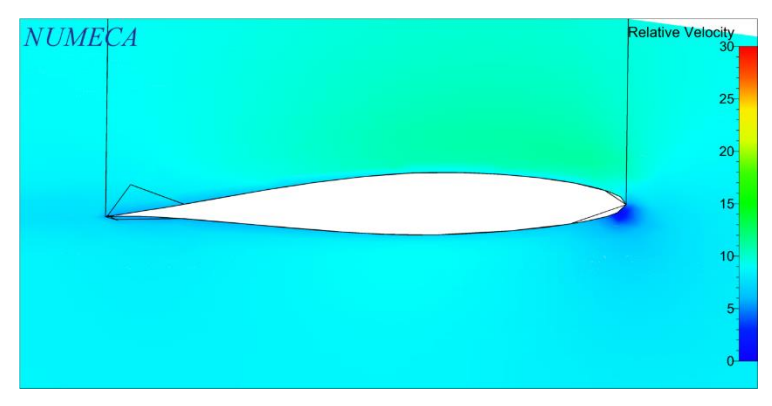

# 3. Kecepatan 20 Knot

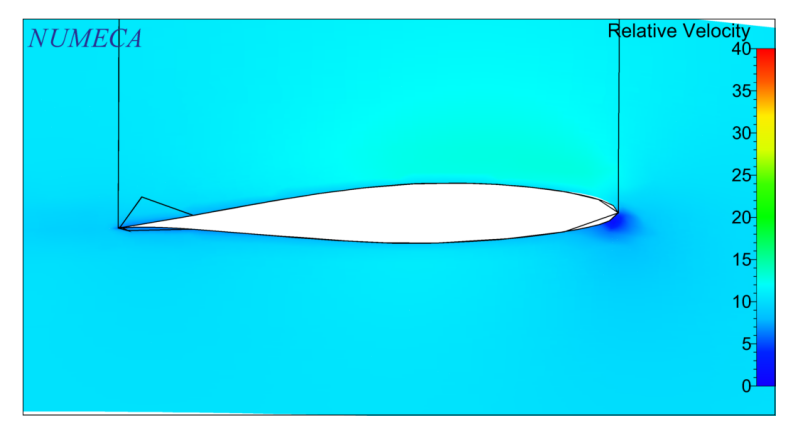

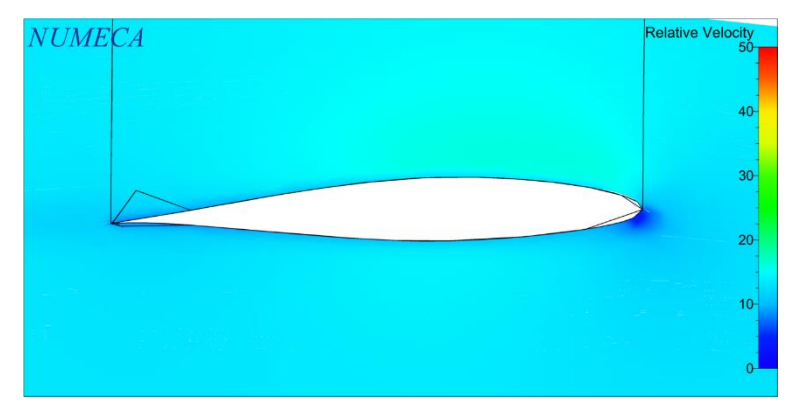

- **C. Visualisasi** *Relative Velocity* **di Sekitar** *Hull Vane* **4 o**
- 1. Kecepatan 11 Knot

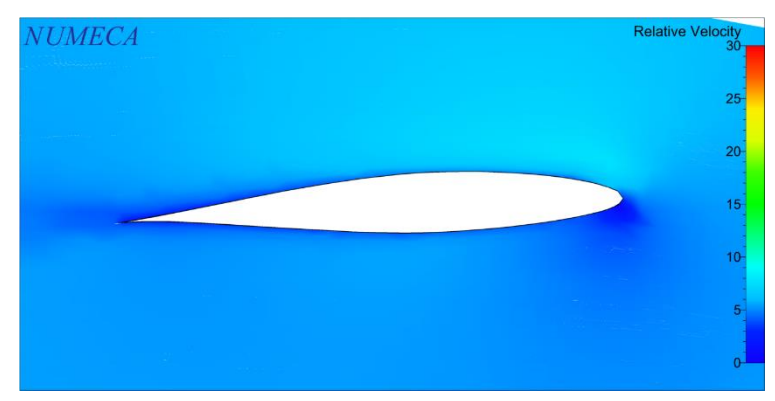

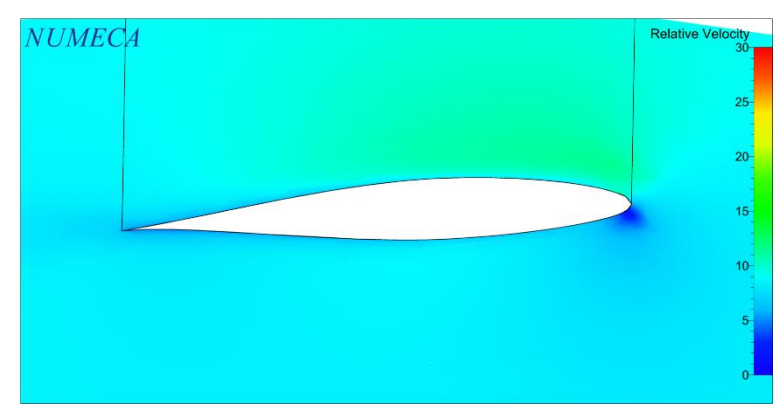

3. Kecepatan 20 Knot

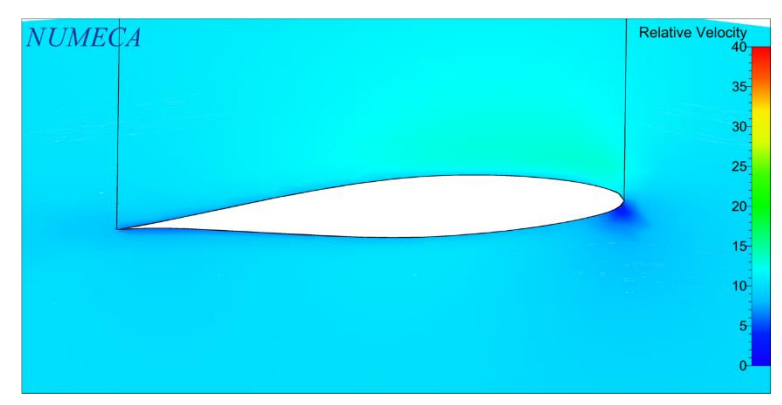

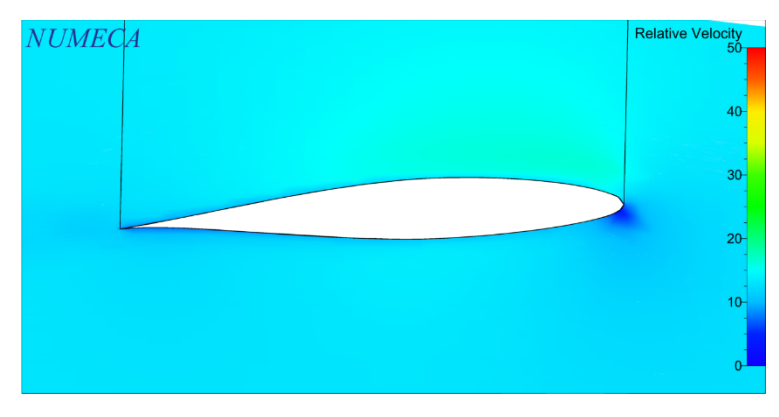

- **D. Visualisasi** *Relative Velocity* **di Sekitar** *Hull Vane* **6 o**
- 1. Kecepatan 11 Knot

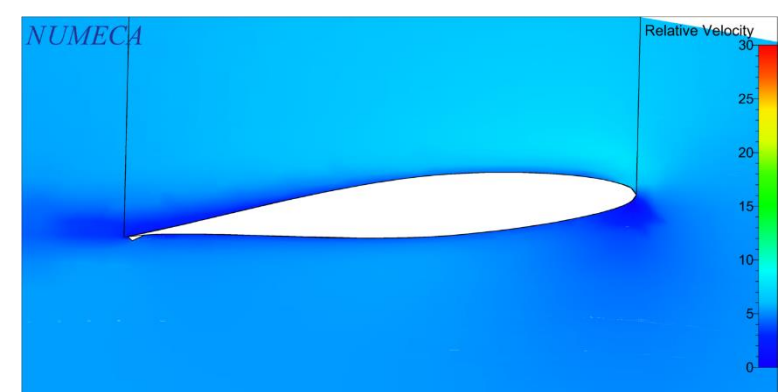

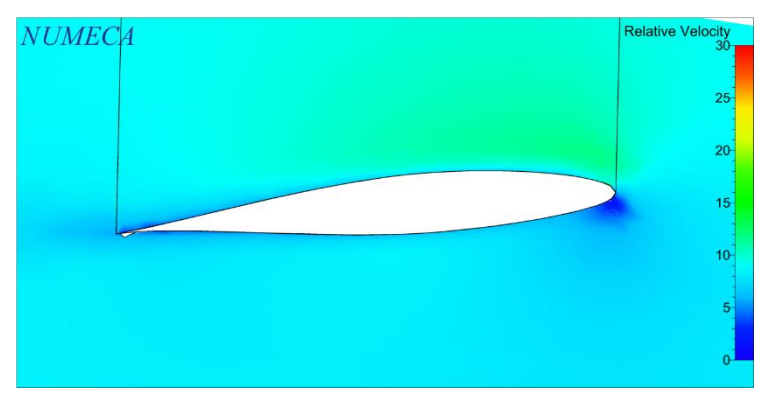

3. Kecepatan 20 Knot

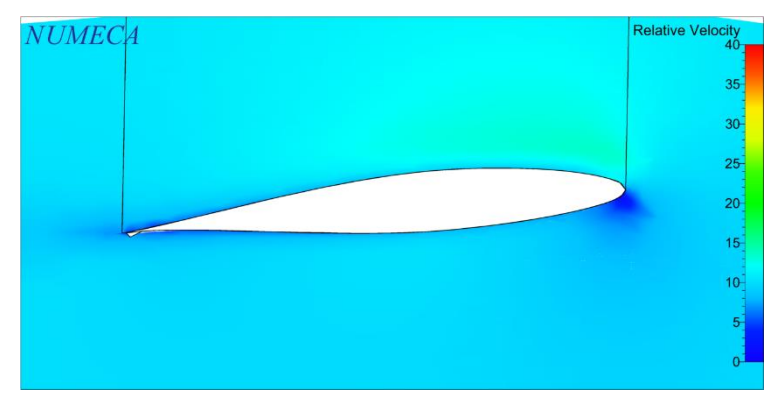

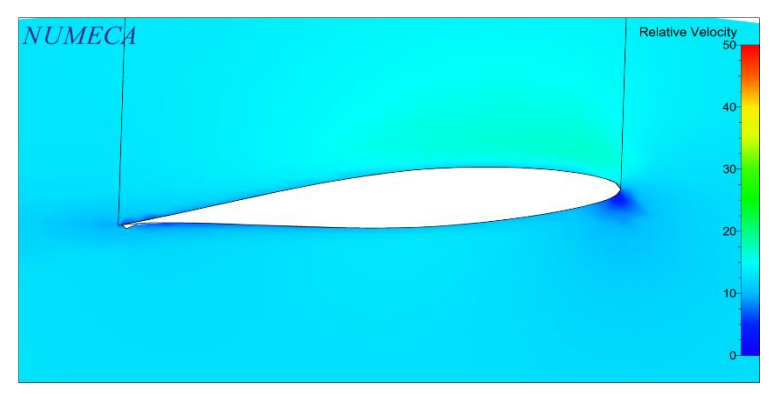

# **BIODATA PENULIS**

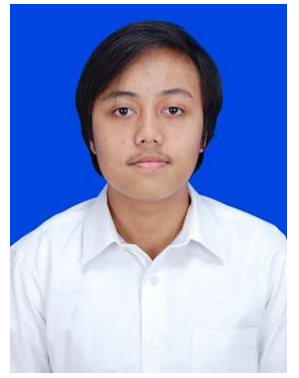

Penulis bernama lengkap Adnan Faiz Fauzi. Lahir di Tegal pada tanggal 18 April 1998 dan merupakan anak pertama dari tiga bersaudara. Pendidikan formal Penulis dimulai dari SD Daar El Salam Kabupaten Bogor yang kemudian dilanjutkan ke SMP Negeri 12 Kota Bekasi dan SMA Negeri 5 Kota Bekasi. Pada tahun 2016 Penulis diterima sebagai mahasiswa baru Departemen Teknik Perkapalan FTK ITS melalui jalur seleksi mandiri. Selama masa kuliah, Penulis banyak berkecimpung di bidang organisasi kemahasiswaan dan kompetisi minat bakat. Beberapa pengalaman Penulis antara lain staff Departemen Riset dan Aplikasi Teknologi HIMATEKPAL 2017/2018, staff Divisi Teknis *Hydrone ITS* 

*Team* yang berkompetisi untuk *Hydrocontest* 2018 di Perancis, juga menjadi bagian dari Tim Departemen Teknik Perkapalan FTK ITS yang berkompetisi di *ASEAN MATE Underwater Robot Competition* 2018 dan mendapatkan juara 2. Selama mempelajari ilmu perkapalan, Penulis banyak tertarik dengan topik optimasi hambatan kapal terutama tentang *hydrofoil.*  Karena itu, di tahun terakhir perkuliahannya Penulis lebih berfokus pada Bidang Studi Hidrodinamika Kapal.

*e-mail:* adnanfaiz.f@gmail.com